Утвержден ФАПИ.467444.010РЭ–ЛУ

# **МОДУЛЬ ПРОЦЕССОРА CPC108**

**Руководство по эксплуатации Версия 1.8**

**ФАПИ.467444.010РЭ**

## **Список обновлений и дополнений к документу в хронологическом порядке**

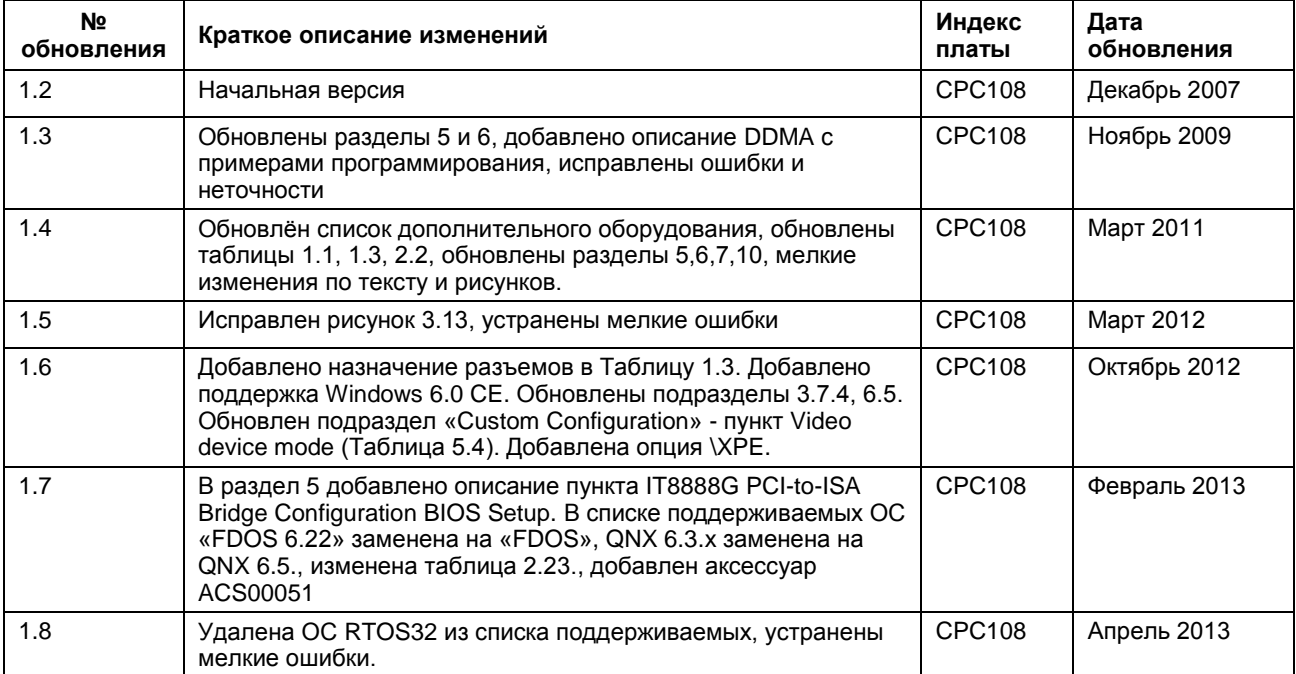

#### **Контактная информация**

Производитель ЗАО «НПФ «ДОЛОМАНТ»: Почтовый адрес: Россия, 117437, г. Москва, ул. Профсоюзная, д. 108 Телефон: (495) 232-2033 Факс: (495) 232-1654 Электронная почта: [info@fastwel.ru,](mailto:info@fastwel.ru) [info@dolomant.ru](mailto:info@dolomant.ru)

Для получения информации о других продуктах, выпускаемых под торговой маркой «FASTWEL», посетите наш Интернет-сайт по адресу:<http://www.fastwel.ru/>

Эксклюзивный дистрибьютор компания «ПРОСОФТ».

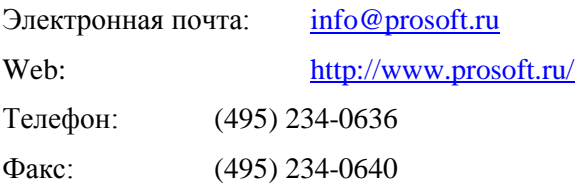

#### **Торговые марки**

Логотип «FASTWEL» является торговой маркой, принадлежащей ЗАО «НПФ «ДОЛОМАНТ», Москва, Россия.

Кроме того, настоящий документ может содержать наименования, фирменные логотипы и торговые марки, являющиеся зарегистрированными торговыми марками, а следовательно, права собственности на них принадлежат их законным владельцам.

#### **Права собственности**

Настоящий документ содержит информацию, которая является собственностью ЗАО «НПФ «ДОЛОМАНТ». Он не может быть скопирован или передан с использованием известных средств, а также не может храниться в системах хранения и поиска информации без предварительного письменного согласия ЗАО «НПФ «ДОЛОМАНТ» или одного из ее уполномоченных агентов. Информация, содержащаяся в настоящем документе, насколько нам известно, не содержит ошибок, однако ЗАО «НПФ «ДОЛОМАНТ» не может принять на себя ответственность за какие-либо неточности и их последствия, а также ответственность, возникающую в результате использования или применения любой схемы, продукта или примера, приведенного в настоящем документе. ЗАО «НПФ «ДОЛОМАНТ» оставляет за собой право изменять и усовершенствовать как настоящий документ, так и представленный в нем продукт по своему усмотрению без дополнительно извещения.

# **ОГЛАВЛЕНИЕ**

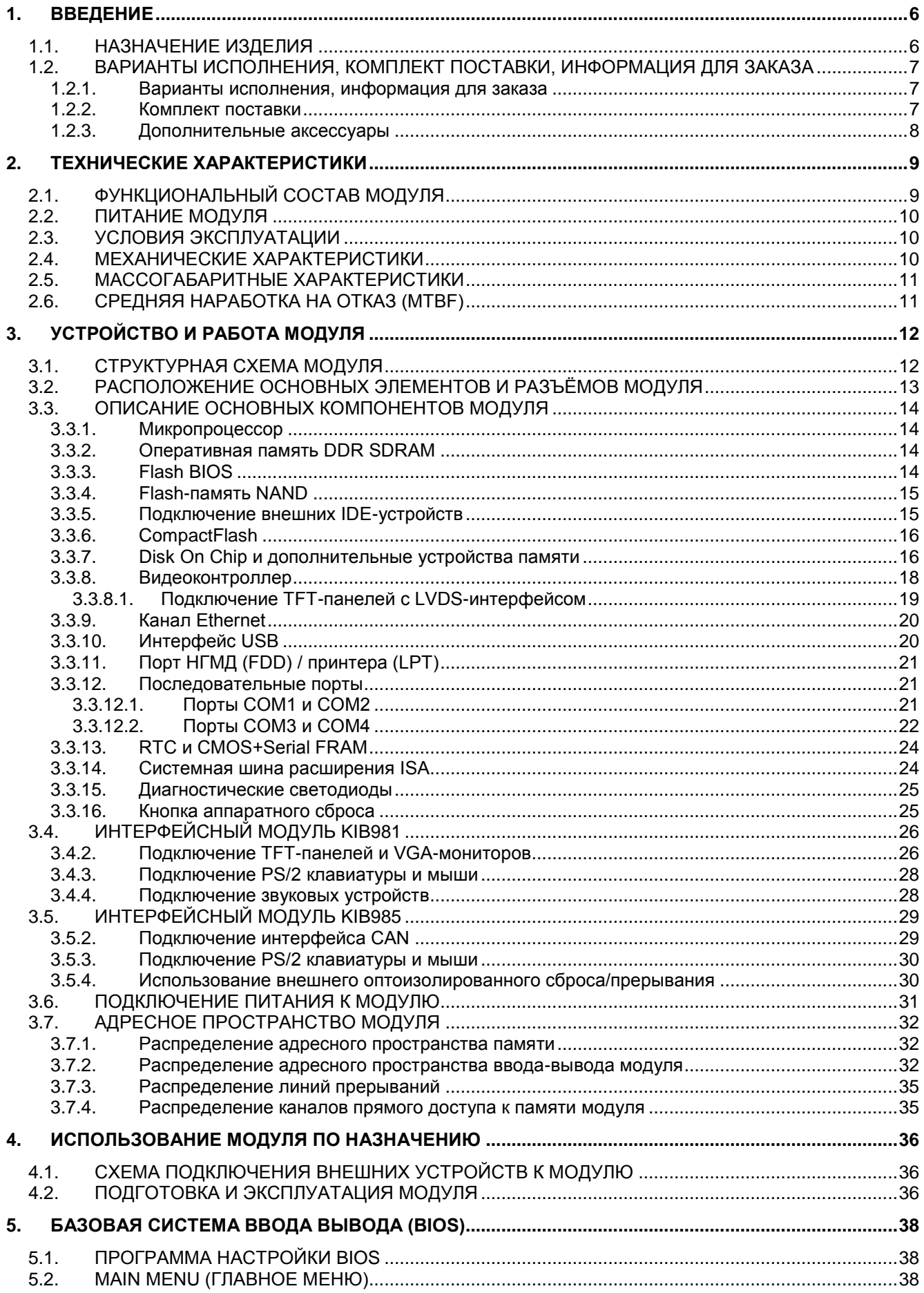

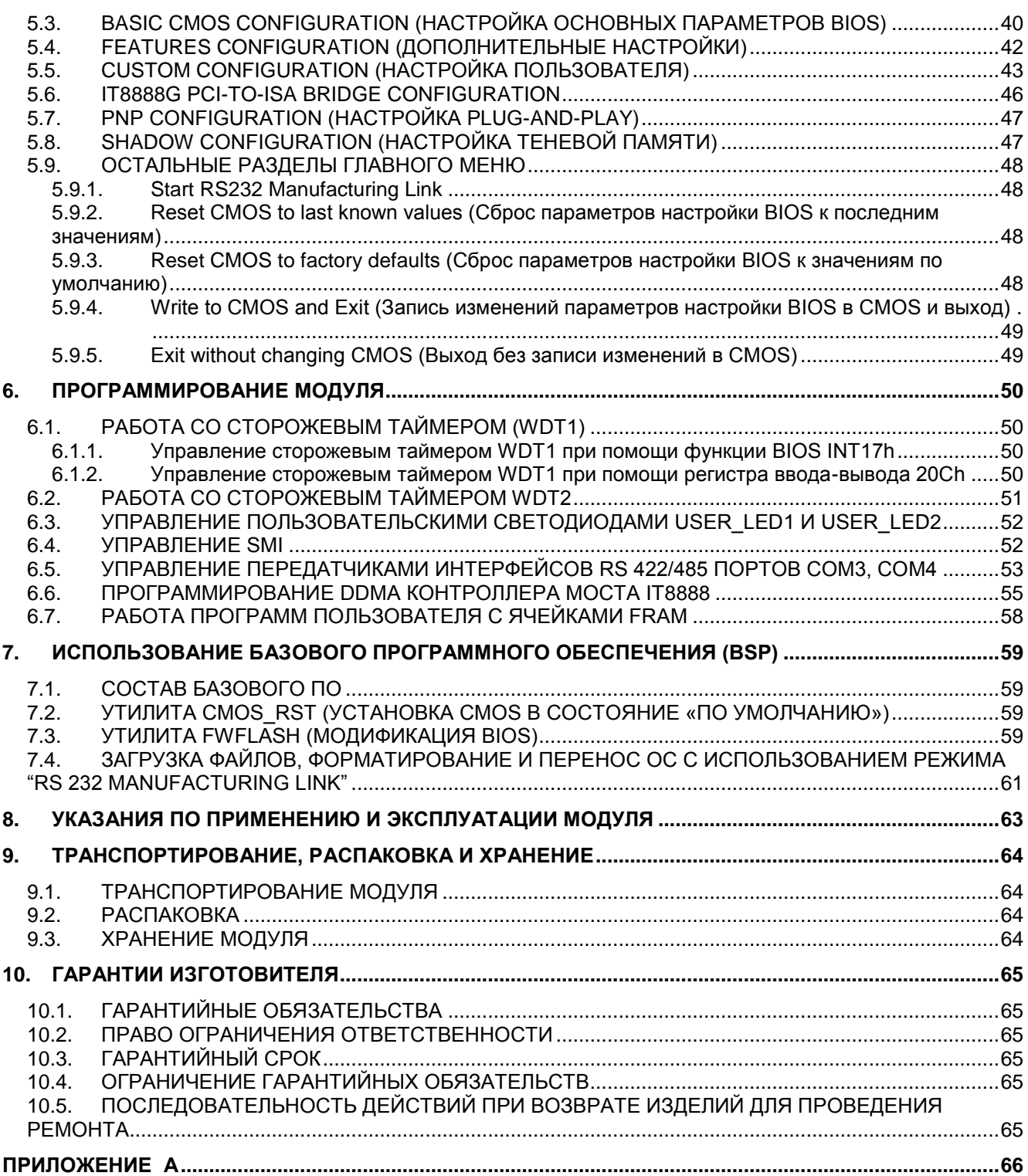

# <span id="page-5-0"></span>**1. Введение**

### <span id="page-5-1"></span>**1.1.Назначение изделия**

Настоящее руководство по эксплуатации (далее руководство) предназначено для ознакомления с устройством, принципом работы и основными сведениями, необходимыми для ввода в эксплуатацию, использования по назначению и обслуживания изделия «Модуль процессора CPС108» (далее модуль).

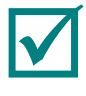

#### **ПРИМЕЧАНИЕ: В НАСТОЯЩЕМ ДОКУМЕНТЕ ПРЕДСТАВЛЕНА ДЕЙСТВУЮЩАЯ ВЕРСИЯ 1.8 РУКОВОДСТВА.**

Модуль является одноплатным компьютером формата MicroPC и предназначен для встроенных применений, требующих высокой производительности и низкого энергопотребления.

Модуль содержит: разъём и колодку для подключения устройств CompactFlash и Disk On Chip, канал Ethernet, четыре порта USB, порт НЖМД, порт НГМД/принтера, четыре последовательных порта, а также обеспечивает поддержку видео, двух интерфейсов CAN, PS/2 клавиатуры и мыши, звуковых устройств и внешнего оптоизолированного сброса (с использованием интерфейсных модулей KIB981 и  $KIB985^{2}$ ).

Расширение функциональных возможностей модуля возможно при подключении дополнительных модулей с интерфейсом MicroPC.

Модуль поставляется с установленной операционной системой (далее ОС) FDOS и совместим с ОС: MS DOS, QNX 6.5, QNX 4.25, Windows XPе, Windows CE5, Windows CE6, Linux.

В руководстве даны указания по правильной и безопасной установке, включению и конфигурированию модуля, подключению и взаимодействию с модулями расширения или внешними устройствами.

В руководстве также отражены вопросы запуска, отладки и использования программ из состава базового и сервисного программного обеспечения (далее ПО), особенности резервирования BIOS.

Для безопасной и правильной эксплуатации модуля в течение установленного срока службы необходимо предварительно ознакомиться с содержанием данного руководства.

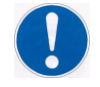

**ПРЕДОСТЕРЕЖЕНИЕ: ИСПОЛЬЗОВАНИЕ МОДУЛЯ БЕЗ СОБЛЮДЕНИЯ ТРЕБОВАНИЙ БЕЗОПАСНОСТИ, УКАЗАНИЙ ПО ПРИМЕНЕНИЮ И ЭКСПЛУАТАЦИИ НЕ ДОПУСКАЕТСЯ!3)**

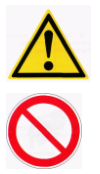

**ВНИМАНИЕ: МОДУЛЬ СОДЕРЖИТ КОМПОНЕНТЫ, ЧУВСТВИТЕЛЬНЫЕ К ЭЛЕКТРОСТАТИЧЕСКОМУ РАЗРЯДУ!4)**

**ЗАПРЕЩАЕТСЯ: ЭКСПЛУАТАЦИЯ, ОБСЛУЖИВАНИЕ, РЕМОНТ МОДУЛЯ ЛИЦАМИ БЕЗ СООТВЕТСТВУЮЩЕЙ КВАЛИФИКАЦИИ И ТРЕБУЕМОГО УРОВНЯ СПЕЦИАЛЬНОЙ ПОДГОТОВКИ!5)**

 $\overline{a}$ 

<sup>&</sup>lt;sup>1)</sup> Здесь и далее в тексте графический символ (знак) используется совместно с пояснительным словом «Примечание» и текстом пояснения.

 $^{2)}$  Здесь и далее в тексте наименования «Интерфейсный модуль KIB981» и «Интерфейсный модуль KIB985» используются соответственно для наименований изделий в КД: «Плата интерфейсная KIB981» и «Плата интерфейсная KIB985».

 $3$ ) Здесь и далее в тексте графический символ (знак безопасности по ГОСТ Р 12.4.026-2001) используется совместно с предупреждающим словом «ПРЕДОСТЕРЕЖЕНИЕ» и текстом предостережения (по ГОСТ 2.601-2006).

 $^{4)}$  Здесь и далее в тексте графический символ (знак безопасности по ГОСТ Р 12.4.026-2001) используется совместно с предупреждающим словом «ВНИМАНИЕ» и текстом предостережения (по ГОСТ 2.601-2006).

 $^{5)}$  Здесь и далее в тексте графический символ (знак безопасности по ГОСТ Р 12.4.026-2001) используется совместно с предупреждающим словом «ЗАПРЕЩАЕТСЯ» и текстом предостережения (по ГОСТ 2.601-2006).

#### <span id="page-6-0"></span>**1.2.Варианты исполнения, комплект поставки, информация для заказа**

#### **1.2.1. Варианты исполнения, информация для заказа**

<span id="page-6-1"></span>Варианты исполнения модуля и их обозначение при заказе (информация для заказа) приведены в таблице 1.1.

**Таблица 1.1 Информация для заказа**

| Наименование                   | Условное<br>обозначение | Обозначение при<br>заказе                                                                       | Примечание                                                                                        |
|--------------------------------|-------------------------|-------------------------------------------------------------------------------------------------|---------------------------------------------------------------------------------------------------|
| Модуль<br>процессора<br>CPC108 | CPC108                  | CPC10801 <sup>1)</sup>                                                                          | RAM DDR 256 Мбайт, dual CAN, LAN, 64 Мбайт<br><b>FLASH, LVDS</b>                                  |
|                                |                         | CPC10802 <sup>2)</sup>                                                                          | RAM DDR 256 Мбайт, dual CAN, 64 Мбайт FLASH                                                       |
|                                |                         | CPC10803 <sup>3)</sup>                                                                          | RAM DDR 256 Мбайт, LAN, 64 Мбайт FLASH                                                            |
|                                |                         | CPC108xx\Coated                                                                                 | Опция с влагозащитным покрытием, доступна<br>для всех исполнений                                  |
|                                |                         | $^{1)}$ Модуль содержит полный набор встроенных интерфейсов и функциональных элементов.         |                                                                                                   |
|                                |                         | <sup>2)</sup> Модуль отличается от CPC10801 отсутствием интерфейса LVDS и Ethernet контроллера. |                                                                                                   |
|                                |                         |                                                                                                 | <sup>3)</sup> Модуль отличается от CPC10801 отсутствием интерфейса LVDS и обоих CAN контроллеров. |

#### <span id="page-6-2"></span>**1.2.2. Комплект поставки**

Комплект поставки для всех вариантов исполнения модуля приведён в таблице 1.2.

| Обозначение при<br>заказе                                                                      | Децимальный номер                                                                                                    | Описание                                                                                                    |  |  |  |
|------------------------------------------------------------------------------------------------|----------------------------------------------------------------------------------------------------|----------------------------------------------------------------------------------------------------|--|--|--|
| CPC10801,<br>CPC10802,<br>CPC10803,<br>CPC10801\Coated,<br>CPC10802\Coated,<br>CPC10803\Coated | ФАПИ.467444.010,<br>ФАПИ.467444.010-01,<br>ФАПИ.467444.010-02,<br>ФАПИ.467444.010-03,<br>ФАПИ.467444.010-04,<br>ФАПИ.467444.010-05 | Модуль процессора СРС108                                                                                       |  |  |  |
| ACS00023                                                                                       | ФАПИ.685611.082                                                                                                    | Кабель-переходник для подключения к СОМ1, СОМ2<br>$(DB9F - IDC10)$                                             |  |  |  |
|                                                                                                | ФАПИ.685611.051                                                                                                    | Кабель для подключения НЖМД 2,5" к 44-контактному разъёму                                                      |  |  |  |
| $CDMO2^{1}$                                                                                    | ФАПИ.469535.023                                                                                                    | Модуль-переходник для подключения HDD 3,5" и CDROM                                                             |  |  |  |
| <b>KIB981</b>                                                                                  | ФАПИ.421459.981-01                                                                                                    | Интерфейсный модуль для подключения TFT панелей и VGA<br>мониторов, PS/2 клавиатуры и мыши, звуковых устройств |  |  |  |
| ACS00015                                                                                       | ФАПИ 685611.023                                                                                                    | Кабель для подключения интерфейсного модуля KIB981 к<br>модулю                                                 |  |  |  |
|                                                                                                | 733-105                                                                                                    | Розетки с клеммниками WAGO для подключения интерфейсов<br>RS 422/485                                           |  |  |  |
|                                                                                                | ФАПИ 467369.009                                                                                                    | Компакт-диск LX800                                                                                             |  |  |  |
| 1)<br>С модулями процессора с опцией «Coated» поставляется модуль CDM02 ФАПИ.469535.023-01.    |                                                                                                    |                                                                                                    |  |  |  |

**Таблица 1.2 Комплект поставки**

Для заказа модуля с предустановленной ОС Windows XPе следует указать опцию **\XPe.**

### <span id="page-7-0"></span>**1.2.3. Дополнительные аксессуары**

Дополнительные аксессуары для подключения к модулю приведены в таблице 1.3.

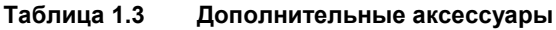

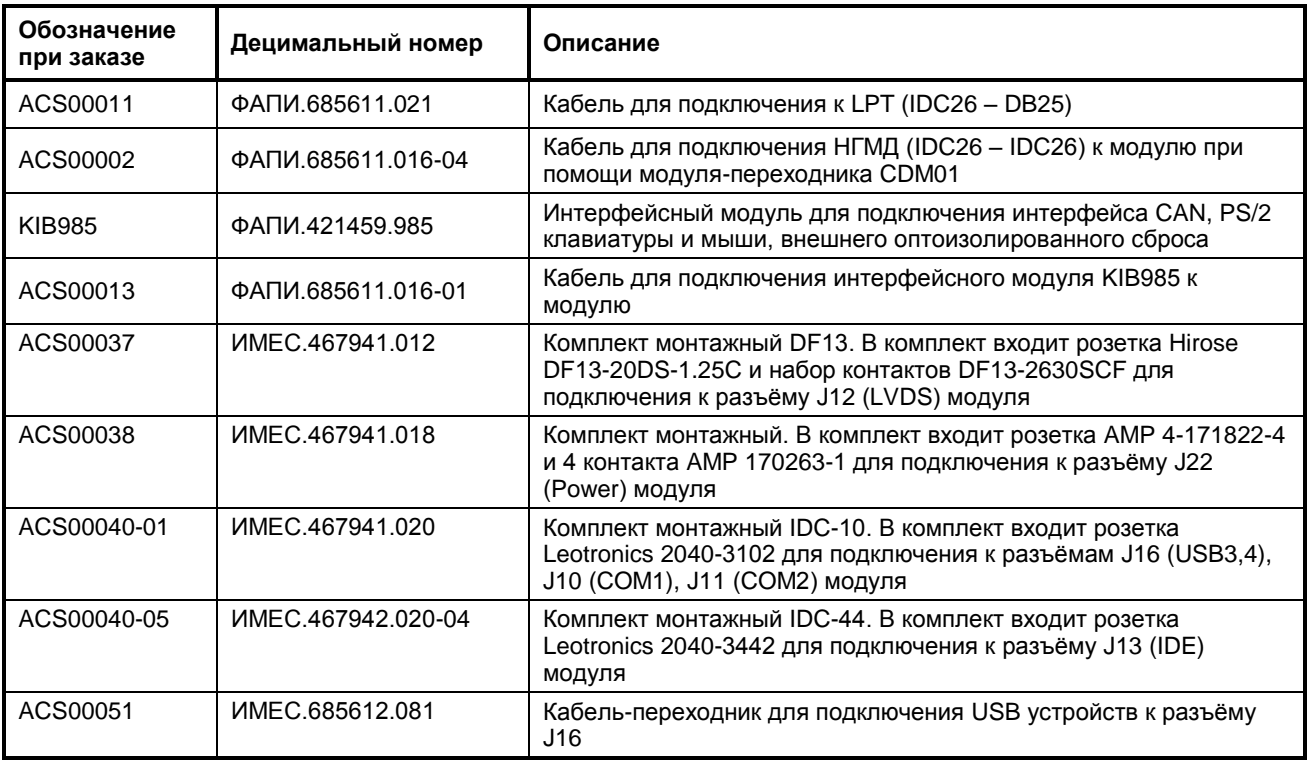

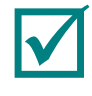

#### **ПРИМЕЧАНИЕ: ДОПОЛНИТЕЛЬНЫЕ АКСЕССУАРЫ ДЛЯ ПОДКЛЮЧЕНИЯ К МОДУЛЮ НЕ ВХОДЯТ В КОМПЛЕКТ ПОСТАВКИ И ПРИОБРЕТАЮТСЯ ОТДЕЛЬНО.**

## <span id="page-8-0"></span>**2. Технические характеристики**

#### <span id="page-8-1"></span>**2.1.Функциональный состав модуля**

В состав модуля входят основные функциональные элементы:

- микропроцессор AMD Geode LX 800 (500 МГц):
	- **–** 32-разрядное x86 ядро,
	- **–** 64-разрядный сопроцессор,
	- **–** 64-разрядная шина памяти,
	- **–** кэш-память уровня L1 64 кбайт,
	- **–** кэш-память уровня L2 128 кбайт,
	- **–** поддержка MMX , 3Dnow! TM;
- оперативная память DDR SDRAM 256 Мбайт;
- Flash BIOS (основная и резервная с копией BIOS микросхемы):
	- **–** 2×1Мбайт,
	- **–** возможность модификации в системе;
- накопитель NAND Flash 64 Мбайт;
- разъём для подключения Compact Flash;
- разъём для подключения Disk On Chip и дополнительных устройств памяти (в том числе и энергонезависимые ОЗУ);
- видеоконтроллер:
	- **–** 2D-акселератор,
	- **–** объём видеопамяти (выделяемый из системной памяти) не более 60 Мбайт,
	- **–** возможность подключения панелей LCD (TFT) с разрешением не более 1024×768 точек (60 Гц), глубиной цвета не более – 18 бит (при подключении через интерфейс TTL TFT) и 24 бита (при подключении через интерфейс  $LVDS<sup>1</sup>$ ),
	- **–** возможность подключения мониторов RGB (VGA) с разрешением не более 1600×1200 точек (85 Гц) и 1920×1440 точек (75 Гц, 32 бит);
- контроллер Ethernet 10/100 Мбит;
- порты USB:
	- **–** подключение до четырёх устройств,
	- **–** поддержка спецификаций USB 1.1, USB 2.0,
	- **–** поддержка загрузки ОС с USB-устройств (Flash-накопитель, USB CD-ROM, USB Floppy);
- порт НЖМД (IDE):
	- **–** один канал "Primary" ("Master" / "Slave"),
	- **–** возможность подключения до двух устройств с интерфейсом IDE,
	- **–** поддержка режима UDMA;
- порт НГМД/универсальный параллельный порт<sup>2)</sup>:
	- **–** поддержка режимов EPP, ECP;
- последовательные порты:
	- **–** СОМ1, COM2: RS 232, девятипроводные (полные), с возможностью консольного ввода/вывода, со скоростью обмена данными не более 115,2 кбит/с,
	- **–** COM3, COM4: RS 422/485, гальванически изолированные, с напряжением пробоя оптоизоляции не более 500 В, со скоростью обмена данными не более 115,2 кбит/с;
- два порта CAN-интерфейса с гальванической развязкой<sup>3)</sup>;

 $\overline{a}$ 

<sup>&</sup>lt;sup>1)</sup> Модули CPC10802, CPC10803 не имеют LVDS интерфейса.

<sup>2)</sup> Устройства используют один разделяемый разъём.

<sup>&</sup>lt;sup>3)</sup> Гальваническая развязка реализована в интерфейсном модуле KIB985. Модуль CPC10803 не имеет интерфейса CAN.

- порт PS/2 клавиатуры и мыши;
- AC'97 совместимый контроллер звука:
	- **–** линейный стереовход/выход,
	- **–** вход для подключения микрофона;
- внешний оптоизолированный сброс<sup>1)</sup>;
- часы реального времени (RTC);
- CMOS+Serial FRAM (для хранения системной конфигурации);
- два сторожевых таймера (WDT):
	- **–** WDT1 с фиксированным интервалом срабатывания 1,6 c,
	- **–** WDT2 с программируемым интервалом срабатывания от 1 с до 255 минут;

Модуль имеет программную совместимость с ОС: MS DOS 6.22, QNX 6.5, QNX 4.25, Windows Xpе (для заказа модуля с предустановленной ОС указать опцию \XPe), Windows CE5, Windows CE6, Linux.

#### <span id="page-9-0"></span>**2.2.Питание модуля**

Электрическое питание модуля должно соответствовать требованиям, приведенным в таблице 2.1.

Питание модуля может осуществляется как через разъём питания (J22), так и через краевой разъём шины расширения ISA (MicroPC). Максимальное значение тока потребления модуля составляет 1,3 А без учёта подключённых внешних устройств.

#### **Таблица 2.1 Требования к параметрам источника питания**

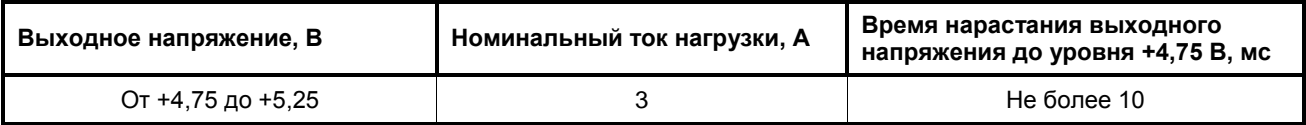

#### <span id="page-9-1"></span>**2.3.Условия эксплуатации**

Модуль должен использоваться в условиях эксплуатации:

- **–** диапазон рабочих температур от минус 40 до плюс 85°С,
- **–** относительная влажность воздуха от 5 до 95% при плюс 25°С (без конденсации влаги),
- **–** диапазон температур хранения от минус 55 до плюс 90°С.

#### <span id="page-9-2"></span>**2.4.Механические характеристики**

Модуль должен соответствовать механическим характеристикам:

- **–** вибростойкость, амплитуда ускорения должна быть не более 5g,
- **–** устойчивость к одиночным ударам, пиковое ускорение должно быть не более 100g,
- **–** устойчивость к многократным ударам, пиковое ускорение должно быть не более 50g.

 $\overline{a}$ 

<sup>&</sup>lt;sup>1)</sup> Оптоизоляция реализована в интерфейсном модуле KIB985. Модуль CPC10803 не имеет внешнего оптоизолированного сброса.

### <span id="page-10-0"></span>**2.5.Массогабаритные характеристики**

Значения массы и габаритных размеров для вариантов исполнения модуля приведены в таблице 2.2.

**Таблица 2.2 Масса и габаритные размеры модуля**

| Вариант исполнения                                                                                                    | Масса, кг, не более | Габаритные размеры, мм, не более        |
|----------------------------------------------------------------------------------------------------|---------------------|-----------------------------------------|
| $CPC1080x^{1}$                                                                                                    | $0,160^{2}$         | $125^{*} \times 123^{*} \times 27^{*3}$ |
| <sup>1)</sup> Значение x = 1, 2, 3.<br>$^{2)}$ Без учёта массы устройства CompactFlash.<br>$3)$ Значение "*" - размеры для справок. |                     |                                         |

Общие габаритные и присоединительные размеры модуля показаны на [Рис. 2.1.](#page-10-2)

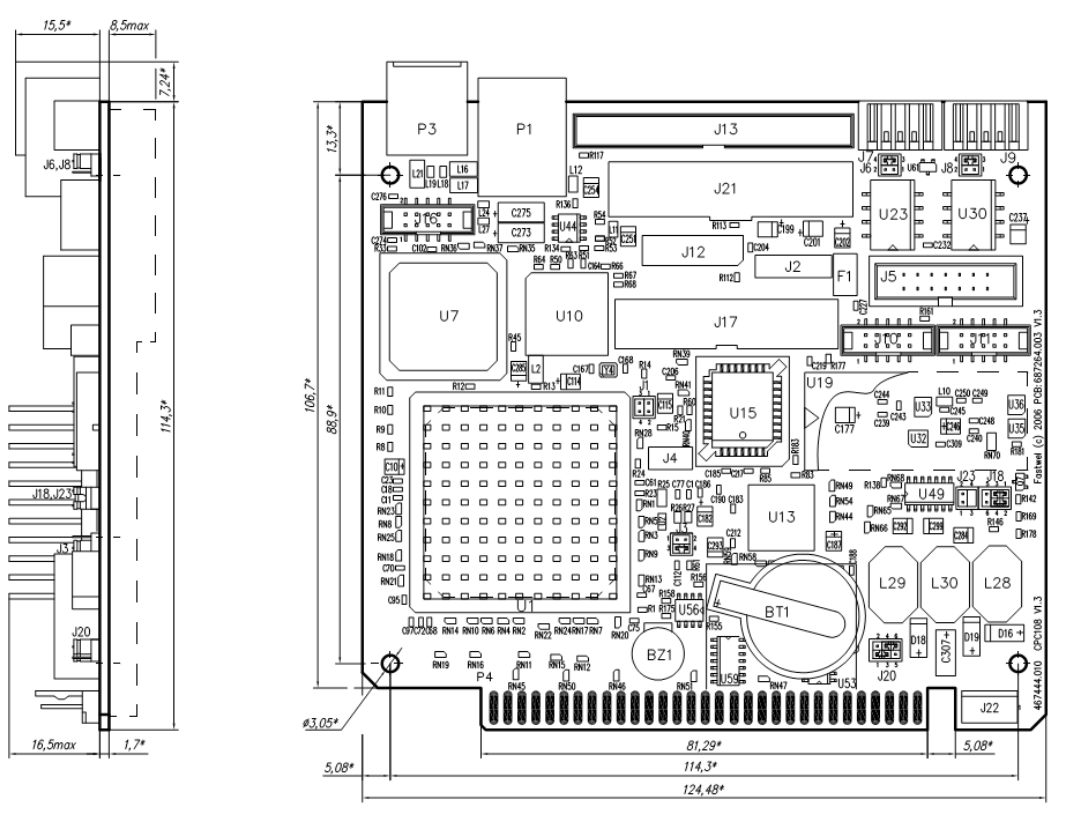

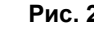

**Рис. 2.1. Габаритные и присоединительные размеры модуля**

<span id="page-10-2"></span>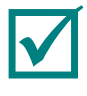

**ПРИМЕЧАНИЕ: ГАБАРИТНЫЕ РАЗМЕРЫ ДАНЫ С УЧЁТОМ ВЫСТУПАЮЩИХ ЗА ПРЕДЕЛЫ ГАБАРИТОВ ПЛАТЫ ФОРМАТА MICROPC ЧАСТЕЙ, А ПРИСОЕДИНИТЕЛЬНЫЕ РАЗМЕРЫ – С УЧЁТОМ ДИАМЕТРОВ КРЕПЁЖНЫХ ОТВЕРСТИЙ.**

### <span id="page-10-1"></span>**2.6.Средняя наработка на отказ (MTBF)**

Значение MTBF для модуля составляет 180 000 ч.

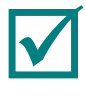

**ПРИМЕЧАНИЕ: ДАННОЕ ЗНАЧЕНИЕ MTBF РАССЧИТАНО ПО МОДЕЛИ ВЫЧИСЛЕНИЙ TELCORDIA ISSUE 1, МЕТОДИКА РАСЧЕТА METHOD I CASE 3, ДЛЯ НЕПРЕРЫВНОЙ ЭКСПЛУАТАЦИИ ПРИ НАЗЕМНОМ РАЗМЕЩЕНИИ В УСЛОВИЯХ, СООТВЕТСТВУЮЩИХ УХЛ4 ПО ГОСТ 15150-69, ПРИ ТЕМПЕРАТУРЕ ОКРУЖАЮЩЕЙ СРЕДЫ ПЛЮС 30С.**

# <span id="page-11-0"></span>**3. Устройство и работа модуля**

### <span id="page-11-1"></span>**3.1.Структурная схема модуля**

Структурная схема модуля показана на [Рис. 3.1.](#page-11-2)

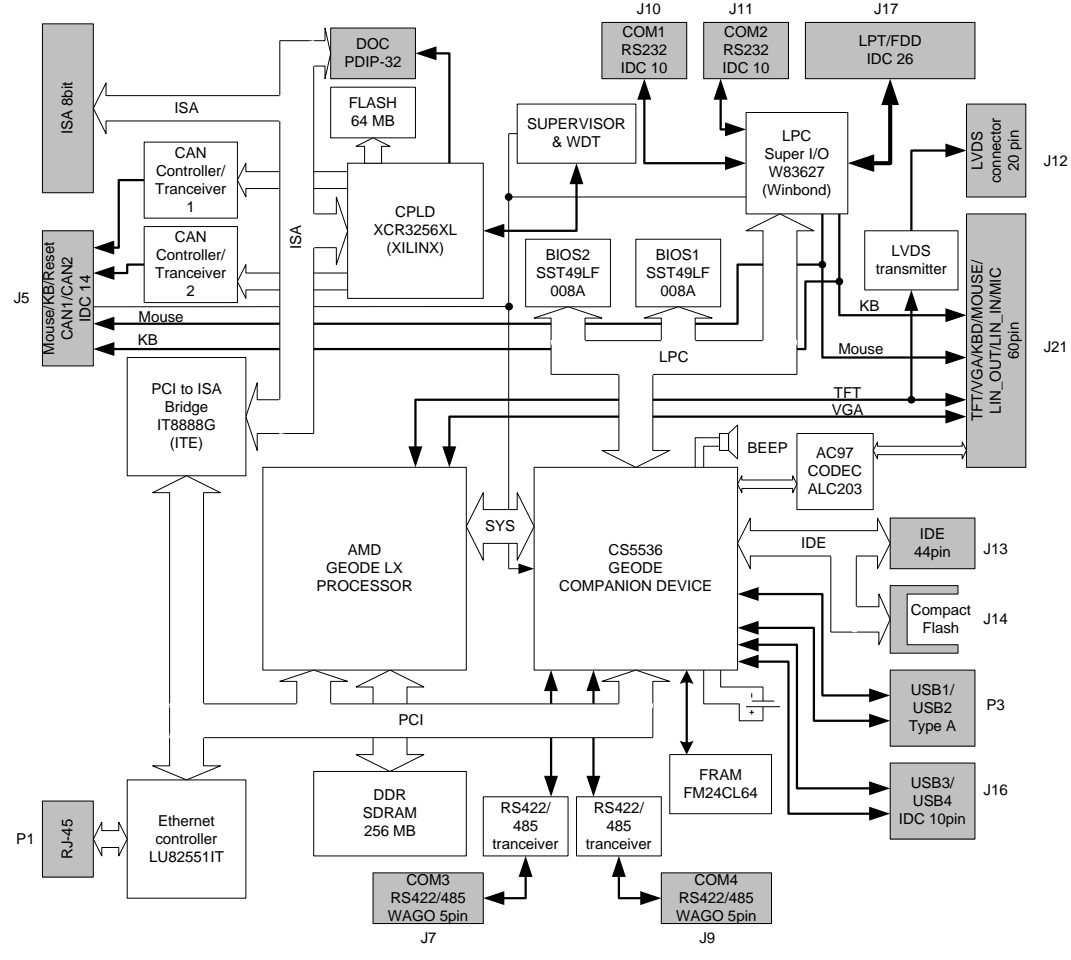

**Рис. 3.1. Структурная схема модуля**

<span id="page-11-2"></span>В общем случае в структурной схеме модуля представлены основные функциональные элементы:

- **–** микропроцессор AMD Geode LX 800 (500 МГц);
- **–** оперативная память DDR SDRAM (256 Мбайт);
- **–** Flash BIOS (2×1Мбайт);
- **–** порт НЖМД (IDE) (**J13**);
- **–** накопитель NAND Flash (64 Мбайт);
- **–** разъём для подключения CompactFlash (**J14**);
- **–** сокет для подключения Disk On Chip и дополнительных устройств памяти;
- **контроллер Ethernet**  $10/100$  $M$ **бит<sup>1)</sup> (P1);**
- **–** порты USB 2.0 (**P3, J16**);
- **–** порт НГМД/ универсальный параллельный порт (**J17**);
- **–** последовательные порты СОМ1 (RS232) (**J10**), COM2 (RS232) (**J11**), COM3 (RS422/485) (**J7**), COM4 (RS422/485) (**J9**);
- два порта CAN-интерфейса с гальванической развязкой<sup>2)</sup>;
- **–** порт PS/2 клавиатуры и мыши;
- **–** AC'97 совместимый контроллер звука;

 $\overline{a}$ 

<sup>1)</sup> Только для вариантов исполнения модуля: CPC10801, CPC10803.

<sup>2)</sup> Только для вариантов исполнения модуля: CPC10801, CPC10802.

- внешний оптоизолированный сброс<sup>1)</sup>;
- **–** часы реального времени (RTC);
- **–** CMOS+Serial FRAM (для хранения системной конфигурации);
- **–** два сторожевых таймера (WDT).

Технические особенности основных функциональных элементов из состава модуля приведены в подразделе [2.1](#page-8-1) руководства.

Отдельные функциональные возможности (подключение TFT-панелей и VGA-мониторов, интерфейса CAN, PS/2 клавиатуры и мыши, звуковых устройств, внешнего оптоизолированного сброса) могут быть реализованы при подключении к модулю интерфейсных модулей: KIB981 (ФАПИ.421459.981) из комплекта поставки и KIB985 (ФАПИ.421459.985) из дополнительных аксессуаров.

Описание интерфейсного модуля KIB981 (для подключения TFT-панелей и VGA-мониторов, PS/2 клавиатуры и мыши, звуковых устройств) приведено в подраздел[е 3.4](#page-25-0) руководства.

Описание интерфейсного модуля KIB985 (для подключения интерфейса CAN, PS/2 клавиатуры и мыши, внешнего оптоизолированного сброса) приведено в подразделе [3.5](#page-28-0) руководства.

#### <span id="page-12-0"></span>**3.2.Расположение основных элементов и разъёмов модуля**

Расположение основных компонентов, соответствующих им разъёмов, а также коммутационных колодок для стороны компонентов (TOP) и стороны монтажа (BOTTOM) модуля показаны соответственно на [Рис. 3.2](#page-12-1) и [Рис. 3.3.](#page-13-4)

Положение перемычек в коммутационных колодках модуля по умолчанию также показано на [Рис.](#page-12-1)  [3.2,](#page-12-1) а установка перемычек в коммутационных колодках модуля по функциям приведена в таблице A.1 приложения A.

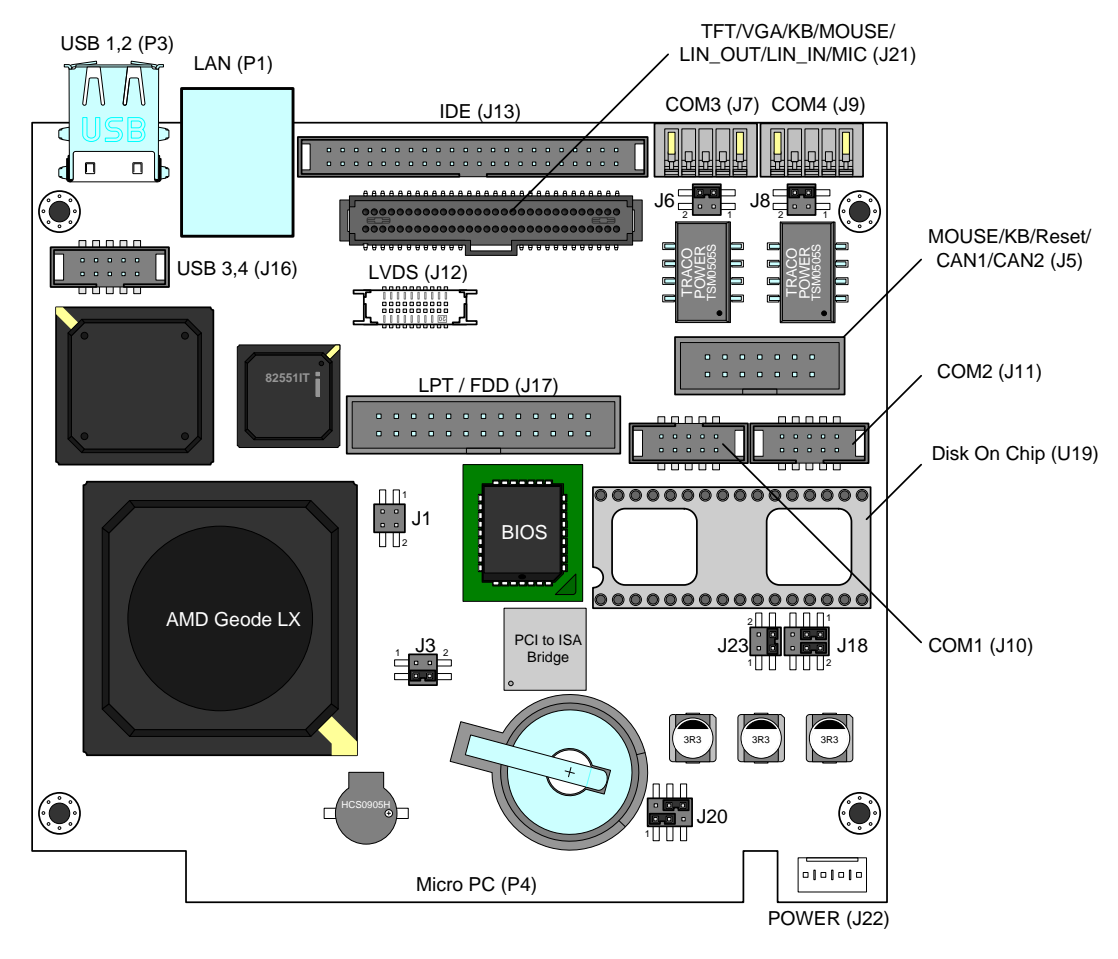

**Рис. 3.2. Расположение основных элементов и разъёмов для стороны TOP**

<span id="page-12-1"></span> $\overline{a}$ 

 $^{1)}$  Только для вариантов исполнения модуля: CPC10801, CPC10802.

<span id="page-13-5"></span>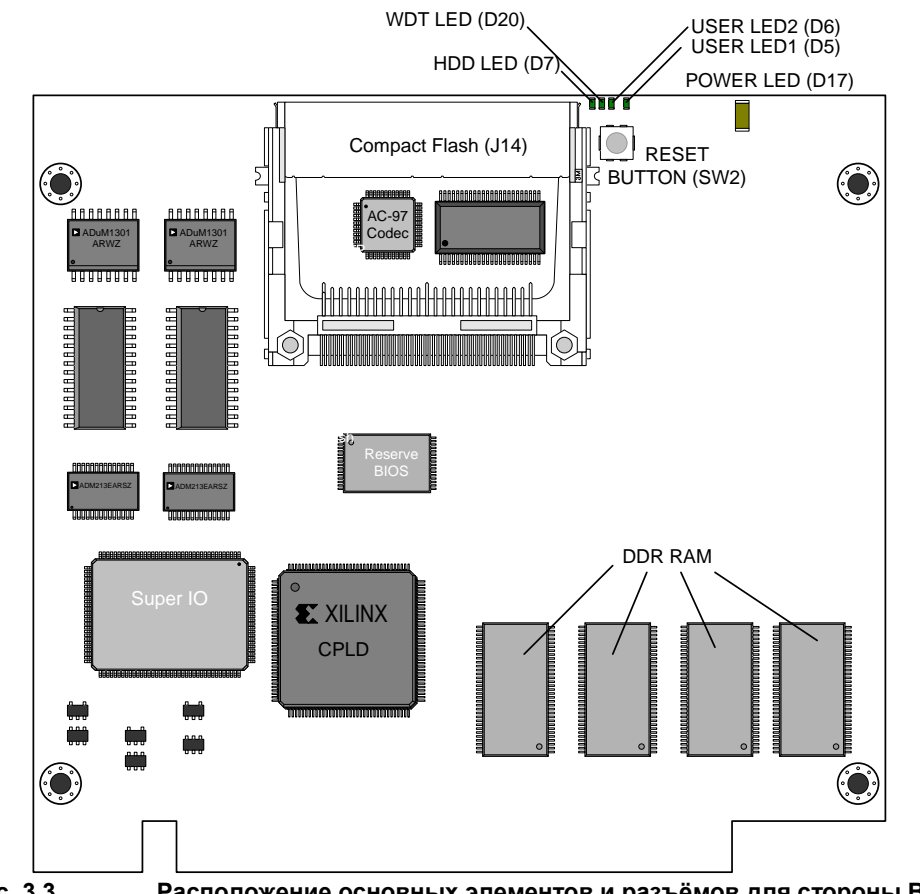

**Рис. 3.3. Расположение основных элементов и разъёмов для стороны BOTTOM**

### <span id="page-13-4"></span><span id="page-13-0"></span>**3.3.Описание основных компонентов модуля**

### **3.3.1. Микропроцессор**

<span id="page-13-1"></span>Микропроцессор AMD серии Geode LX 800 с тактовой частотой 500 МГц включает в себя: 32 разрядное x86 ядро, 64-разрядный сопроцессор, 64-разрядную шину памяти типа DDR, видеоконтроллер с поддержкой TFT-панелей и RGB (VGA) мониторов. Микропроцессор используется совместно с микросхемой чипсета AMD серии CS5536 Geode Companion Device с поддержкой одного канала IDEинтерфейса, четырёх каналов USB-интерфейса, AC'97 совместимого контроллера звука и некоторых других функциональных устройств.

## **3.3.2. Оперативная память DDR SDRAM**

<span id="page-13-2"></span>В модуле установлены (запаяны на плате) четыре микросхемы оперативной памяти типа DDR 333. Общий объём памяти составляет 256 Мбайт.

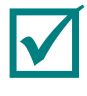

#### **ПРИМЕЧАНИЕ: УСТАНОВКА ДОПОЛНИТЕЛЬНЫХ УСТРОЙСТВ РАСШИРЕНИЯ ОПЕРАТИВНОЙ ПАМЯТИ НЕ ПРЕДУСМОТРЕНА.**

## **3.3.3. Flash BIOS**

<span id="page-13-3"></span>Для хранения образа BIOS, в модуле установлены две микросхемы Flash-памяти объёмом 1Мбайт каждая. Основная микросхема с BIOS установлена в 32-контактную панель типа PLCC32. Резервная микросхема с копией BIOS (для аварийной загрузки модуля и восстановления системы) запаяна на плате. В модуле предусмотрена возможность обновления (модификации) BIOS как для основной микросхемы (без извлечения её из панели), так и для резервной микросхемы. См. подраздел [7.3.](#page-58-3)

### **3.3.4. Flash-память NAND**

<span id="page-14-0"></span>В модуле установлена (запаяна на плате) микросхема Flash-памяти c использованием NAND технологии (NAND Flash) и представляет собой накопитель NAND Flash объёмом 64 Мбайт. Накопитель NAND Flash может использоваться в качестве загрузочного Flash-диска модуля и может быть отключен в BIOS SETUP<sup>1)</sup> молуля.

Поддержка файловой системы FAT16 обеспечивается на уровне BIOS и может использоваться с ОС MS DOS или FDOS. При использовании модуля с другими ОС требуется установка соответствующего драйвера.

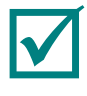

**ПРИМЕЧАНИЕ: ДРАЙВЕРЫ ДЛЯ ДРУГИХ ОС СМ. НА КОМПАКТ-ДИСКЕ, ВХОДЯЩЕМ В ПОСТАВКУ.**

#### **3.3.5. Подключение внешних IDE-устройств**

<span id="page-14-1"></span>Для подключения внешних устройств IDE (НЖМД, CD-ROM, DVD-ROM) используется 44 контактный разъём (J13) типа IDC44 с шагом выводов 2 мм. Возможно подключение 2-х устройств (Master и Slave), при этом не должен использоваться накопитель CompactFlash.

Накопители на жёстких магнитных дисках (НЖМД) формата 2,5 дюйма могут быть подключены к модулю непосредственно к разъёму J13 при помощи интерфейсного кабеля ФАПИ.685611.051 из комплекта поставки модуля. Другие типы НЖМД (например, формата 3,5 дюйма) и устройства CD-ROM, DVD-ROM, имеющие 40-контактный разъём (с шагом 2,54 мм), могут быть подключены к модулю через модуль-переходник CDM02 (ФАПИ.469535.023) из комплекта поставки модуля. При этом модуль CDM02 подключается непосредственно к 40-контактному разъёму HЖМД или к CD-ROM, а подключение модуля и CDM02 между собой – от разъёма J13 модуля к соответствующему разъёму CDM02 производится с использованием интерфейсного кабеля ФАПИ.685611.051. Схема подключения устройств НЖМД к модулю приведена в подразделе [4.1.](#page-35-1) При изготовлении интерфейсного кабеля с соответствующими розетками, рекомендуется использовать розетку на шлейф типа ACS00040-05 из дополнительных аксессуаров (см. таблицу 1.3). Назначение контактов разъёма J13 для подключения НЖМД (IDE) приведено в таблице 3.1.

| Контакт        | Сигнал                      | Контакт | Сигнал                      | Контакт | Сигнал          | Контакт | Сигнал          |
|----------------|-----------------------------|---------|-----------------------------|---------|-----------------|---------|-----------------|
| 1              | /RESET                      | 12      | <b>DD12</b>                 | 23      | /IOW            | 34      |                 |
| 2              | <b>GND</b>                  | 13      | D <sub>D</sub> <sub>2</sub> | 24      | <b>GND</b>      | 35      | DA <sub>0</sub> |
| 3              | D <sub>D</sub>              | 14      | <b>DD13</b>                 | 25      | /IOR            | 36      | DA <sub>2</sub> |
| $\overline{4}$ | D <sub>D</sub> <sub>8</sub> | 15      | D <sub>D</sub> 1            | 26      | <b>GND</b>      | 37      | /CS1            |
| 5              | D <sub>D</sub> <sub>6</sub> | 16      | <b>DD14</b>                 | 27      | /IOCHRDY        | 38      | /CS3            |
| 6              | D <sub>D</sub> <sub>9</sub> | 17      | D <sub>D</sub> <sub>0</sub> | 28      | <b>GND</b>      | 39      | <b>DASP</b>     |
| 7              | D <sub>D5</sub>             | 18      | <b>DD15</b>                 | 29      | /DACK           | 40      | <b>GND</b>      |
| 8              | <b>DD10</b>                 | 19      | <b>GND</b>                  | 30      | <b>GND</b>      | 41      | $+5B$           |
| 9              | D <sub>D</sub> <sub>4</sub> | 20      | -                           | 31      | <b>IRQ</b>      | 42      | $+5B$           |
| 10             | <b>DD11</b>                 | 21      | <b>DRQ</b>                  | 32      | /CS16           | 43      | <b>GND</b>      |
| 11             | D <sub>D</sub> 3            | 22      | <b>GND</b>                  | 33      | DA <sub>1</sub> | 44      | -               |

**Таблица 3.1 Назначение контактов разъема J13 для подключения НЖМД**

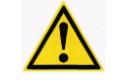

**ВНИМАНИЕ: ПРИ ИСПОЛЬЗОВАНИИ ВНЕШНИХ IDE-УСТРОЙСТВ С ПОДДЕРЖКОЙ РЕЖИМА UDMA4 И ВЫШЕ НЕОБХОДИМО ИСПОЛЬЗОВАТЬ КАБЕЛЬ ДЛИНОЙ НЕ БОЛЕЕ 10 СМ!**

 $\overline{a}$ 

<sup>&</sup>lt;sup>1)</sup> При установке в меню раздела «Basic CMOS Configuration» для пункта «Onboard Flash Disk» значения параметра «Disabled»

## **3.3.6. CompactFlash**

<span id="page-15-0"></span>Накопитель CompactFlash может быть подключён к модулю через разъём CompactFlash (J14) (см. [0\)](#page-13-5) и использоваться в качестве дополнительного загрузочного диска модуля.

Накопитель CompactFlash может совместно использоваться с одним внешним IDE-устройством.

Выбор режима подключения (Master/Slave) накопителя CompactFlash осуществляется при помощи перемычки в коммутационной колодке CF Master/Slave (J1) модуля.

Если на контакты 3-4 колодки  $J1^{1}$  установлена перемычка, накопитель CompactFlash работает в режиме "Master", если контакты разомкнуты (перемычка извлечена), накопитель CompactFlash работает в режиме "Slave". Назначение контактов разъёма J14 для подключения накопителя CompactFlash приведено в таблице 3.2.

**Контакт Сигнал Контакт Сигнал Контакт Сигнал** 1 GND | 18 | A02 | 35 | /IOWR 2 D03 19 A01 36 /WE 3 D04 20 A00 37 INTRQ 4 D05 21 D00 38 VCC (+5 B) 5 D06 22 D01 39 /CSEL 6 D07 23 D02 40 /VS2 7 /CS0 24 /IOCS16 41 /RESET 8\* A10 25 /CD2 42 IORDY 9 /ATA SEL 26 /CD1 43 /INPACK 10\* A09 27 D11 44 /REG 11\* A08 28 D12 45 /DASP 12\* A07 29 D13 46 /PDIAG 13 VCC (+5 B) 30 D14 47 D08

**Таблица 3.2 Назначение контактов разъема J14 для подключения CompactFlash**

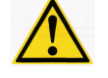

**ВНИМАНИЕ: ПРИ ИСПОЛЬЗОВАНИИ МОДУЛЯ В ЖЁСТКИХ УСЛОВИЯХ ЭКСПЛУАТАЦИИ НЕОБХОДИМО ПРИНЯТЬ ДОПОЛНИТЕЛЬНЫЕ МЕРЫ ПО ЗАКРЕПЛЕНИЮ НАКОПИТЕЛЯ COMPACTFLASH В РАЗЪЁМЕ!**

### **3.3.7. Disk On Chip и дополнительные устройства памяти**

<span id="page-15-1"></span>В модуле установлена 32-контактная колодка DOC (разъём U19) для подключения устройств Disk On Chip (DOC), а также дополнительных устройств памяти: энергонезависимых ОЗУ типа SRAM (5 В) и FRAM. Предусмотрено подключение 28- и 32-контактных типов микросхем. Выбор используемого типа микросхемы осуществляется при помощи перемычки в колодке J23 (положение [1-2] соответствует 28 контактной, а положение [3-4] – 32-контактной микросхеме). Установка 28- и 32-контактных типов микросхем в колодку DOC (U19) показана на [Рис. 3.4.](#page-16-0)

 $\overline{a}$ 

 $^{1)}$  В таблице приложения А приведено назначение установки всех перемычек модуля.

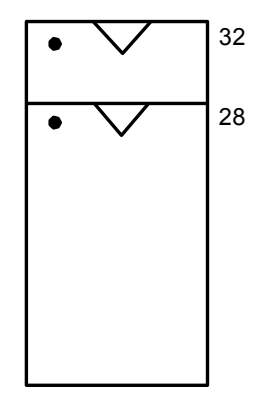

#### **Рис. 3.4. Установка 28- и 32-контактных микросхем в колодку DOC (U19)**

<span id="page-16-0"></span>Назначение контактов разъёма U19 для подключения DOC и дополнительных устройств памяти приведено в таблице 3.3.

| Контакт          | Сигнал          | Контакт | Сигнал          |
|------------------|-----------------|---------|-----------------|
| 1                | ISA_A18         | 17      | ISA_D3          |
| $\overline{c}$   | ISA_A16         | 18      | ISA_D4          |
| $\mathbf{3}$     | DOC_A15/AUX_A14 | 19      | ISA_D5          |
| 4                | ISA_A12         | 20      | ISA_D6          |
| $\overline{5}$   | ISA_A7          | 21      | ISA_D7          |
| $\,6$            | ISA_A6          | 22      | CE#             |
| $\overline{7}$   | ISA_A5          | 23      | ISA_SA10        |
| 8                | ISA_A4          | 24      | OE#             |
| $\boldsymbol{9}$ | ISA_A3          | 25      | ISA_SA11        |
| 10               | ISA_A2          | 26      | ISA_SA9         |
| 11               | ISA_A1          | 27      | ISA_SA8         |
| 12               | ISA_A0          | 28      | ISA_SA13        |
| 13               | ISA_D0          | 29      | DOC_A14/AUX_WE# |
| 14               | ISA_D1          | 30      | ISA_A17/VCC     |
| 15               | ISA_D2          | 31      | DOC_WE#/AUX_A15 |
| 16               | <b>GND</b>      | 32      | VCC             |

**Таблица 3.3 Назначение контактов разъёма U19 для подключения DOC, SRAM (5 В) и FRAM**

При использовании устройств DOC в BIOS SETUP в меню «Basic CMOS Configuration» в пункте «Onboard Disk On Chip» необходимо установить значение параметра «Enabled» (см. подраздел [5.3](#page-39-0) руководства). Поддержка модулей DOC в ОС MS DOS или FDOS обеспечивается на уровне BIOS. Для использования с другими ОС требуется установка соответствующего драйвера.

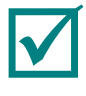

#### **ПРИМЕЧАНИЕ: ДРАЙВЕРА ДЛЯ ДРУГИХ ОС СМ. НА КОМПАКТ ДИСКЕ, ВХОДЯЩЕМ В ПОСТАВКУ.**

При использовании дополнительных устройств памяти (SRAM/FRAM) доступ к ним должен осуществляться в диапазоне адресов от C0000h до DDFFFh (см. таблицу 3.23). Рекомендуемый для использования диапазон адресов от C8000h до D7FFFh (64 кбайт). Также необходимо сделать соответствующую установку в SETUP BIOS. См. подраздел [5.5.](#page-42-0)

Для использования микросхем большего объёма предусмотрена постраничная адресация (объём страницы – 64 кбайт в диапазоне адресов от C8000h до D7FFFh) с селектором страниц по адресу 20Fh

порта ввода-вывода (см. описание портов 20Eh и 20Fh в таблице 3.25). Объём памяти используемых микросхем ОЗУ должен быть не более – 512 кбайт. Перечень рекомендуемых к использованию типов микросхем ОЗУ приведён в таблице 3.4.

| Микросхема  | Производитель | Описание                                                    |
|-------------|---------------|-------------------------------------------------------------|
| DS1225AB/AD |               | Энергонезависимое ОЗУ, 8 кбайт х 8, 28 выводов, 5 В         |
| DS1230AB/Y  | Maxim         | Энергонезависимое ОЗУ, 32 кбайт х 8, 28 выводов, 5 В        |
| DS1245AB/Y  |               | Энергонезависимое ОЗУ, 128 кбайт х 8, 32 вывода, 5 В        |
| DS1249AB/Y  |               | Энергонезависимое ОЗУ, 256 кбайт х 8, 32 вывода, 5 В        |
| DS1250AB/Y  |               | Энергонезависимое ОЗУ, 512 кбайт х 8, 32 вывода, 5 В        |
| FM1808      | Ramtron       | Энергонезависимое ОЗУ (FRAM), 32 кбайт х 8, 28 выводов, 5 В |

**Таблица 3.4 Рекомендуемые к использованию микросхемы ОЗУ**

### **3.3.8. Видеоконтроллер**

<span id="page-17-0"></span>Микропроцессор модуля содержит встроенный видеоконтроллер со следующими возможностями и характеристиками:

- **–** объём видеопамяти не более 60 Мбайт (выделяется из системной памяти и используется для нужд видеоконтроллера, больший объём выделенной памяти видеоадаптера определяет меньший объём доступной для использования оперативной памяти, рекомендуется использовать значение по умолчанию);
- **–** возможность подключения LCD-панелей с интерфейсами TFT TTL и LVDS, разрешение при подключении должно быть не более – 1024×768 точек (60 Гц), цветовое разрешение должно быть не более 18 бит (для TFT TTL) и только 24 бита (для LVDS);
- **–** возможность подключения RGB (VGA) монитора, разрешение при подключении должно быть не более: 1600×768 точек (100 Гц) или 1920×1440 точек (85 Гц, 32 бит).

Подключение различных типов дисплеев и отдельных устройств (PS/2 клавиатуры и мыши, звуковых устройств) в модуле совмещено на одном разъёме – J21. Подключение устройств к разъёму J21 модуля производится через интерфейсный модуль KIB981 при помощи 60-проводного кабеля ACS00015 (ФАПИ.685611.023) из комплекта поставки. Назначение контактов разъёма J21 для подключения дисплеев, PS/2 клавиатуры и мыши, звуковых устройств приведено в таблице 3.5.

| Контакт        | Сигнал           | Контакт | Сигнал             | Контакт | Сигнал     |
|----------------|------------------|---------|--------------------|---------|------------|
| 1              | <b>KBD DATA</b>  | 21      | DRGB15 (G5)        | 41      | VGA_BLUE   |
| 2              | $+5B$            | 22      | <b>GND</b>         | 42      | <b>GND</b> |
| 3              | <b>KBD CLK</b>   | 23      | DRGB18 (R0)        | 43      | VGA_GREEN  |
| $\overline{4}$ | <b>MOUSE CLK</b> | 24      | DRGB19 (R1)        | 44      | <b>GND</b> |
| 5              | <b>GND</b>       | 25      | DRGB20 (R2)        | 45      | VGA_SDA    |
| 6              | MOUSE DATA       | 26      | DRGB21 (R3)        | 46      | VGA_HSYNC  |
| $\overline{7}$ | $+5B$            | 27      | <b>DRGB22 (R4)</b> | 47      | VGA_VSYNC  |
| 8              | $+5B$            | 28      | DRGB23 (R5)        | 48      | VGA_SCL    |
| 9              | DRGB2 (B0)       | 29      | <b>GND</b>         | 49      | <b>GND</b> |
| 10             | DRGB3 (B1)       | 30      | <b>DOTCLK</b>      | 50      | VCC_AUD    |
| 11             | DRGB4 (B2)       | 31      | <b>GND</b>         | 51      | LINE_OUT_L |
| 12             | DRGB5 (B3)       | 32      | <b>DISPEN</b>      | 52      | GND_AUD    |
| 13             | DRGB6 (B4)       | 33      | <b>GND</b>         | 53      | LINE_OUT_R |

**Таблица 3.5 Назначение контактов разъёма J21 для подключения дисплеев, PS/2 клавиатуры и мыши, звуковых устройств**

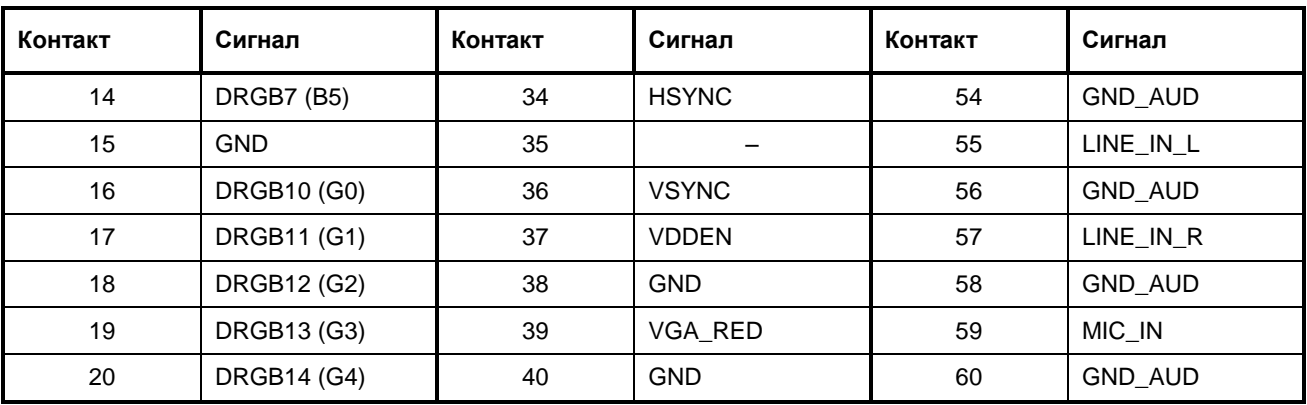

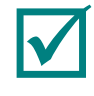

#### **ПРИМЕЧАНИЕ: ПРИ ПОДКЛЮЧЕНИИ ЧЕРЕЗ TFT TTL ИНТЕРФЕЙС МОГУТ ПРИМЕНЯТЬСЯ ПАНЕЛИ С ЦВЕТОВЫМ РАЗРЕШЕНИЕМ: 9, 12, 18 БИТ.**

#### **ПРИМЕЧАНИЕ: ПРИ ПОДКЛЮЧЕНИИ ЧЕРЕЗ LVDS ИНТЕРФЕЙС ПРИМЕНЯЮТСЯ ТОЛЬКО ПАНЕЛИ С ЦВЕТОВЫМ РАЗРЕШЕНИЕМ 24 БИТ.**

Описание подключения TFT-панелей с LVDS-интерфейсом приведено в подпункте [3.3.8.1](#page-18-0) руководства. Описание интерфейсного модуля KIB981 приведено в подразделе [3.4](#page-25-0) руководства.

#### **3.3.8.1. Подключение TFT-панелей с LVDS-интерфейсом**

<span id="page-18-0"></span>В модуле предусмотрена возможность подключения TFT-панелей с использованием одноканального интерфейса LVDS. При этом разрешение панели должно быть не более 1024×768 точек (60 Гц), а цветовое разрешение должно быть 24 бита.

TFT-панели могут быть подключены к модулю через разъём J12 типа DF13-20DP-1.25V (Hirose). При изготовлении интерфейсного кабеля для подключения рекомендуется использовать аксессуар ACS00037 из дополнительных аксессуаров (см. таблицу 1.3). Назначение контактов разъёма J12 приведено в таблице 3.6.

| Контакт          | Сигнал        | Контакт         | Сигнал     |
|------------------|---------------|-----------------|------------|
| 1                | VDD_EN        | 11              | TxOUT2+    |
| $\overline{2}$   | <b>DISPEN</b> | 12 <sup>2</sup> | TxOUT2-    |
| $\mathbf{3}$     | TxOUT0+       | 13              | <b>GND</b> |
| $\overline{4}$   | TxOUT0-       | 14              | <b>GND</b> |
| 5                | <b>GND</b>    | 15              | TxOUT3+    |
| 6                | <b>GND</b>    | 16              | TxOUT3-    |
| $\overline{7}$   | TxOUT1+       | 17              | <b>GND</b> |
| 8                | TxOUT1-       | 18              | <b>GND</b> |
| $\boldsymbol{9}$ | <b>GND</b>    | 19              | TxCLK+     |
| 10               | <b>GND</b>    | 20              | TxCLK-     |

**Таблица 3.6 Назначение контактов разъёма J12 для подключения TFT-панелей**

На [Рис. 3.5](#page-19-2) показан пример подключения TFT-панели c 24-битным LVDS-интерфейсом Sharp LQ150X1LW72 к модулю СРС108.

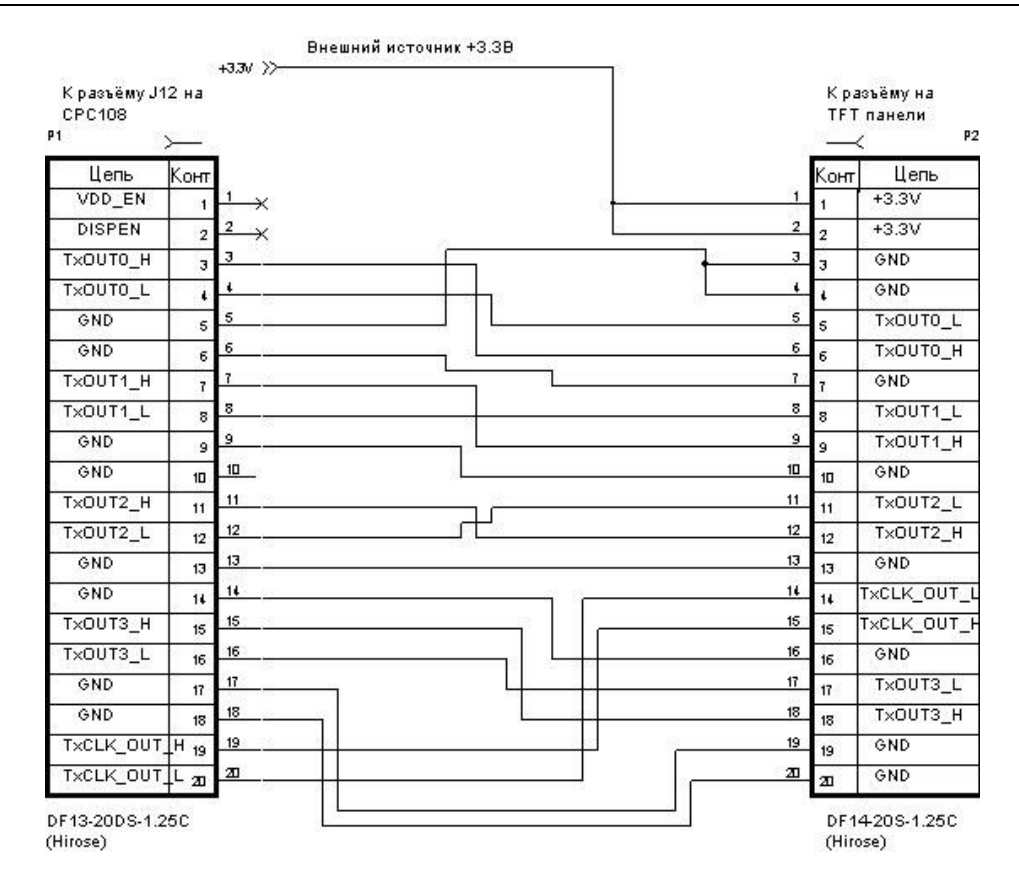

**Рис. 3.5. Подключение панели Sharp LQ150X1LW72 к модулю CPC108**

### <span id="page-19-2"></span>**3.3.9. Канал Ethernet**

<span id="page-19-0"></span>Модуль имеет один канал Ethernet со скоростью обмена – 10/100 Мбит/с и выполнен на контроллере Ethernet 10/100 Мбит типа LU82551IT (Intel). Канал Ethernet выведен на стандартный разъём P1 типа RJ-45, установленный на краю платы модуля. Назначение контактов разъёма соответствует установленному стандартом IEEE 802.3 Ethernet specification.

### **3.3.10. Интерфейс USB**

<span id="page-19-1"></span>Модуль имеет четыре порта USB-host с поддержкой спецификаций USB 1.1 и USB 2.0, а также с поддержкой загрузки ОС с накопителя USB. Конструктивно порты USB представляют собой сдвоенный разъём P3 типа USB-A, установленный на краю платы модуля, и вертикальный двухрядный 10 контактный разъём J16 типа IDC10 (с шагом 2 мм). При этом два канала выведены на стандартный разъём P3, два других – на разъём J16. Каждый из четырёх каналов имеет самостоятельную схему управления питанием. Назначение контактов разъёма P3 (USB-A) соответствует установленному спецификацией USB. Назначение контактов разъёма J16 (IDC10) приведено в таблице 3.7.

| Контакт | Сигнал    | Контакт | Сигнал    |
|---------|-----------|---------|-----------|
|         | USB1 +5 B | 6       | USB2_DAT+ |
| 2       | USB2_+5 B |         | USB1_GND  |
| 3       | USB1_DAT- | 8       | USB2_GND  |
| 4       | USB2_DAT- | 9       |           |
| 5       | USB1_DAT+ | 10      | USB_ID    |

**Таблица 3.7 Назначение контактов разъёма J16 (IDC10) для подключения USB**

При изготовлении интерфейсного кабеля для подключения к разъёму J16 (IDC10) рекомендуется использовать аксессуар ACS00040-01, либо ACS00051 из дополнительных аксессуаров (см. таблицу 1.3).

#### Порт НГМД (FDD) / принтера (LPT)  $3.3.11$

<span id="page-20-0"></span>В модуле порт НГМД - накопителя на гибких магнитных дисках (FDD) и универсальный параллельный порт – порт принтера (LPT) совмещены на разъёме J17. Переключение порта FDD / LPT в режим работы с НГМД осуществляется при помощи выбора соответствующей установки в BIOS SETUP. Назначение контактов разъёма J17 для подключения НГМД или при использовании разъёма в качестве порта для подключения принтера приведено в таблице 3.8.

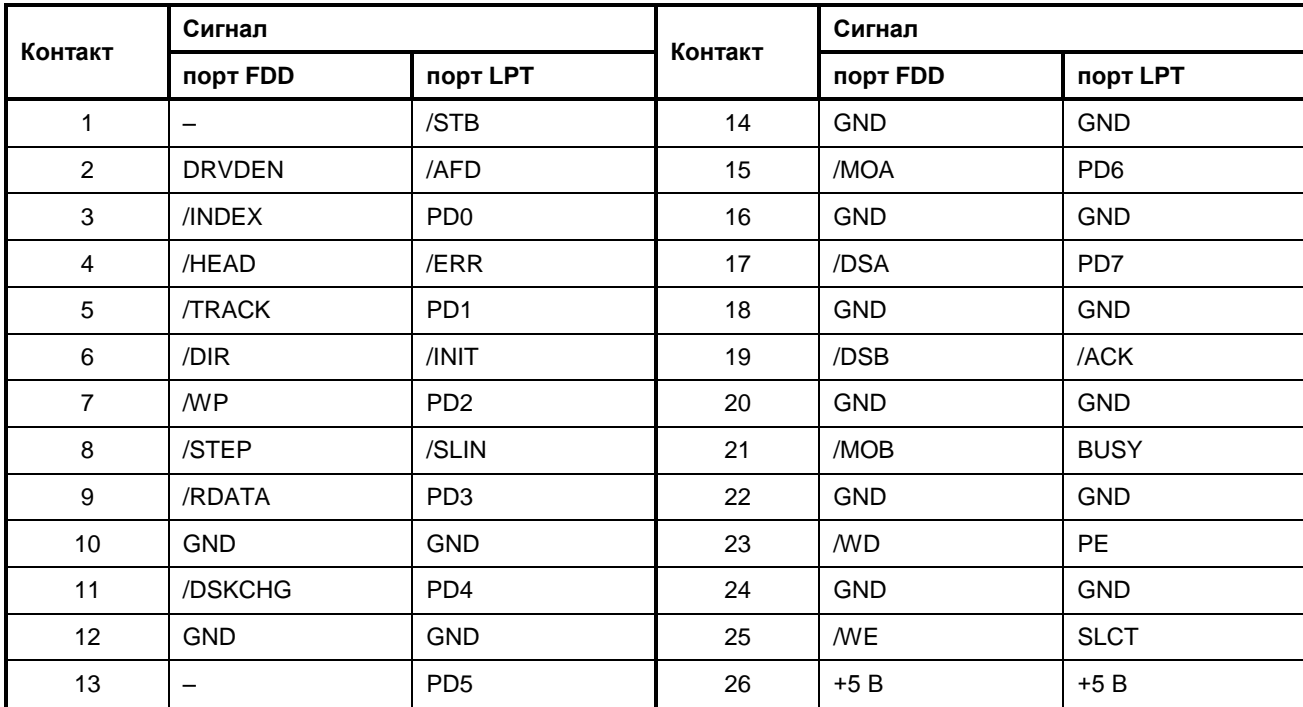

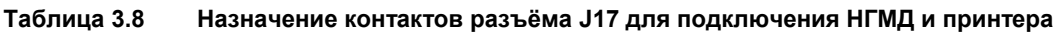

Для работы с НГМД используется прерывание IRQ6, а для работы с принтером - IRQ7. Прерывания от контроллеров FDD и LPT могут быть запрещены, а формирование прерываний по линиям IRQ6 и IRQ7 может осуществляться устройствами, подключенными к шине ISA.

<span id="page-20-1"></span>Для подключения принтера используется кабель ACS00011 (ФАПИ.685611.021) с разъёмом типа DB25F из дополнительных аксессуаров (см. таблицу 1.3).

#### $3.3.12.$ Последовательные порты

Модуль имеет четыре последовательных порта: СОМ1 - СОМ4.

#### 3.3.12.1. Порты СОМ1 и СОМ2

<span id="page-20-2"></span>Порты COM1 и COM2 работают в режиме полного (девятипроводного) интерфейса RS 232 и имеют стандартные для РС/АТ базовые адреса и прерывания (см. таблицы 3.24 и 3.26). Порты также могут использоваться для консольного ввода/вывода и загрузки файлов. При этом выбор номера используемого СОМ-порта для подключения удалённой консоли к разъёмам: СОМ1 (J10), СОМ2 (J11) осуществляется при помощи соответствующей установки в BIOS SETUP<sup>1)</sup> модуля. Для связи с удалённой консолью (ПК в режиме эмуляции терминала с параметрами обмена данными для СОМ порта: 115200 bps, 8, N, 1) необходимо использовать подключение через «нуль-модемный» кабель<sup>2</sup> и кабель ACS00023 (ФАПИ.685611.082) из комплекта поставки модуля, например, к разъёму порта COM1 (J10) модуля (по умолчанию). См. подраздел 4.2.

Скорость обмена данными для портов СОМ1 и СОМ2 не более 115.2 кбит/с. Порты программно совместимы с молелью UART 16550.

 $^{1)}$  При установке в меню раздела «Custom Configuration» для пункта «Console/MFG Port» соответствующего значения параметра: «СОМ1», «СОМ2».

<sup>&</sup>lt;sup>2)</sup> Типовой кабель не входит в комплект поставки и дополнительные аксессуары модуля, приобретается дополнительно.

Порты COM1 и COM2 выведены соответственно на разъёмы J10 и J11 типа IDC10 (с шагом 2 мм). Назначение контактов разъёмов J10, J11 для подключения к портам COM1, COM2 приведено в таблице 3.9.

| Контакт | Сигнал     | Контакт | Сигнал     |
|---------|------------|---------|------------|
|         | <b>DCD</b> | 6       | <b>CTS</b> |
| 2       | <b>DSR</b> |         | <b>DTR</b> |
| 3       | <b>RXD</b> | 8       | <b>RI</b>  |
| 4       | <b>RTS</b> | 9       | <b>GND</b> |
| -5      | <b>TXD</b> | 10      | $+5B$      |

**Таблица 3.9 Назначение контактов разъёмов: J10, J11 для подключения к COM1, COM2**

При использовании разъёмов J10 и J11 (IDC10) рекомендуется использовать аксессуар ACS00040-01 из дополнительных аксессуаров (см. таблицу 1.3).

#### **3.3.12.2. Порты COM3 и COM4**

<span id="page-21-0"></span>Последовательные порты: COM3, COM4 предназначены для работы в режимах интерфейсов RS 422/485 и обеспечивают гальваническую развязку (оптоизоляцию с напряжением пробоя не более 500 В).

Порты имеют стандартные для PC/AT базовые адреса и прерывания. Скорость обмена данными не более 115,2 кбит/с.

Порты COM3 и COM4 выведены соответственно на пяти контактные разъёмные клеммники J7 и J9 типа WAGO.

Для подключения согласующих резисторов 120 Ом (терминаторов) для каждого порта предусмотрены коммутационные колодки J6 и J8 (для COM3 и COM4 соответственно). Назначение положения перемычек в колодках J6 и J8 показано в таблице 3.10.

**Таблица 3.10 Установки перемычек в коммутационных колодках: J6, J8**

| Перемычка в<br>колодках J6, J8 | Описание                                                      |
|--------------------------------|---------------------------------------------------------------|
| $[1 - 2]$                      | Включение терминатора между линиями D+ и D- в режиме RS 485   |
| $[3-4]$                        | Включение терминатора между линиями RX+ и RX- в режиме RS 422 |

Принципиальные схемы подключения, поясняющие структуру интерфейсов RS 422 и RS 485, показаны соответственно н[а Рис. 3.6](#page-22-0) и [Рис. 3.7.](#page-22-1)

Подключение типа «точка-точка» двух устройств по интерфейсу RS 422 показано на [Рис. 3.6.](#page-22-0) Установка перемычки терминатора производится на стороне приёмника (по линиям RX+ и RX-).

Объединение нескольких устройств по интерфейсу RS 485 показано на [Рис. 3.7.](#page-22-1) Установка перемычки терминатора производится только в устройствах, подключенных к концам линии.

Управление передатчиками интерфейсов RS 422/485 портов COM3 и COM4 осуществляется соответственно при помощи выводов GPIO5 и GPIO6 микросхемы чипсета (CS5536) модуля. Описание программирования GPIO приведено в подразделе [6.5](#page-52-0) руководства. В модуле имеется возможность установки направления передачи по умолчанию (после подачи питания). См. подраздел [5.5](#page-42-0) пункт «RS485 Default».

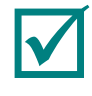

#### **ПРИМЕЧАНИЕ: ПРИ РАБОТЕ В РЕЖИМЕ RS422 ПУНКТ RS485 DEFAULT СЛЕДУЕТ УСТАНОВИТЬ В ЗНАЧЕНИЕ «TRANSMIT».**

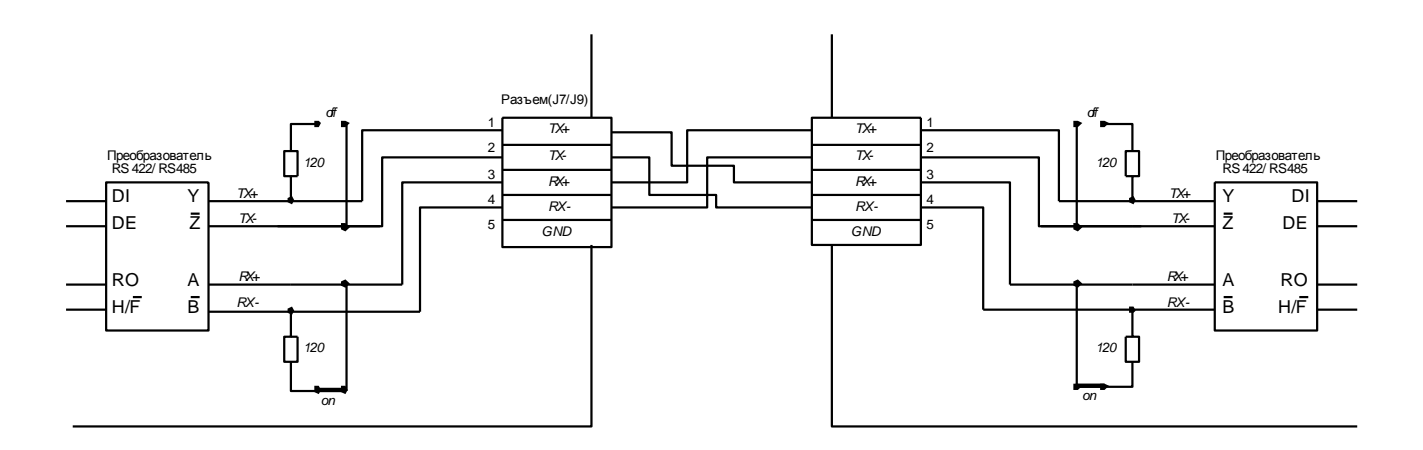

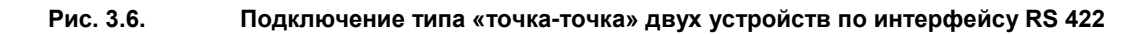

<span id="page-22-0"></span>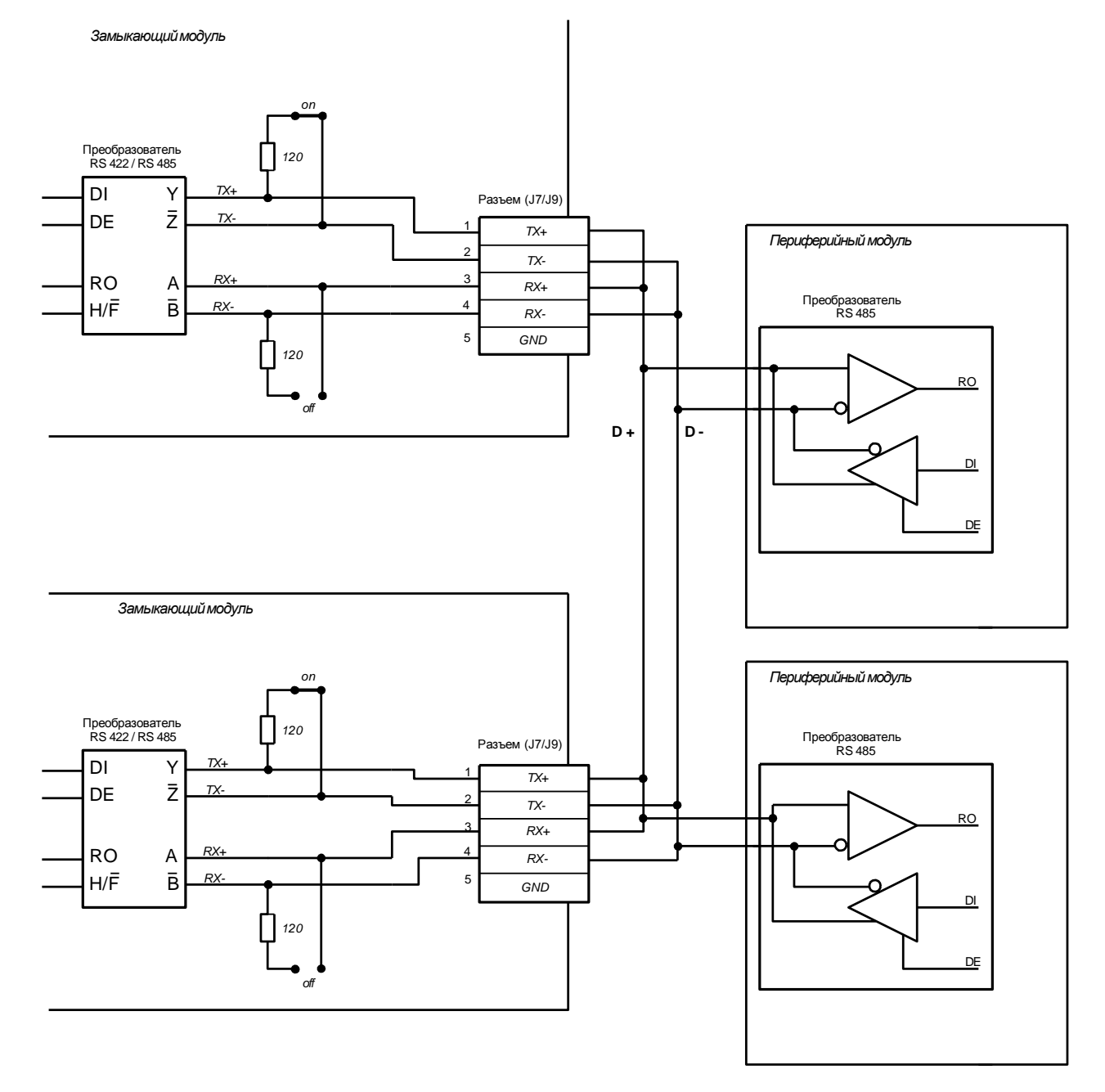

<span id="page-22-1"></span>**Рис. 3.7. Объединение нескольких устройств по интерфейсу RS 485**

#### $3.3.13$ RTC и CMOS+Serial FRAM

<span id="page-23-0"></span>В модуле имеются стандартные IBM PC/AT совместимые часы реального времени (RTC), память CMOS для хранения данных часов RTC и текущих настроек BIOS SETUP, а также микросхема энергонезависимой памяти типа FRAM с последовательным интерфейсом I2C (Serial FRAM).

Для обеспечения сохранности данных часов реального времени (RTC), а также текущих настроек параметров системной конфигурации BIOS SETUP в регистрах памяти CMOS при выключенном питании модуля используется литиевая батарея питания с напряжением 3 В (BT1), которая входит в комплект поставки и установлена в модуль. Для использования литиевой батареи для сохранения настроек CMOS и данных, необходимо установить перемычку J3 в положение 1-2.

В энергонезависимой памяти Serial FRAM хранится резервная копия данных CMOS, поэтому в случае, когда модуль эксплуатируется без литиевой батареи, при включении модуля текущие настройки параметров системной конфигурации BIOS SETUP автоматически восстанавливаются в памяти CMOS из микросхемы FRAM (за исключением текущих настроек времени и даты). Помимо резервной копии CMOS, в памяти FRAM могут быть размещены пользовательские данные. Обращение к ячейкам памяти FRAM может осуществляться при помощи функции расширения BIOS INT 17h (см. подраздел 6.7). Объём FRAM, доступной пользователю, составляет 7 кбайт.

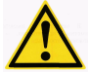

#### ВНИМАНИЕ: ПРИ НЕВОЗМОЖНОСТИ ЗАГРУЗКИ СИСТЕМЫ И ВХОЛА В BIOS SETUP МОДУЛЯ НЕОБХОДИМО ПРОИЗВЕСТИ СБРОС ТЕКУЩИХ УСТАНОВОК CMOS В СОСТОЯНИЕ «ПО УМОЛЧАНИЮ» ПРИ ПОМОЩИ УТИЛИТЫ CMOS\_RST (СМ. ПОДРАЗДЕЛ 7.2)!

#### $3.3.14.$ Системная шина расширения ISA

<span id="page-23-1"></span>Модуль имеет 8-разрядную системную шину расширения ISA, выведенную на краевой разъём P4. Шина предназначена для подключения модулей расширения MicroPC. Ресурсы модулей расширения показаны в подразделе 3.7. Назначения контактов (ламелей) разъёма P4 (ряд А и ряд В) приведены в таблицах 3.11 и 3.12 соответственно. Ряд контактов (ламелей) А находится на стороне ТОР, а ряд контактов (ламелей) В – на стороне ВОТТОМ-модуля.

| Контакт | Сигнал          | Состояние  | Контакт | Сигнал          | Состояние |
|---------|-----------------|------------|---------|-----------------|-----------|
| A1      | /IOCHK          |            | A17     | <b>SA14</b>     | Вых.      |
| A2      | SD7             | Вх. / Вых. | A18     | <b>SA13</b>     | Вых.      |
| A3      | SD <sub>6</sub> | Вх. / Вых. | A19     | <b>SA12</b>     | Вых.      |
| A4      | SD <sub>5</sub> | Вх. / Вых. | A20     | <b>SA11</b>     | Вых.      |
| A5      | SD <sub>4</sub> | Вх. / Вых. | A21     | <b>SA10</b>     | Вых.      |
| A6      | SD <sub>3</sub> | Вх. / Вых. | A22     | SA9             | Вых.      |
| A7      | SD <sub>2</sub> | Вх. / Вых. | A23     | SA8             | Вых.      |
| A8      | SD <sub>1</sub> | Вх. / Вых. | A24     | SA7             | Вых.      |
| A9      | SD <sub>0</sub> | Вх. / Вых. | A25     | SA6             | Вых.      |
| A10     | <b>IOCHRDY</b>  | Bx.        | A26     | SA <sub>5</sub> | Вых.      |
| A11     | <b>AEN</b>      | Вых.       | A27     | SA4             | Вых.      |
| A12     | SA19            | Вых.       | A28     | SA3             | Вых.      |
| A13     | <b>SA18</b>     | Вых.       | A29     | SA <sub>2</sub> | Вых.      |
| A14     | <b>SA17</b>     | Вых.       | A30     | SA <sub>1</sub> | Вых.      |
| A15     | <b>SA16</b>     | Вых.       | A31     | SA0             | Вых.      |
| A16     | <b>SA15</b>     | Вых.       |         |                 |           |

Таблица 3.11 Назначение контактов (ламелей) разъёма P4 (ряд А)

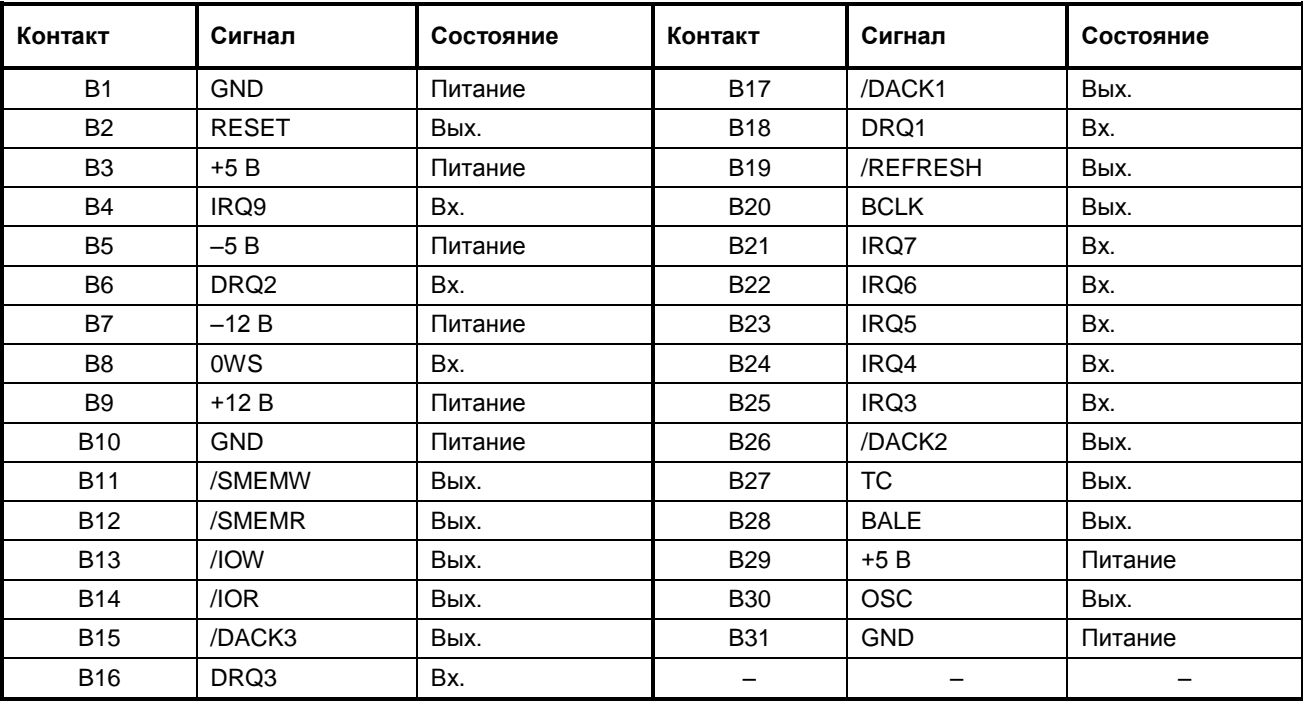

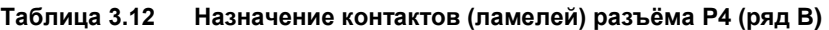

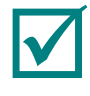

**ПРИМЕЧАНИЕ: В ТАБЛИЦАХ 3.11, 3.12 ПРИНЯТО ОБОЗНАЧЕНИЕ СОСТОЯНИЙ СИГНАЛЬНЫХ КОНТАКТОВ (ЛАМЕЛЕЙ) РАЗЪЁМА P4: «ВХ.» – ВХОД, «ВЫХ. » – ВЫХОД, «ВХ. / ВЫХ. » – ВХОД/ВЫХОД (ДВУНАПРАВЛЕННЫЙ), «ПИТАНИЕ» – ПИТАНИЕ МОДУЛЯ ПРИ УСТАНОВКЕ В КРЕЙТ ФОРМАТА MICROPC.**

#### <span id="page-24-0"></span>**3.3.15. Диагностические светодиоды**

В модуле установлены пять диагностических светодиодов (D5, D6, D7, D17, D20) на стороне BOTTOM модуля. Функциональное назначение светодиодов модуля приведено в таблице 3.13.

| Светодиод                 | Описание                                                                                                    |
|---------------------------|----------------------------------------------------------------------------------------------------|
| D5 (LED1)                 | Диагностический (пользовательский) светодиод USER_LED1                                                                                                    |
| D6 (LED2)                 | Диагностический (пользовательский) светодиод USER_LED2                                                                                                    |
| D7 (IDE LED)              | Индикация обмена: с НЖМД (по интерфейсу IDE) и устройством CompactFlash                                                                                                    |
| D17 (POWER LED)           | Светодиод питания: зелёный свет - рабочий режим, жёлтый - «спящий» режим                                                                                                    |
| D <sub>20</sub> (WDT LED) | Индикация срабатывания сторожевого таймера (WDT):<br>включен - если сработал WDT и был сформирован сигнал сброса микропроцессора<br>модуля;<br>выключен – при нормальном режиме работы модуля |
|                           |                                                                                                    |

**Таблица 3.13 Функциональное назначение светодиодов модуля**

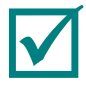

**ПРИМЕЧАНИЕ: УПРАВЛЕНИЕ ПОЛЬЗОВАТЕЛЬСКИМИ СВЕТОДИОДАМИ USER\_LED1 И USER\_LED2 ОПИСАНО В ПОДРАЗДЕЛ[Е 6.3.](#page-51-0)**

В модуле также имеется индикация сетевого интерфейса Ethernet, светодиоды встроены в разъём P1.

#### **3.3.16. Кнопка аппаратного сброса**

<span id="page-24-1"></span>В модуле установлена кнопка аппаратного сброса микропроцессора Reset Button (SW) (см. [Рис. 3.3\)](#page-13-4). Кнопка сброса предназначена для перезагрузки модуля в случае возникновения нештатных ситуаций (например, «зависания» системы) при работе модуля.

### <span id="page-25-0"></span>**3.4.Интерфейсный модуль KIB981**

Подключение к модулю TFT-панелей, VGA-мониторов, PS/2 клавиатуры, мыши, звуковых устройств производится с использованием интерфейсного модуля KIB981 (ФАПИ.421459.981) из комплекта поставки. Интерфейсный модуль KIB981 подключается (через разъём J1) к модулю (через разъём J21) при помощи 60-проводного кабеля ACS00015 (ФАПИ.685611.023) из комплекта поставки. Назначение контактов разъёма J21 приведено в таблице 3.5. Внешний вид и расположение разъёмов интерфейсного модуля KIB981 показаны на [Рис. 3.8.](#page-25-2)

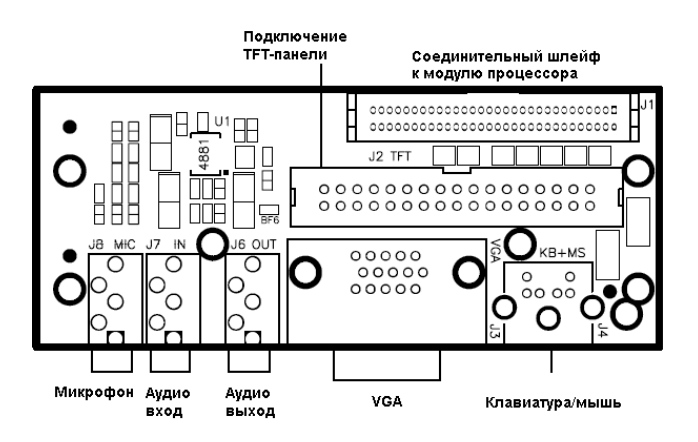

**Рис. 3.8. Внешний вид и расположение разъёмов интерфейсного модуля KIB981**

### <span id="page-25-2"></span>**3.4.2. Подключение TFT-панелей и VGA-мониторов**

<span id="page-25-1"></span>Интерфейсный модуль KIB981 обеспечивает возможность подключения к модулю различных типов TFT-панелей. Назначение контактов разъёма J2 интерфейсного модуля KIB981 для подключения TFT-панелей приведено в таблице 3.14.

| Контакт          | Сигнал       | Контакт | Сигнал                   |
|------------------|--------------|---------|--------------------------|
| 1                | GND          | 18      | DRGB15 (G5)              |
| $\overline{2}$   | DOT_CLK      | 19      | <b>GND</b>               |
| 3                | <b>HSYNC</b> | 20      | DRGB2 (B0)               |
| 4                | <b>VSYNC</b> | 21      | DRGB3 (B1)               |
| 5                | GND          | 22      | DRGB4 (B2)               |
| 6                | DRGB18 (R0)  | 23      | DRGB5 (B3)               |
| $\overline{7}$   | DRGB19 (R1)  | 24      | DRGB6 (B4)               |
| 8                | DRGB20 (R2)  | 25      | DRGB7 (B5)               |
| $\boldsymbol{9}$ | DRGB21 (R3)  | 26      | <b>GND</b>               |
| 10               | DRGB22 (R4)  | 27      | <b>DISPEN</b>            |
| 11               | DRGB23 (R5)  | 28      | $+5B$                    |
| 12               | <b>GND</b>   | 29      | $+5B$                    |
| 13               | DRGB10 (G0)  | 30      | $\qquad \qquad -$        |
| 14               | DRGB11 (G1)  | 31      | $\qquad \qquad -$        |
| 15               | DRGB12 (G2)  | 32      | $\overline{\phantom{0}}$ |
| 16               | DRGB13 (G3)  | 33      |                          |
| 17               | DRGB14 (G4)  | 34      |                          |

**Таблица 3.14 Назначение контактов разъёма J2 для подключения TFT-панелей**

На [Рис. 3.9](#page-26-0) показан пример подключения TFT-панели Sharp LQ104V1DG61 к модулю KIB981.

| К разъёму J2 на<br><b>KIB981</b><br>P <sub>1</sub> | ↘                       |                |                | ≺                       | К разъёму на<br><b>TFT панели</b> |
|----------------------------------------------------|-------------------------|----------------|----------------|-------------------------|-----------------------------------|
| Цепь                                               | Конт.                   |                |                | Конт                    | Цепь                              |
| GND                                                | 1                       | 4              | $\overline{1}$ | $\overline{1}$          | <b>GND</b>                        |
| DOT CLK                                            | $\overline{2}$          | $\overline{2}$ | $\overline{2}$ | $\overline{2}$          | DOT_CLK                           |
| <b>HSYNC</b>                                       | 3                       | 3              | 3              | $\overline{\mathbf{3}}$ | <b>HSYNC</b>                      |
| <b>VSYNC</b>                                       | $\overline{\mathbf{4}}$ | 4              | $\overline{4}$ | $\overline{4}$          | <b>VSYNC</b>                      |
| GND                                                | 5                       | 5              | 5              | 5                       | GND                               |
| DRGB18 (R0)                                        | 6                       | 6              | 6              | 6                       | R <sub>0</sub>                    |
| DRGB19 (R1)                                        | 7                       | $\overline{7}$ | $\overline{z}$ | $\overline{7}$          | R1                                |
| DRGB20 (R2)                                        | 8                       | 8              | 8              | 8                       | R2                                |
| DRGB21 (R3)                                        | g                       | 9              | ð.             | $\mathbf{Q}$            | R3                                |
| DRGB22 (R4)                                        | 10                      | 10             | 10             | 10                      | R4                                |
| DRGB23 (R5)                                        | 11                      | 11             | 11             | 11                      | $\overline{\text{RS}}$            |
| GND                                                | 12                      | 12             | 12             | 12                      | GND                               |
| DRGB10 (G0)                                        | 13                      | 13             | 13             | 13                      | G <sub>0</sub>                    |
| DRGB11 (G1)                                        | 14                      | 14             | 14             | 14                      | G1                                |
| DRGB12 (G2)                                        | 15                      | 15             | 15             | 15                      | G2                                |
| DRGB13 (G3)                                        | 16                      | 16             | 16             | 16                      | $\overline{G3}$                   |
| DRGB14 (G4)                                        | 17                      | 17             | 17             | 17                      | G4                                |
| DRGB15 (G5)                                        | 18                      | 18             | 18             | 18                      | G5                                |
| GND                                                | 19                      | 19             | 19             | 19                      | GND                               |
| DRGB2 (B0)                                         | 20                      | 20             | 20             | 20                      | B <sub>0</sub>                    |
| DRGB3(B1)                                          | 21                      | 21             | 21             | 21                      | B <sub>1</sub>                    |
| DRGB4 (B2)                                         | 22                      | 22             | 22             | 22                      | B2                                |
| DRGB5 (B3)                                         | 23                      | 23             | 23             | 23                      | B <sub>3</sub>                    |
| DRGB6 (B4)                                         | 24                      | 24             | 24             | 24                      | <b>B4</b>                         |
| DRGB7 (B5)                                         | 25                      | 25             | 25             | 25                      | B <sub>5</sub>                    |
| GND                                                | 26                      | 26             | 26             | 26                      | GND                               |
| <b>DISPEN</b>                                      | 27                      | 27             | 27             | 27                      | <b>ENAB</b>                       |
| $+5V$                                              | 28                      | 28             | 28             | 28                      | $\sqrt{CC}$                       |
| $+5V$                                              | 29                      | 29             | 29             | 29                      | <b>VCC</b>                        |
|                                                    | 30                      | $30 \times$    | 30             | 30                      | RA.                               |
|                                                    | 31                      | $31 \times$    | 31             | 31                      | <b>U/D</b>                        |
|                                                    | 32                      | $32 \times$    |                |                         |                                   |
|                                                    | 33                      | $33 \times$    |                | (Hirose)                | DF9-31S-1V(32)                    |
|                                                    | 34                      | 34<br>$\star$  |                |                         |                                   |

**Рис. 3.9. Подключение панели LQ104V1DG61 к модулю KIB981**

<span id="page-26-0"></span>Интерфейсный модуль KIB981 также обеспечивает возможность подключения к модулю различных типов VGA-мониторов. Назначение контактов разъёма J3 интерфейсного модуля KIB981 для подключения VGA-мониторов приведено в таблице 3.15.

**Таблица 3.15 Назначение контактов разъёма J3 для подключения VGA-мониторов**

| Контакт        | Сигнал     | Контакт | Сигнал    |
|----------------|------------|---------|-----------|
|                | VGA_RED    | 9       |           |
| $\overline{2}$ | VGA_GREEN  | 10      | -         |
| 3              | VGA_BLUE   | 11      |           |
| $\overline{4}$ |            | 12      | VGA_SDA   |
| $\overline{5}$ | <b>GND</b> | 13      | VGA_HSYNC |
| 6              | <b>GND</b> | 14      | VGA_VSYNC |
|                | <b>GND</b> | 15      | VGA_SCL   |
| 8              | <b>GND</b> |         |           |

### **3.4.3. Подключение PS/2 клавиатуры и мыши**

<span id="page-27-0"></span>Интерфейсный модуль KIB981 обеспечивает возможность подключения к модулю PS/2 клавиатуры и мыши через шестиконтактный разъём J4. Для этого к разъёму J4 необходимо подключить стандартный кабель-переходник ("Y"-кабель) 1700060202 из дополнительных аксессуаров с двумя отдельными соединителями PS/2 для подключения клавиатуры и мыши. В случае, если PS/2 мышь не используется, допускается непосредственное подключение PS/2 клавиатуры к разъёму J4. Назначение контактов разъёма J4 интерфейсного модуля KIB981 для подключения PS/2 клавиатуры и мыши приведено в таблице 3.16.

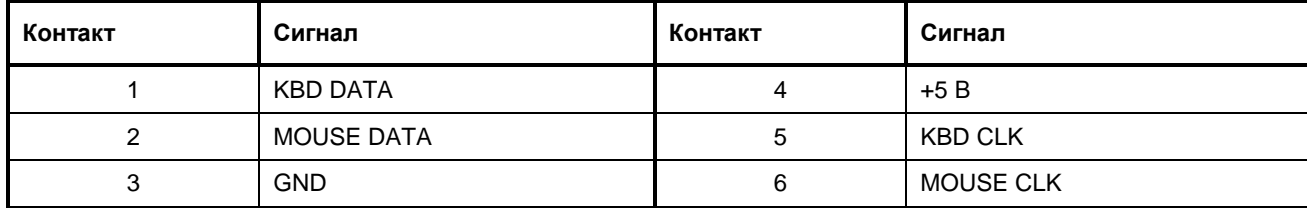

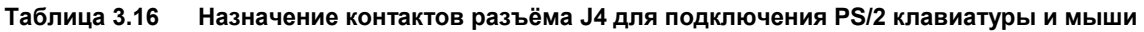

#### **3.4.4. Подключение звуковых устройств**

<span id="page-27-1"></span>Модуль содержит микросхему AC'97 совместимого контроллера звука с поддержкой индустриального стандарта синтеза 16 разрядного формата звукового сигнала и эмуляцией режима OPL3.

Интерфейсный модуль KIB981 обеспечивает возможность подключения к модулю различных звуковых устройств через аудиоразъёмы. В интерфейсном модуле KIB981 установлены разъёмы: стереофонического линейного выхода J6 (OUT), стереофонического линейного входа J7 (IN) и входа микрофона J8 (MIC). Схематическое изображение и обозначение контактов разъёмов J6, J7, J8 интерфейсного модуля KIB981 показано на [Рис. 3.10.](#page-27-2)

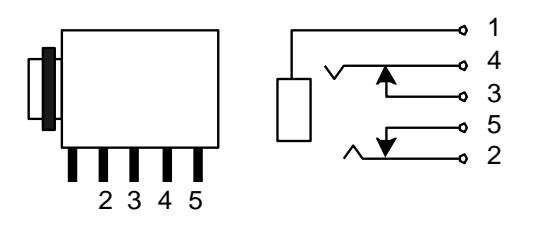

#### <span id="page-27-2"></span>**Рис. 3.10. Изображение и обозначение контактов разъёмов J6, J7, J8 интерфейсного модуля KIB981**

Назначение контактов разъёмов J6, J7 и J8 интерфейсного модуля KIB981 для подключения соответственно: стереофонического линейного выхода, стереофонического линейного входа и входа микрофона приведено в таблице 3.17.

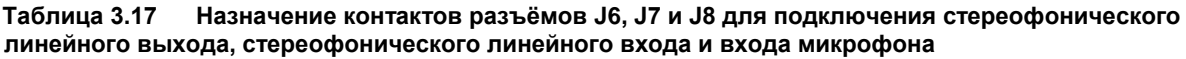

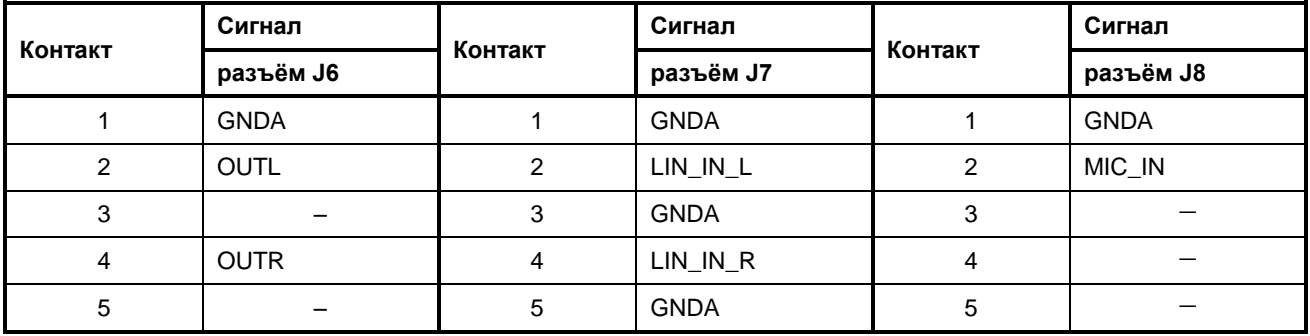

### <span id="page-28-0"></span>**3.5.Интерфейсный модуль KIB985**

Подключение к модулю интерфейса CAN (портов CAN1 и CAN2), PS/2 клавиатуры и мыши, внешнего оптоизолированного сброса производится с использованием интерфейсного модуля KIB985 (ФАПИ.421459.985) из дополнительных аксессуаров к разъёму J5. Интерфейсный модуль KIB985 подключается (через разъём J1) к модулю (через разъём J5) при помощи 14-проводного кабеля ACS00013 (ФАПИ.685611.016-01) из дополнительных аксессуаров. Внешний вид и расположение разъёмов интерфейсного модуля KIB985 показаны на [Рис. 3.11.](#page-28-2)

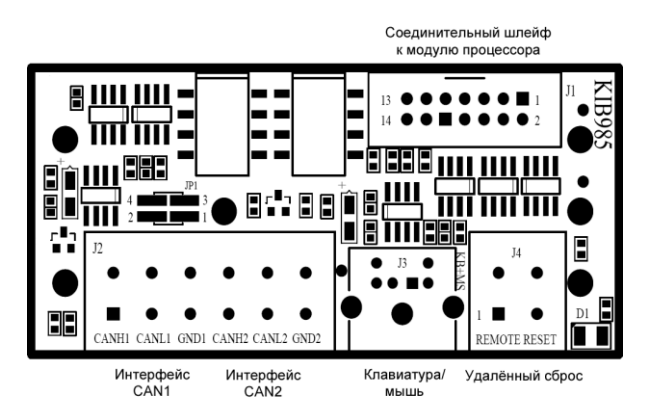

**Рис. 3.11. Внешний вид и расположение разъёмов интерфейсного модуля KIB985**

<span id="page-28-2"></span>Назначение контактов разъёма J1 интерфейсного модуля KIB985 и разъёма J5 модуля для подключения интерфейса CAN (портов CAN1 и CAN2), PS/2 клавиатуры и мыши, внешнего оптоизолированного сброса приведено в таблице 3.18.

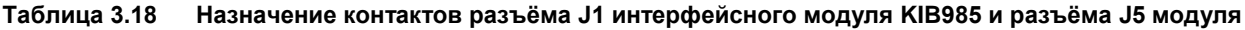

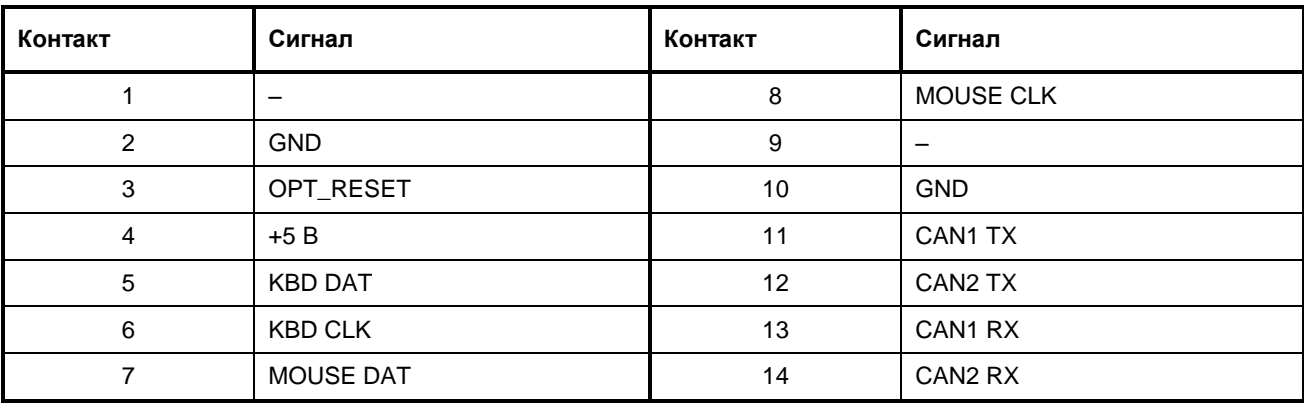

#### **3.5.2. Подключение интерфейса CAN**

<span id="page-28-1"></span>Модуль содержит две микросхемы встроенных контроллеров интерфейса CAN типа SJA1000, совместимых со спецификацией CAN 2.0b. Модуль поддерживает два независимых порта CAN1 и CAN2 с возможностью дополнительного программного сброса контроллеров интерфейса CAN. Назначенные ресурсы контроллеров интерфейсов CAN1 и CAN2 приведены в таблице 3.19.

**Таблица 3.19 Назначенные ресурсы контроллеров интерфейсов CAN1 и CAN2**

| Контроллер<br>интерфейса CAN1                                                                               | Контроллер<br>интерфейса CAN2 | Описание                            |  |
|----------------------------------------------------------------------------------------------------|-------------------------------|-------------------------------------|--|
| DF000h - DF0FFh                                                                                             | DF200h - DF2FFh               | Адреса области управления           |  |
| $DF100h - DF1FFh$                                                                                           | DF300h - DF3FFh               | Адреса области сброса <sup>1)</sup> |  |
| IRQ10                                                                                                    | Линии прерывания              |                                     |  |
| <sup>1)</sup> При обращении по данным адресам происходит сброс соответствующего контроллера интерфейса CAN. |                               |                                     |  |

Интерфейсный модуль KIB985 обеспечивает возможность подключения к модулю двух независимых устройств с оптоизолированным интерфейсом CAN. Порты CAN1 и CAN2 имеют гальваническую развязку (изоляцию), реализованную непосредственно в интерфейсном модуле KIB985. Напряжение пробоя изоляции не более 1000 В.

При помощи установки соответствующих перемычек в колодке JP1 (контакты [1-2] – замкнуты для CAN1, контакты [3-4] – замкнуты для CAN2) интерфейсного модуля KIB985 производится независимое подключение согласующего резистора номиналом 120 Ом в каналах портов CAN1 и CAN2. Порты CAN1 и CAN2 выведены на разъём с клеммниками J2 типа WAGO интерфейсного модуля KIB985. Назначение контактов разъёма J2 для подключения к портам CAN1 и CAN2 приведено в таблице 3.20.

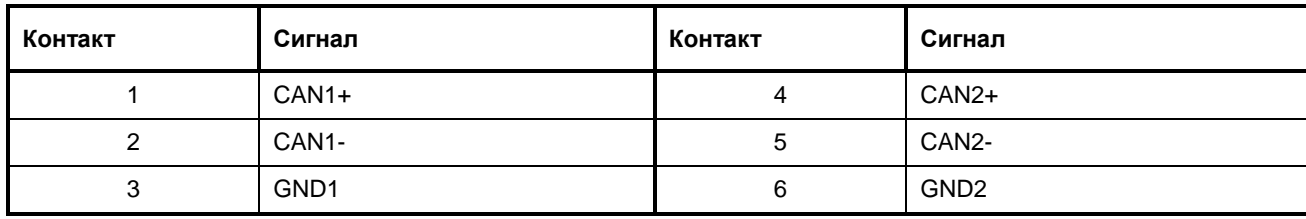

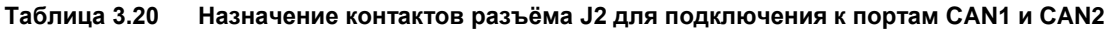

#### **3.5.3. Подключение PS/2 клавиатуры и мыши**

<span id="page-29-0"></span>Интерфейсный модуль KIB985 обеспечивает возможность подключения к модулю PS/2 клавиатуры и мыши через шестиконтактный разъём J3. Для этого к разъёму J3 необходимо подключить стандартный кабель-переходник ("Y"-кабель) 1700060202 из дополнительных аксессуаров с двумя отдельными соединителями PS/2 для подключения клавиатуры и мыши. В случае если PS/2 мышь не используется, допускается непосредственное подключение PS/2 клавиатуры к разъёму J3. Назначение контактов разъёма J3 интерфейсного модуля KIB985 для подключения PS/2 клавиатуры и мыши аналогично назначению соответствующих контактов разъёма J4 интерфейсного модуля KIB981 и приведено в таблице 3.16.

#### **3.5.4. Использование внешнего оптоизолированного сброса/прерывания**

<span id="page-29-1"></span>Модуль имеет один дискретный вход, который можно использовать как удалённый сброс, либо как вход внешнего запроса прерывания.

Интерфейсный модуль KIB985 обеспечивает возможность подключения к модулю внешнего источника оптоизолированного сброса либо прерывания. Оптоизоляция дискретного входа реализована непосредственно в интерфейсном модуле KIB985.

Фрагмент принципиальной схемы реализации оптической развязки дискретного входа модуля в интерфейсном модуле KIB985 показан н[а Рис. 3.12.](#page-29-2)

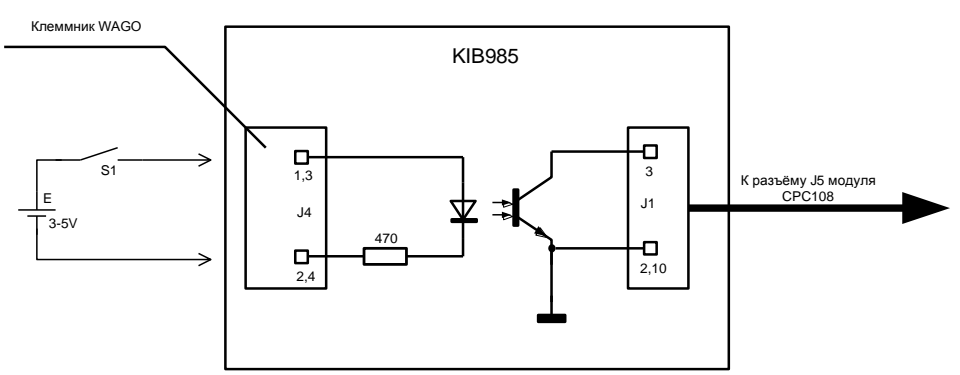

<span id="page-29-2"></span>**Рис. 3.12. Реализация оптической развязки дискретного входа модуля в интерфейсном модуле KIB985**

Переключение дискретного входа производится при помощи установки соответствующей перемычки в колодке J20 модуля. Общее функциональное назначение установок перемычек в колодке J20 модуля приведено в таблице 3.21.

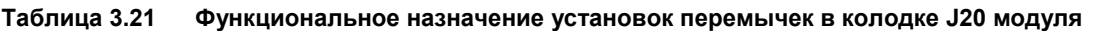

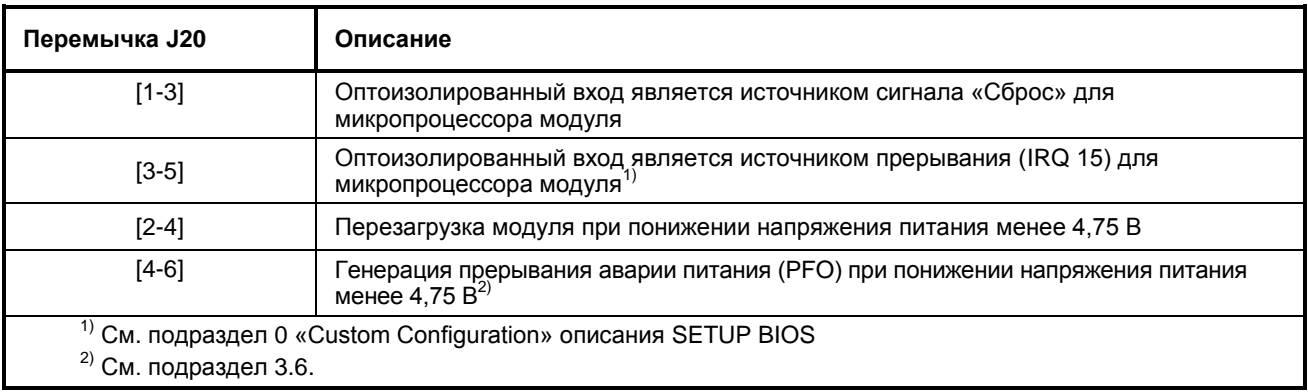

#### <span id="page-30-0"></span>**3.6.Подключение питания к модулю**

Электрическое питание модуля осуществляется от внешнего источника питания постоянного тока с характеристиками, приведёнными в подразделе [2.2.](#page-9-0) Для работы модуля используется напряжение питания +5 В. При размещении модуля в крейте формата MicroPC напряжение питания +5 В подаётся на модуль по системной шине ISA через соответствующие контакты (ламели) разъёма P4 (ряд B). Также имеется возможность подавать питание +5 В к модулю через разъём J22, установленный на краю платы.

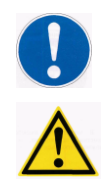

#### **ПРЕДОСТЕРЕЖЕНИЕ: НАПРЯЖЕНИЕ ПИТАНИЯ ДЛЯ РАБОТЫ МОДУЛЯ ДОЛЖНО БЫТЬ**   $+5 \pm 0.25$  B!

**ВНИМАНИЕ: НЕ ДОПУСКАЕТСЯ КРАТКОВРЕМЕННОЕ ОТКЛЮЧЕНИЕ И ВКЛЮЧЕНИЕ ПИТАНИЯ МОДУЛЯ МЕНЕЕ ЧЕМ НА 5 С!**

Внешний вид и назначение контактов разъёма J22 для подключения питания к модулю показаны на [Рис. 3.13.](#page-30-1)

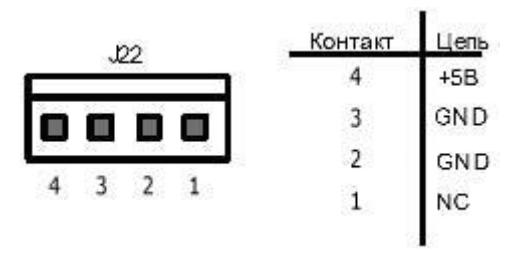

#### **Рис. 3.13. Внешний вид и назначение контактов разъёма J22 питания модуля**

<span id="page-30-1"></span>В модуле осуществляется мониторинг подаваемого напряжения питания (+5 В). В случае понижения напряжения питания менее 4,75 В осуществляется либо перезагрузка модуля, либо формирование прерывания аварии питания (PFO). При помощи перемычек в колодке J20 можно установить режим либо перезагрузки модуля, либо генерации прерывания (см. таблицу 3.21). Если перемычка установлена в режим генерации прерывания PFO, то помимо генерации прерывания, в регистре системного порта вводавывода (FPGA) 20Ch модуля устанавливается флаг аварии питания (см. таблицу 3.24). Выбор линии прерывания IRQ для PFO производится в BIOS SETUP. (См. подраздел [5.5\)](#page-42-0).

### <span id="page-31-1"></span><span id="page-31-0"></span>3.7. Адресное пространство модуля

#### 3.7.1. Распределение адресного пространства памяти

Распределение адресного пространства памяти модуля приведено в таблице 3.22.

<span id="page-31-3"></span>Таблица 3.22 Распределение адресного пространства памяти модуля

| Диапазон адресов       | Размер    | Описание                                                                                                    |
|------------------------|-----------|----------------------------------------------------------------------------------------------------|
| $00000h - 9$ FFFFh     | 640 кбайт | Оперативная память                                                                                                    |
| $A0000h - BFFFF$ h     | 128 кбайт | Видеопамять                                                                                                    |
| $COOOOh - C7FFFh$      | 32 кбайт  | Память видео BIOS / память на внешней шине ISA или<br>дополнительная память в разъёме U19<br>(см. пункт 3.3.6 руководства) <sup>1)</sup>     |
| C8000h - D7FFFh        | 64 кбайт  | Память на внешней шине ISA или дополнительная память в<br>разъёме U19 (см. пункт 3.3.6 руководства) <sup>2)</sup>                            |
| D8000h - DBFFFh        | 16 кбайт  | DOC или дополнительная память в разъёме U19<br>(см. пункт 3.3.6 руководства)                                                                 |
| $DF000h - DF1FFh$      | 512 байт  | CAN <sub>1</sub>                                                                                                    |
| DF200h - DF3FFh        | 512 байт  | CAN <sub>2</sub>                                                                                                    |
| $E0000h - FFFFF$       | 128 кбайт | Память системной BIOS                                                                                                    |
| $100000h - XXXXXXX$    |           | Расширенная (Extended) оперативная память (верхняя                                                                                           |
| XXXXXXXh - FFFFFFFh    | 255 Мбайт | часть адресов отводится под видеопамять в размере в<br>зависимости от установок BIOS SETUP (см. подраздел 5.5<br>руководства)) <sup>3)</sup> |
| FFFFFFFFh - 10007FFFFh | 512 кбайт | <b>NOS</b> DIS                                                                                                    |

 $^{1)}$  Для доступа к памяти на внешней шине необходимо включить данный диапазон (см. подраздел 5.6), при этом встроенный видеодаптер функционировать не будет.

<sup>2)</sup> Данный диапазон настраивается в подразделе 5.6.

<span id="page-31-2"></span><sup>3)</sup> Объём видеопамяти (выделяемой из системного ОЗУ) определяется из установки значения параметра для пункта «Geode LX Graphics» в меню раздела «Custom Configuration» BIOS SETUP модуля.

#### 3.7.2. Распределение адресного пространства ввода-вывода модуля

Распределение адресного пространства ввода-вывода модуля приведено в таблице 3.23.

<span id="page-31-4"></span>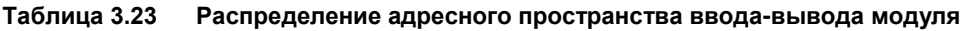

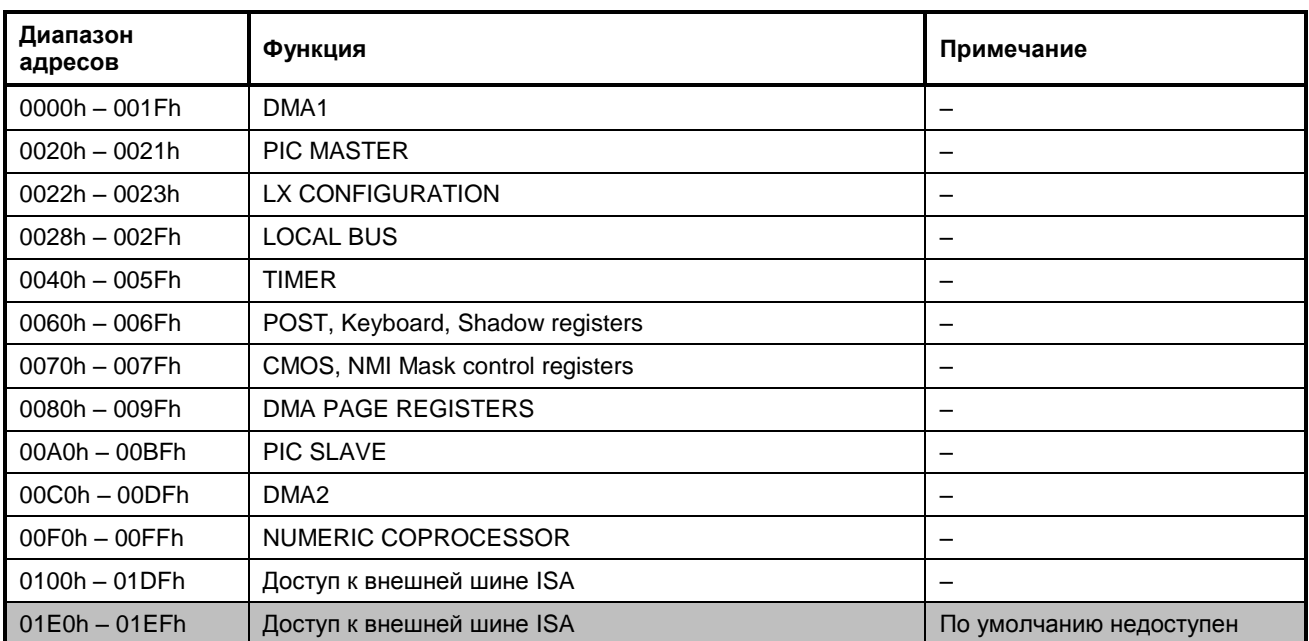

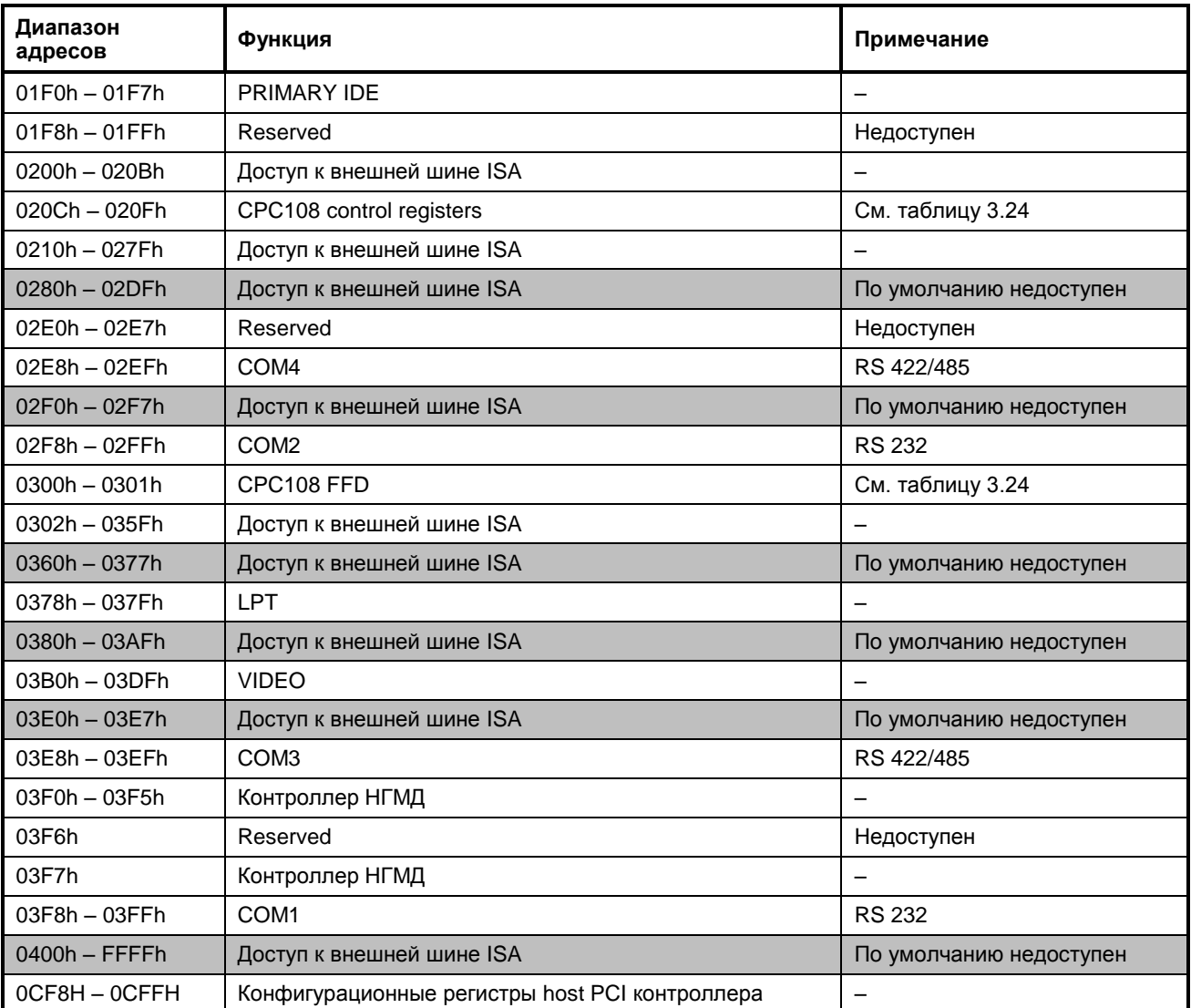

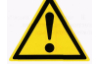

**ВНИМАНИЕ: ДИАПАЗОНЫ АДРЕСОВ, ОТМЕЧЕННЫЕ ЦВЕТОМ, ПО УМОЛЧАНИЮ НЕДОСТУПНЫ. ДЛЯ ДОСТУПА К НИМ НЕОБХОДИМА БОЛЕЕ ДЕТАЛЬНАЯ НАСТРОЙКА ПОРТОВ ВВОДА-ВЫВОДА НА ШИНЕ ISA (СМ. ПОДРАЗДЕ[Л 5.6\)](#page-45-0)**

Системные порты ввода-вывода, расположенные в диапазоне адресов от 020Ch до 020Fh и от 0300h до 0301h, предназначены для управления ресурсами модуля. Описание системных портов вводавывода (FPGA) модуля приведено в таблице 3.24.

| Порт<br>(hex) | Бит                       | Чтение | Запись   | Значение                                                                       | Описание                                                                            |
|---------------|---------------------------|--------|----------|--------------------------------------------------------------------------------|-------------------------------------------------------------------------------------|
|               |                           |        | $\Omega$ | Выключение сторожевого таймера (WDT)                                           |                                                                                     |
|               | 0                         | да     | да       |                                                                                | Включение сторожевого таймера (WDT)<br>(сброс WDT выполняется при чтении порта 20С) |
|               | 1<br>да<br>20C<br>2<br>да | нет    | $\Omega$ | Бит срабатывания сторожевых таймеров (WDT):<br>0 - не сработал ни один из WDT, |                                                                                     |
|               |                           |        |          | 1 - сработал хотя бы один WDT                                                  |                                                                                     |
|               |                           | да     | $\Omega$ | Сигнал сброса бита 1 порта 20С в состояние 0 (сброс                            |                                                                                     |
|               |                           |        |          | выполняется по фронту $0 \rightarrow 1$ )                                      |                                                                                     |
|               | 3<br>да                   |        |          | $\Omega$                                                                       | Сигнал аварии питания (SV PFO#): сбой питания                                       |
|               |                           | нет    |          | Сигнал аварии питания (SV PFO#): норма                                         |                                                                                     |
|               | 47                        | нет    | нет      |                                                                                |                                                                                     |

**Таблица 3.24 Системные порты ввода-вывода (FPGA) модуля**

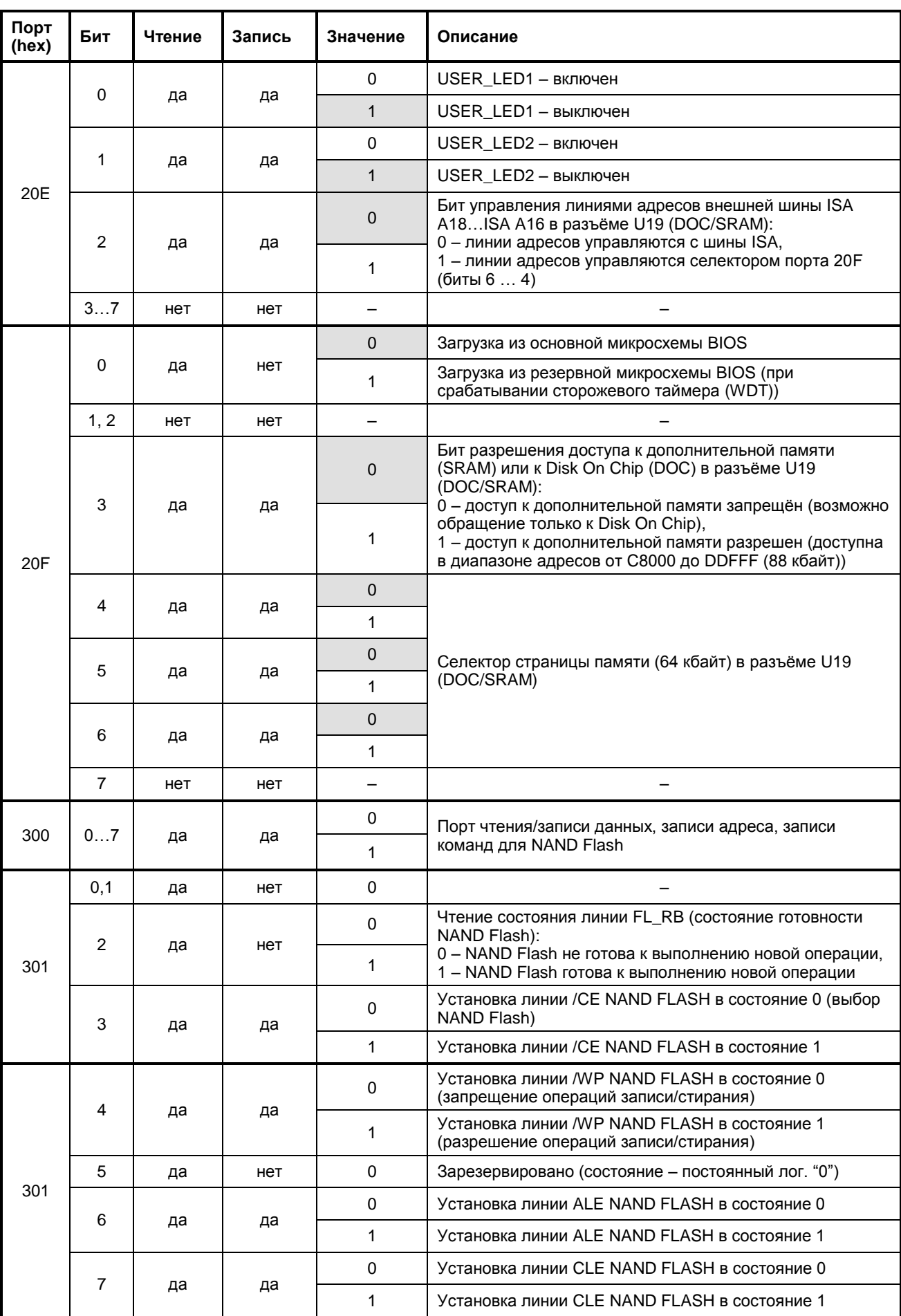

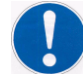

**ПРЕДОСТЕРЕЖЕНИЕ: ОПИСАНИЕ СИСТЕМНЫХ ПОРТОВ ВВОДА-ВЫВОДА (FPGA) МОДУЛЯ ПРИВЕДЕНО ДЛЯ ИСПОЛЬЗОВАНИЯ ТОЛЬКО СИСТЕМНЫМИ ПРОГРАММИСТАМИ!**

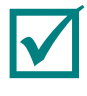

**ПРИМЕЧАНИЕ: ЦВЕТОВЫМ ФОНОМ В ТАБЛИЦЕ 3.24 ВЫДЕЛЕНЫ ЗНАЧЕНИЯ БИТОВ СИСТЕМНЫХ ПОРТОВ ВВОДА-ВЫВОДА (FPGA) МОДУЛЯ ПОСЛЕ ВКЛЮЧЕНИЯ НАПРЯЖЕНИЯ ПИТАНИЯ.**

#### **3.7.3. Распределение линий прерываний**

<span id="page-34-0"></span>По умолчанию запросы прерывания формируются устройствами, входящими в состав модуля. Источники прерывания приведены в таблице 3.25. Альтернативными устройствами, формирующими запросы прерывания, могут быть модули MicroPC, подключенные к системной магистрали, сигнал аварии питания PFO, а также внешний изолированный источник.

| Прерывание       | Основное назначение                | Альтернативный источник            |
|------------------|------------------------------------|------------------------------------|
| IRQ0             | Системный таймер                   |                                    |
| IRQ1             | PS/2 клавиатура                    | -                                  |
| IRQ <sub>2</sub> | Каскадное прерывание 8259          |                                    |
| IRQ3             | COM <sub>2</sub>                   | Линия IRQ3 внешней шины ISA, PFO   |
| IRQ4             | COM <sub>1</sub>                   | Линия IRQ4 внешней шины ISA, PFO   |
| IRQ5             | Ethernet / USB / Audio             |                                    |
| IRQ <sub>6</sub> | <b>НГМД (FDD)</b>                  | Линия IRQ6 внешней шины ISA, PFO   |
| IRQ7             | Принтер (LPT)                      | Линия IRQ7 внешней шины ISA        |
| IRQ8             | <b>RTC</b>                         |                                    |
| IRQ9             | <b>ACPI</b>                        | Пиния IRO9 внешней шины ISA        |
| <b>IRQ10</b>     | CAN <sub>1</sub>                   | Линия IRQ3 внешней шины ISA, PFO   |
| <b>IRQ11</b>     | CAN <sub>2</sub>                   | Линия IRQ4 внешней шины ISA, PFO   |
| IRQ12            | PS/2 мышь                          | <b>PFO</b>                         |
| IRQ13            | Зарезервировано (для сопроцессора) | <b>PFO</b>                         |
| IRQ14            | НЖМД, CompactFlash                 | -                                  |
| <b>IRQ15</b>     | COM3, COM4                         | Вход оптоизолированного прерывания |

**Таблица 3.25 Распределение линий прерываний модуля**

#### **3.7.4. Распределение каналов прямого доступа к памяти модуля**

<span id="page-34-1"></span>Каналы прямого доступа к памяти закреплены (по умолчанию) за устройствами из состава модуля. Канал 1 – используется портом принтера LPT, канал 2 – используется контроллером НГМД. Для использования каналов прямого доступа внешними устройствами MicroPC используется контроллер DDMA, размещённый в мосту PCI-ISA IT8888. Описание программирования контроллера DDMA см. в подразделе [6.6.](#page-54-0)

## <span id="page-35-0"></span>**4. Использование модуля по назначению**

### <span id="page-35-1"></span>**4.1.Схема подключения внешних устройств к модулю**

Подключение внешних устройств к модулю производится при помощи аксессуаров из комплекта поставки (см. таблицу 1.2) и дополнительных аксессуаров (см. таблицу 1.3), в полном соответствии с описанием основных элементов и разъёмов модуля, с соблюдением требований безопасности и указаниями по применению и эксплуатации модуля.

Схема подключения внешних устройств к модулю показана на [Рис. 4.1.](#page-35-3)

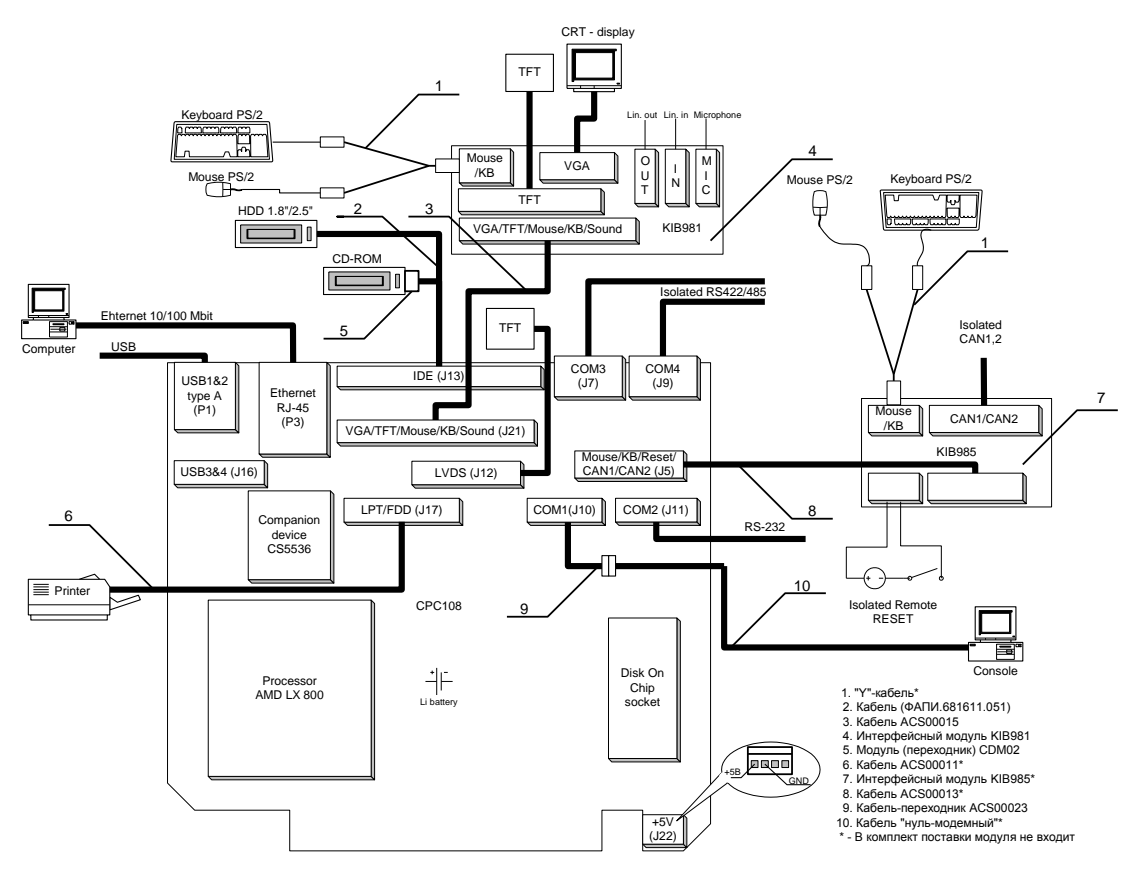

**Рис. 4.1. Схема подключения внешних устройств к модулю**

#### <span id="page-35-3"></span><span id="page-35-2"></span>**4.2.Подготовка и эксплуатация модуля**

Перед включением и эксплуатацией модуля необходимо проверить наличие и установку перемычек в коммутационных колодках согласно [Рис. 3.2.](#page-12-1) Если в модуле используется литиевая батарейка, необходимо установить перемычку из комплекта монтажного в колодку J3, контакты 1-2.

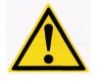

#### **ВНИМАНИЕ: ПРИ ДЛИТЕЛЬНЫХ ПЕРЕРЫВАХ В ЭКСПЛУАТАЦИИ МОДУЛЯ НЕОБХОДИМО ОТКЛЮЧАТЬ ЛИТИЕВУЮ БАТАРЕЮ ПИТАНИЯ ОТ ПОТРЕБИТЕЛЕЙ МОДУЛЯ, ВЫНУВ ПЕРЕМЫЧКИ С КОНТАКТОВ 1-2 КОЛОДКИ J3!**

Для включения и проверки работоспособности модуля необходимо предварительно подключить к модулю следующие устройства:

- устройства вывода и визуального отображения (любое из перечисленных устройств):
	- **–** удалённая консоль (ПК с запущенной терминальной программой) через «нуль-модемный» кабель<sup>1)</sup> и кабель ACS00023 (ФАПИ.685611.082) из комплекта поставки модуля, например, к разъёму порта  $\text{COM1}^{2)}\left( \text{J10} \right)$  модуля;

 $\overline{a}$ 

 $1)$  Типовой кабель не входит в комплект поставки и дополнительные аксессуары модуля, приобретается дополнительно.

<sup>&</sup>lt;sup>2)</sup> Номер используемого COM-порта определяется из установки значения параметра для пункта «Console/MFG » в меню раздела «Custom Configuration» BIOS SETUP модуля.

- **–** панель LCD (TFT TTL/LVDS) или монитор RGB (VGA);
- устройства ввода (любое из перечисленных устройств):
	- **–** удалённая консоль (с параметрами и способом подключения аналогичными для удалённой консоли вывода),
	- **–** PS/2 клавиатура к разъёму порта Mouse/KB (J3) модуля KIB981;
- внешний источник питания к разъёму Power (J22) (источник питания должен иметь характеристики не хуже изложенных в подразделе [2.2,](#page-9-0) или установить модуль в крейт формата MicroPC:

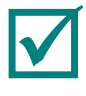

#### **ПРИМЕЧАНИЕ: АКСЕССУАРЫ ИЗ КОМПЛЕКТА ПОСТАВКИ МОДУЛЯ ОБЕСПЕЧИВАЮТ НЕОБХОДИМЫЕ И ДОСТАТОЧНЫЕ УСЛОВИЯ ДЛЯ ВКЛЮЧЕНИЯ, ЗАПУСКА, ОТЛАДКИ И ПРОВЕРКИ РАБОТОСПОСОБНОСТИ МОДУЛЯ.**

В качестве удалённой консоли используется персональный компьютер (ПК), имеющий последовательный порт RS-232 с запущенной терминальной программой. Программа должна быть настроена на этот порт и иметь следующие настройки связи:

- скорость обмена данными 115 200 бит/с;
- количество информационных бит 8;
- проверка чётности выключена;
- количество стоповых бит 1.

ПК подключается к модулю при помощи «нуль-модемного» кабеля и кабеля ACS00023 (ФАПИ.685611.082) из комплекта поставки модуля, соединённых вместе, к порту COM1 (J10) модуля либо к порту COM2 (J11) модуля (в зависимости от настроек пунктов «Console Input», «Console Output» меню «Custom Configuration» BIOS Setup см. подраздел [5.5\)](#page-42-0). Условное соединение кабеля ACS00023 (ФАПИ.685611.082) из комплекта поставки модуля и «нуль-модемного» кабеля для подключения удалённой консоли к разъёму порта COM1 (J10) модуля показано на [Рис. 4.2.](#page-36-0) Соединение кабелей в случае подключения удалённой консоли к разъёму порта COM2 (J11) модуля аналогично.

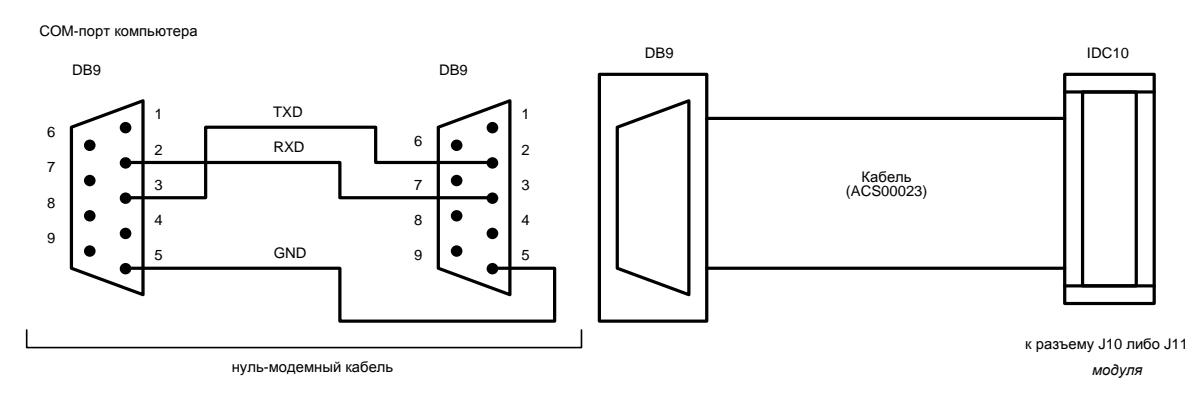

#### <span id="page-36-0"></span>**Рис. 4.2. Соединение кабелей для подключения удалённой консоли к разъёмам портов: СОМ1 (J10) / СОМ2 (J11) модуля**

После включения модуля, начала и корректного завершения загрузки BIOS на экране устройства визуального отображения должно появиться сообщение, соответствующее приведённому в подраздел[е 5.2.](#page-37-2)

При поставке модуля на встроенном Flash-диске (накопителе NAND Flash) содержится предустановленная ОС FDOS (совместимая с MS DOS 6.22) и некоторые необходимые сервисные утилиты из состава базового ПО для работы с модулем, обеспечивающие готовность модуля к эксплуатации. Поддержка файловой системы FAT16 обеспечивается на уровне BIOS и может использоваться с ОС MS DOS или FDOS. При использовании модуля с другими ОС требуется установка соответствующего драйвера.

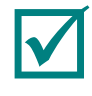

#### **ПРИМЕЧАНИЕ: ДРАЙВЕРА ДЛЯ ДРУГИХ ОС СМ. НА КОМПАКТ-ДИСКЕ, ВХОДЯЩЕМ В ПОСТАВКУ.**

## <span id="page-37-0"></span>**5. Базовая система ввода вывода (BIOS)**

### <span id="page-37-1"></span>**5.1.Программа настройки BIOS**

При помощи программы настройки BIOS (BIOS SETUP) можно изменять параметры BIOS и управлять специальными режимами работы модуля. Программа BIOS SETUP использует систему меню для внесения изменений, а также для включения или отключения специальных функций.

### <span id="page-37-2"></span>**5.2.Main Menu (Главное меню)**

Для запуска программы BIOS SETUP необходимо включить или перезагрузить систему. По умолчанию BIOS выводит на экран следующее сообщение:

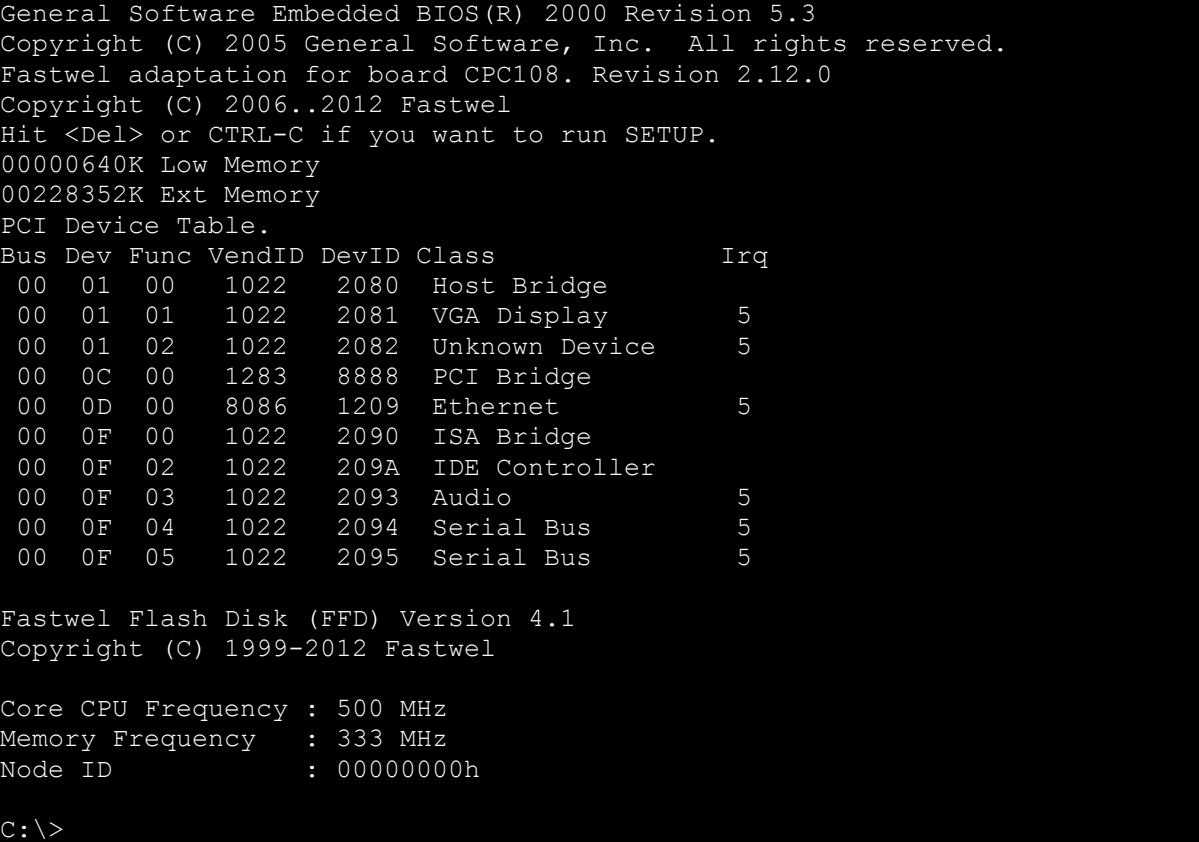

Если после появления приглашения:

Hit <Del> if you want to run SETUP

нажать клавишу <Del>, то появляется экран меню "Main menu", показанный на [Рис. 5.1.](#page-38-0)

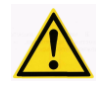

**ВНИМАНИЕ: ПРИ РАБОТЕ С КОНСОЛЬЮ ДЛЯ ВЫХОДА В SETUP BIOS НЕОБХОДИМО НАЖАТЬ КОМБИНАЦИЮ КЛАВИШ «CTRL C» НА КЛАВИАТУРЕ ПК, ГДЕ ЗАПУЩЕНА ТЕРМИНАЛЬНАЯ ПРОГРАММА.**

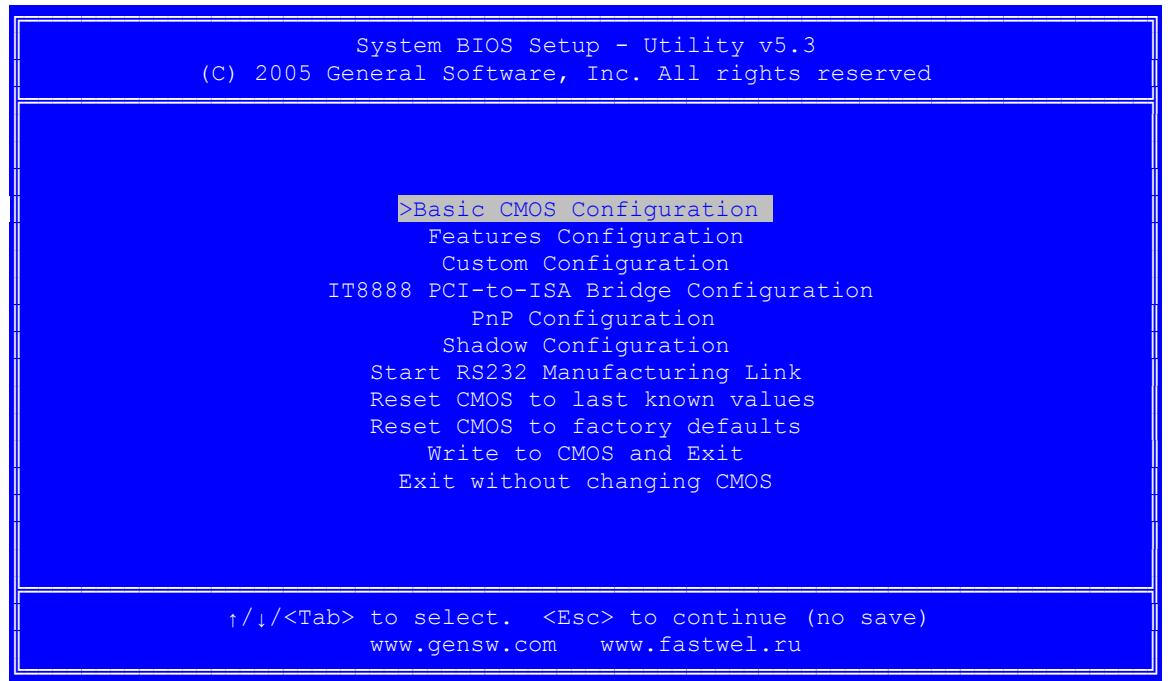

 $P$ ис. 5.1. Вид экрана меню «Main Menu»

<span id="page-38-0"></span>Назначение разделов меню «Main Menu» приведено в таблице 5.1.

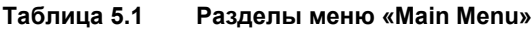

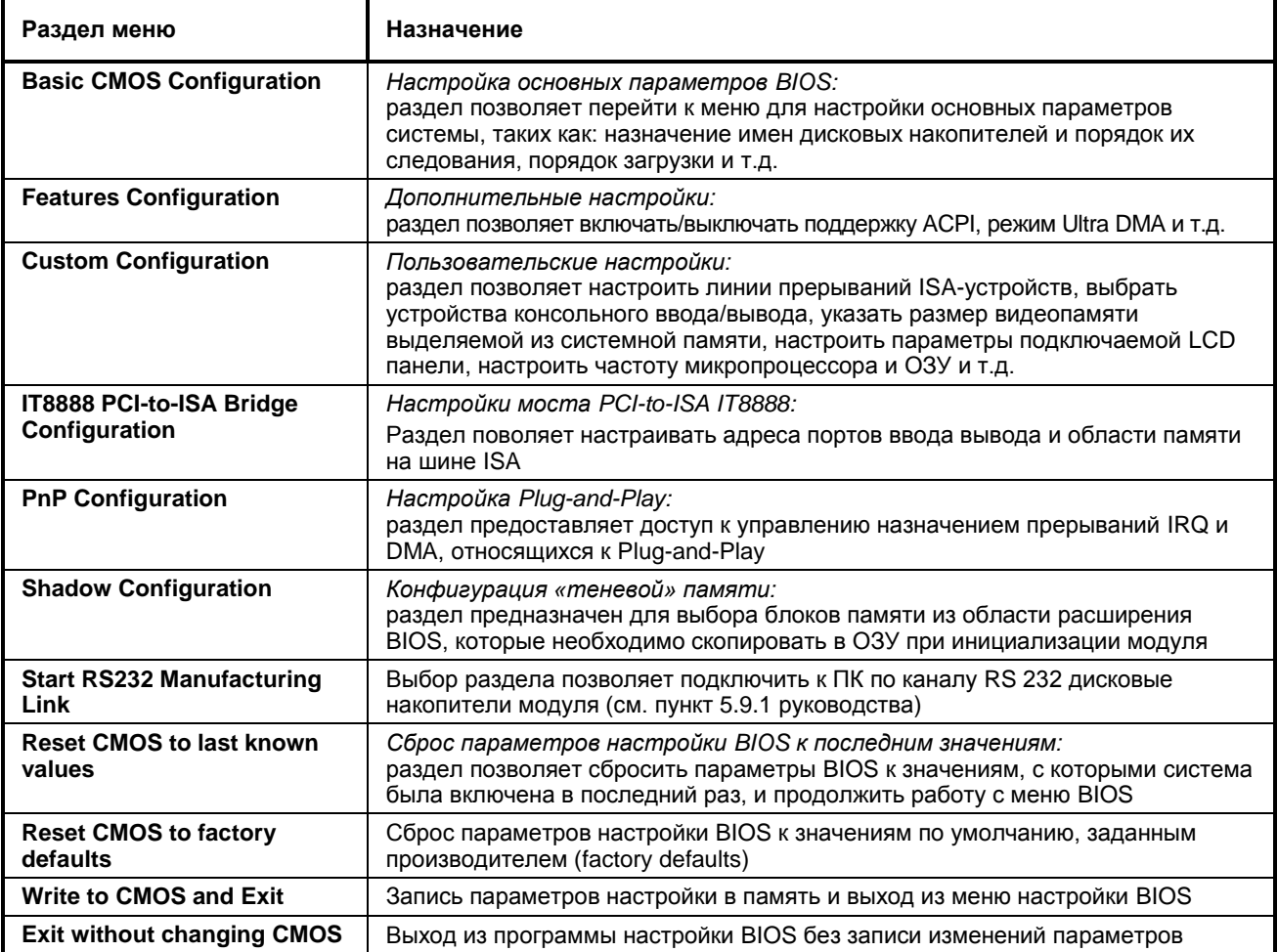

Используйте клавиши управления курсором «Вверх» или «Вниз», а также клавишу <Tab> для перемещения по пунктам меню, клавишу <Enter> для выбора нужного пункта и перехода к соответствующему подменю.

### <span id="page-39-0"></span>5.3. Basic CMOS Configuration (Настройка основных параметров BIOS)

Вид экрана при входе в меню раздела «Basic CMOS Configuration» (все пункты установлены по умолчанию) показан на Рис. 5.2.

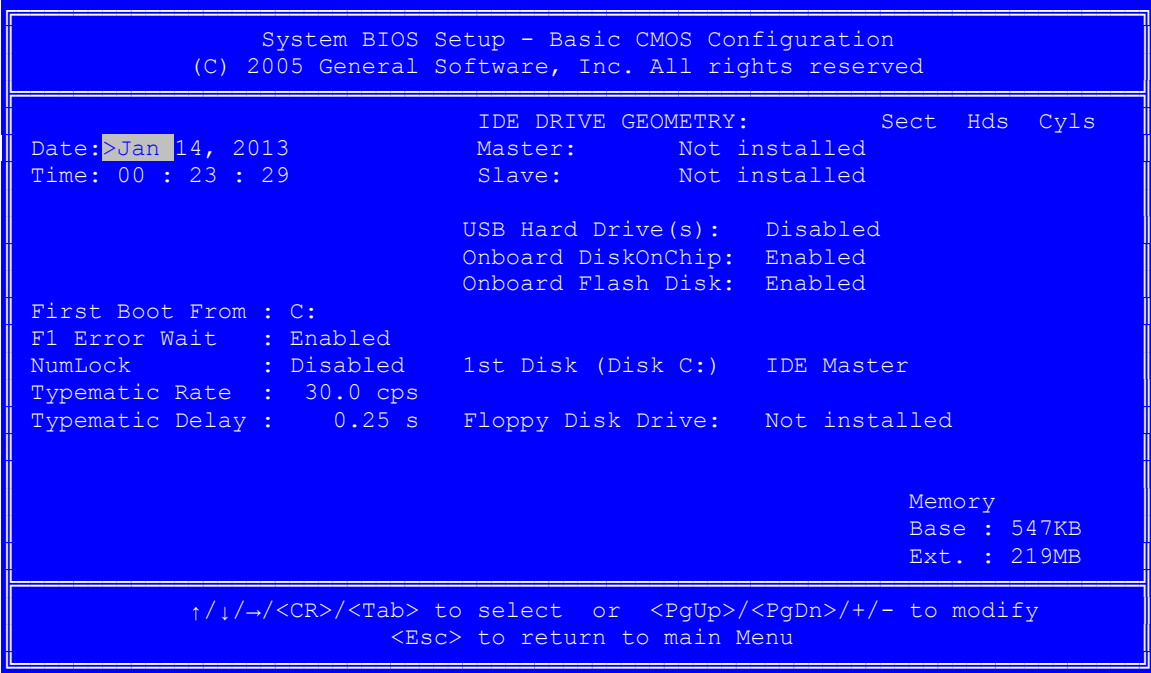

Рис. 5.2. Вид экрана меню раздела «Basic CMOS Configuration»

<span id="page-39-1"></span>Назначение пунктов меню раздела «Basic CMOS Configuration» приведено в таблице 5.2.

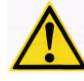

ВНИМАНИЕ: ПРИ РАБОТЕ С КОНСОЛЬЮ ИСПОЛЬЗУЮТСЯ ТЕ ЖЕ КЛАВИШИ, ЗА ИСКЛЮЧЕНИЕМ КЛАВИШ <PGUP> И <PGDN>, С ЭТОЙ ЦЕЛЬЮ ИСПОЛЬЗУЕТСЯ КЛАВИША <SPACE> (ПРОБЕЛ).

|                        | Назначение                                                            |                                                                     |  |
|------------------------|-----------------------------------------------------------------------|---------------------------------------------------------------------|--|
| Пункт меню             | Параметр                                                              | Описание                                                            |  |
| <b>Date</b>            | MM, YY, ITTT                                                          | Установка даты (в формате параметра)                                |  |
| Time                   | ЧЧ: MM: СС                                                            | Установка времени (в формате параметра)                             |  |
|                        | Порядок загрузки операционной системы                                 |                                                                     |  |
| <b>First Boot From</b> | A:                                                                    | Загрузка с НГМД                                                     |  |
|                        | C:                                                                    | Загрузка с диска С:                                                 |  |
|                        | CDROM:                                                                | Загрузка с накопителя CD-ROM                                        |  |
| <b>F1 Error Wait</b>   |                                                                       | Ожидание нажатия клавиши F1 при возникновении ошибок во время POST  |  |
|                        | <b>Enabled</b>                                                        | Разрешено                                                           |  |
|                        | Disabled                                                              | Запрещено                                                           |  |
|                        | загрузки                                                              | Положение переключателя вспомогательной клавиатуры (NumLock) после  |  |
| <b>NumLock</b>         | Enabled                                                               | Разрешено                                                           |  |
|                        | <b>Disabled</b>                                                       | Запрещено                                                           |  |
|                        |                                                                       | Частота автоповтора при удержании клавиш клавиатуры, срѕ (символ/с) |  |
| <b>Typematic Rate</b>  | $30.0 - 2.0$                                                          | Значения частоты автоповтора                                        |  |
|                        | Disabled                                                              | Автоповтор выключен                                                 |  |
|                        | Задержка до начала автоповтора при удержании клавиш клавиатуры, s (c) |                                                                     |  |
| <b>Typematic Delay</b> | <b>0.25</b> ; 0.50; 0.7; 1.00                                         | Значение параметра                                                  |  |

Пункты меню раздела «Basic CMOS Configuration» Таблица 5.2

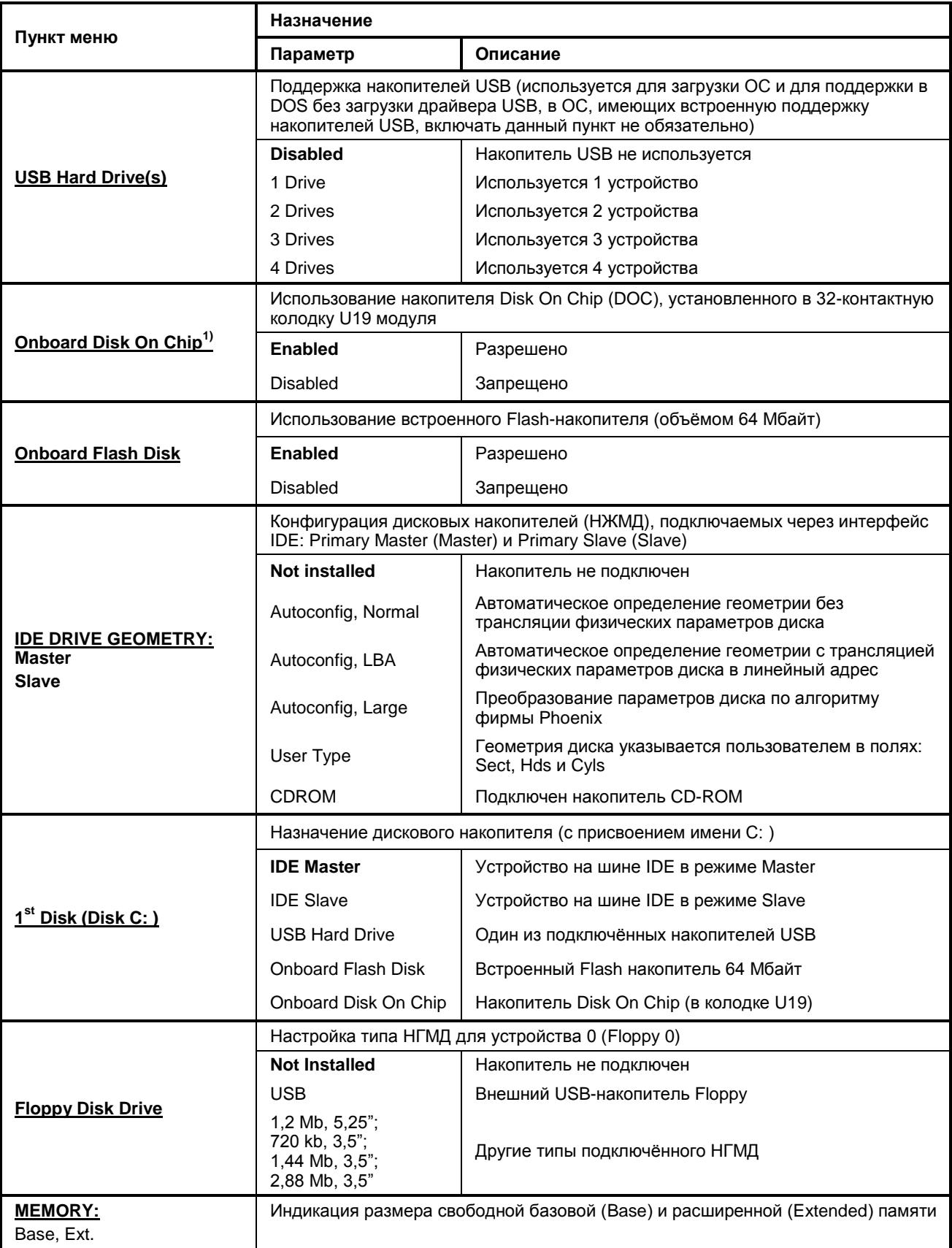

 $\overline{a}$ 

<sup>&</sup>lt;sup>1)</sup> Пункт меню отсутствует, если накопитель Disk On Chip (DOC) не установлен в колодку U19 модуля.

### <span id="page-41-0"></span>**5.4.Features Configuration (Дополнительные настройки)**

Вид экрана при входе в меню раздела «Features Configuration» (все пункты установлены по умолчанию) показан на [Рис. 5.3.](#page-41-2)

| System BIOS Setup - Features Configuration<br>(C) 2005 General Software, Inc. All rights reserved                          |                               |                                                                                    |  |
|----------------------------------------------------------------------------------------------------|-------------------------------|------------------------------------------------------------------------------------|--|
| ACPI 1.0<br>POST Memory Manager : Disabled<br>UsbMassStorage                                                               | :>Enabled<br>Enabled: Enabled | Advanced Power Management: Enabled<br>: Enabled<br>IDE UDMA<br>: Disabled<br>Usb20 |  |
| 1/1/→/ <cr>/<tab> to select or <pgup>/<pgdn>/+/- to modify<br/><esc> to return to main menu</esc></pgdn></pgup></tab></cr> |                               |                                                                                    |  |

**Рис. 5.3. Вид экрана меню раздела «Features Configuration»**

<span id="page-41-2"></span>Назначение пунктов меню раздела «Features Configuration» приведено в таблице 5.3.

#### **Таблица 5.3 Пункты меню раздела «Features Configuration»**

<span id="page-41-1"></span>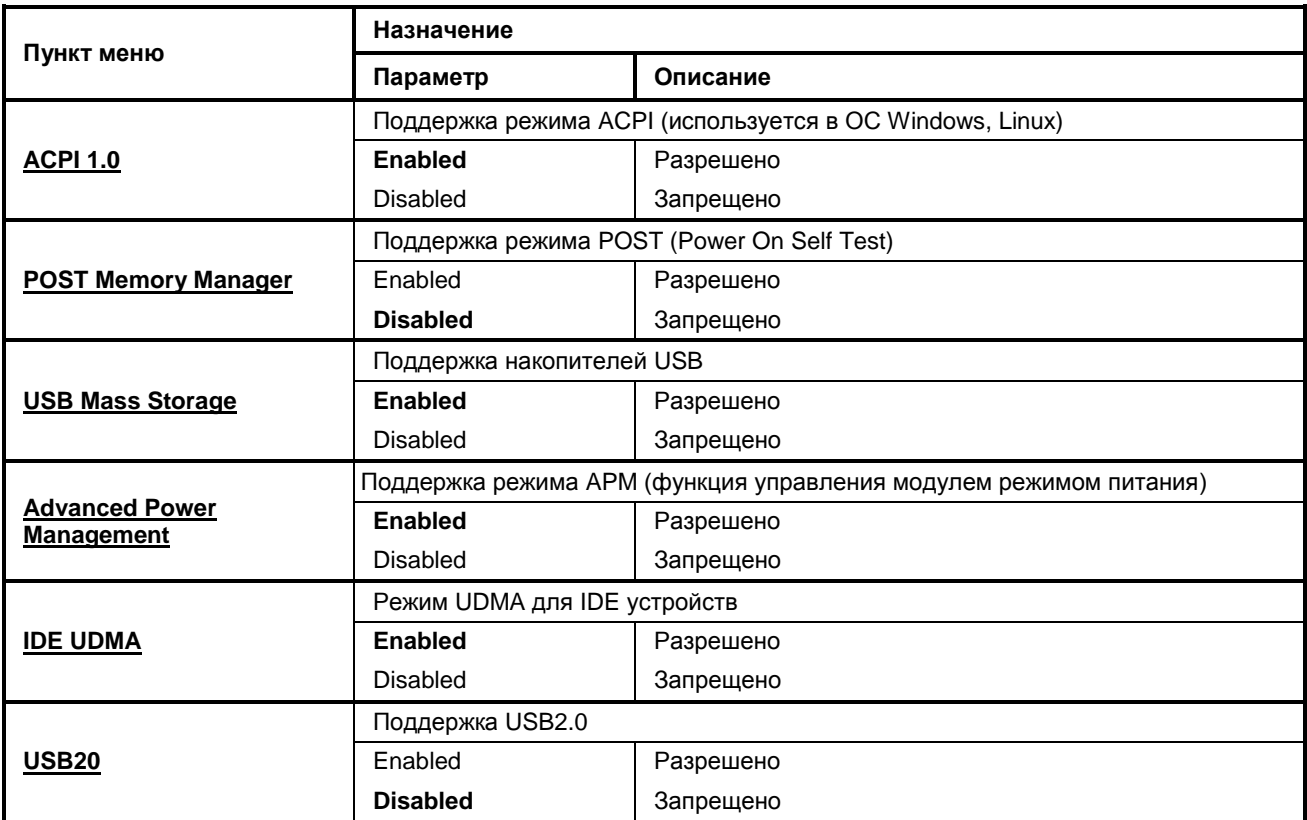

### <span id="page-42-0"></span>**5.5.Custom Configuration (Настройка пользователя)**

Вид экрана при входе в меню раздела «Custom Configuration» (все пункты установлены по умолчанию) показан на [Рис. 5.4.](#page-42-1)

| System BIOS Setup - Custom Configuration<br>(C) 2005 General Software, Inc. All rights reserved                                                                                                    |                             |                                                                                                   |                                                                                        |  |
|----------------------------------------------------------------------------------------------------|-----------------------------|---------------------------------------------------------------------------------------------------|----------------------------------------------------------------------------------------|--|
| Primary video device<br>Geode LX graphics and the Geode LX<br>Video device mode : Disabled<br>Video refresh rate : 60 Hz                                                                                                    | :>Auto<br>$: 32 \text{ MB}$ | RS485 Default<br>PFO > IRQ#                                                                       | : Receive<br>: Disabled                                                                |  |
| Horizontal sync : positive<br>Vertical sync : positive<br>Video panel type : TFT<br>Console Input : COM+KBD<br>Console Output : COM+VGA<br>Console/MFG Port : COM1<br>IDE UDMA4&5 : Disabled<br>Legacy USB support : Enabled<br>CPU/GLIU speed : 500/333 MHz<br><b>Example 19 Service 19 Service 19 Service 19 Service 19 Service 19 Service 19 Service 19 Service 19 Service 19 Service 19 Service 19 Service 19 Service 19 Service 19 Service 19 Service 19 Service 19 Service 19 Service 19 S</b><br>LPT/FDC<br>RTS, DTR at POST : -RTS=0 -DTR=0 |                             | Socket U19 (DOC2000) : SRAM<br>LPT Mode<br>IRO3<br>IRO4<br>IRO6<br>IRO7<br>IRO9<br>IRO10<br>IRO11 | : ECP & EPP 1.7<br>: COM2<br>$\sim$ COM1<br>: FDC<br>$:$ LPT<br>: ACPI<br>CAN1<br>CAN2 |  |
| COM3 & COM4<br>$\therefore$ COM3/COM4<br>Enabled : Enabled<br>IRO15<br>↑/↓/→/ <cr>/<tab> to select or <pgup>/<pgdn>/+/- to modify<br/><esc> to return to main menu</esc></pgdn></pgup></tab></cr>                                                                                                    |                             |                                                                                                   |                                                                                        |  |

**Рис. 5.4. Вид экрана меню раздела «Custom Configuration»**

<span id="page-42-1"></span>Назначение пунктов меню раздела «Custom Configuration» приведено в таблице 5.4.

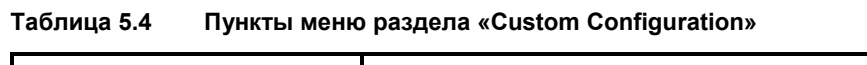

|                                 | Назначение                                                       |                                                                                                    |  |  |
|---------------------------------|------------------------------------------------------------------|----------------------------------------------------------------------------------------------------|--|--|
| Пункт меню                      | Параметр                                                         | Описание                                                                                                    |  |  |
|                                 |                                                                  | Первичный видеоадаптер                                                                                                    |  |  |
| <b>Primary video device</b>     | Auto                                                             | Встроенный видеоадаптер                                                                                                    |  |  |
|                                 | None                                                             | Отключён                                                                                                    |  |  |
|                                 |                                                                  | Настройка размера видеопамяти встроенного графического ядра<br>микропроцессора, отводимой от системного ОЗУ, МВ (мегабайт) |  |  |
| <b>Geode LX Graphics</b>        | $4 \dots 32 \dots 60$                                            | Размер видеопамяти                                                                                                    |  |  |
|                                 | Disabled                                                         | Запрещено (графическое ядро отключено)                                                                                     |  |  |
|                                 | Использование ЖК-панелей (TFT)                                   |                                                                                                    |  |  |
| Video device mode <sup>1)</sup> | <b>Disabled</b>                                                  | LCD (ЖК) панель не используется                                                                                            |  |  |
|                                 | 320x240, 640x480<br>800x600,1024x768                             | LCD (ЖК) панель используется с соответствующим<br>разрешением                                                              |  |  |
| Video refresh rate              | Настройка частоты обновления кадров для LCD (ЖК) панели, Hz (Гц) |                                                                                                    |  |  |
|                                 | 60, 70, 75, 85, 100                                              | Частота обновления кадров                                                                                                  |  |  |
|                                 | Полярность строчной синхронизации                                |                                                                                                    |  |  |
| <b>Horizontal sync</b>          | <b>Positive</b>                                                  | Положительная                                                                                                    |  |  |
|                                 | Negative                                                         | Отрицательная                                                                                                    |  |  |
|                                 | Полярность кадровой синхронизации                                |                                                                                                    |  |  |
| <b>Vertical sync</b>            | <b>Positive</b>                                                  | Положительная                                                                                                    |  |  |

<sup>&</sup>lt;sup>1)</sup> Если используется только VGA-монитор, рекомендется установить параметр в положение «Disabled». Данный праметр для отображения на панели TFT(LVDS) необходимо устанавливать в соответсвии с разрешением панели LCD. Если используется два устройства отбражения (LCD и монитор VGA), то возможно снижение чёткости изображения на мониторе VGA.

 $\overline{a}$ 

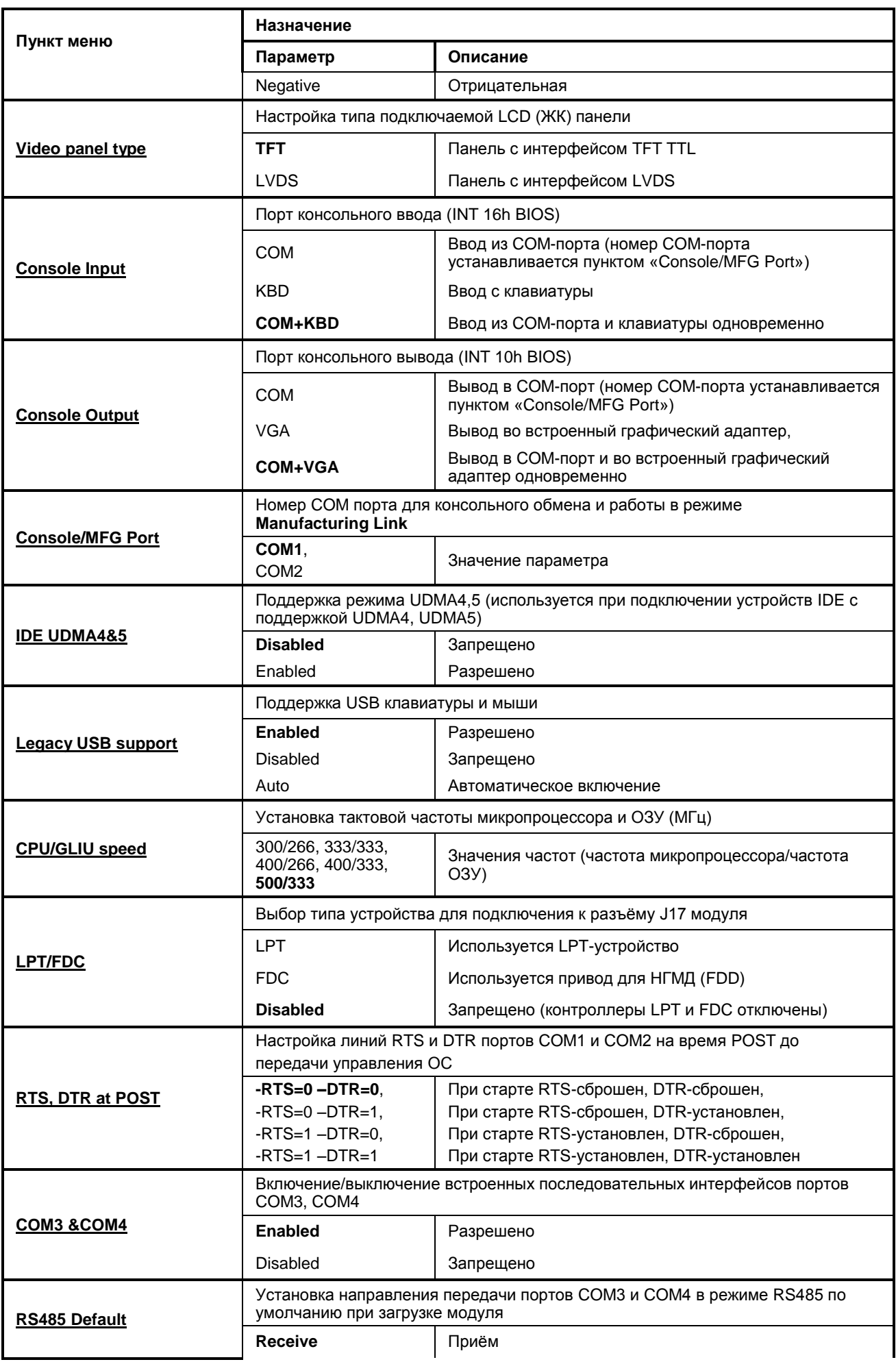

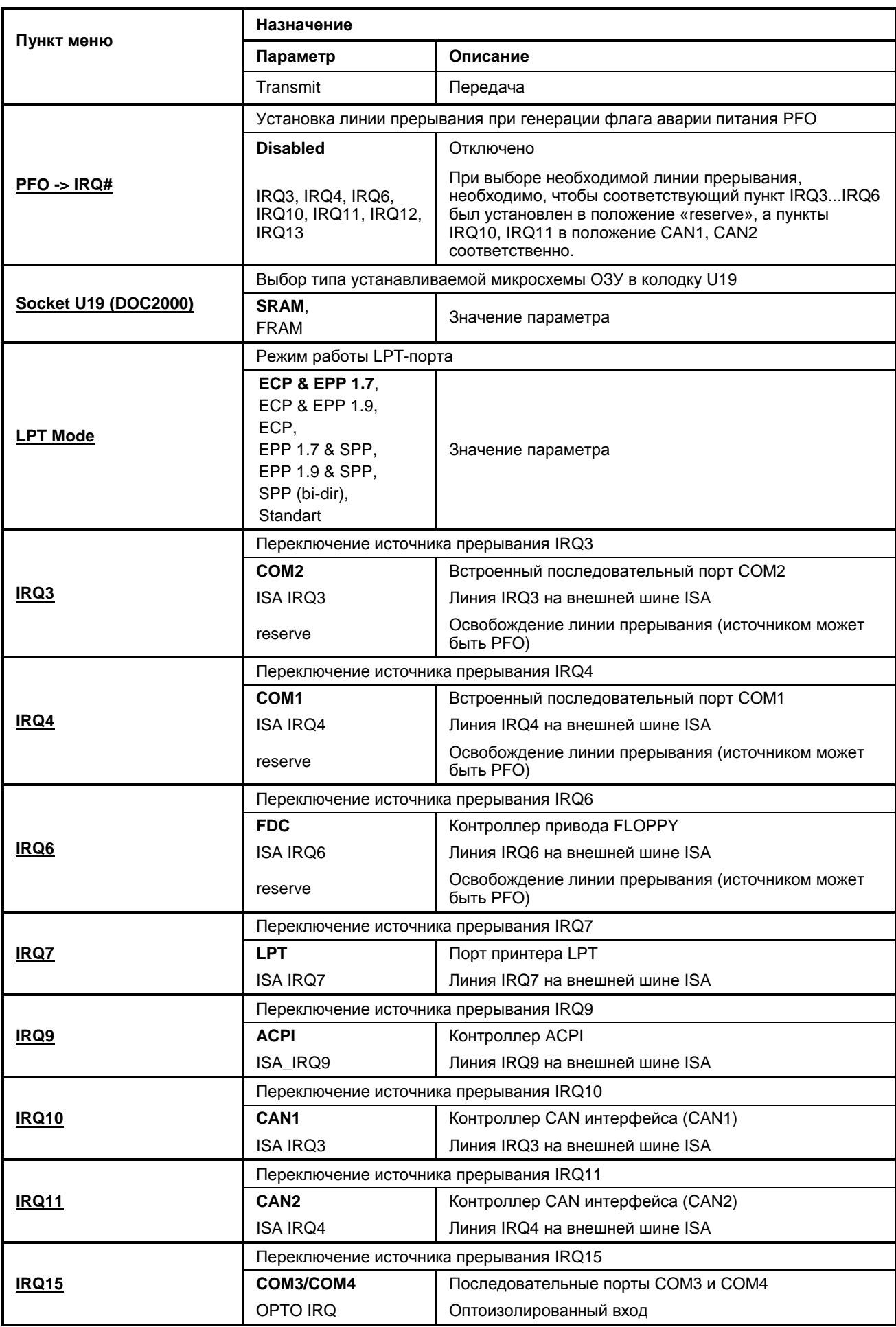

### <span id="page-45-0"></span>5.6. IT8888G PCI-to-ISA Bridge Configuration

Вид экрана при входе в меню раздела «IT8888G PCI-to-ISA Bridge Configuration» (все пункты установлены по умолчанию) показан на Рис. 5.5.

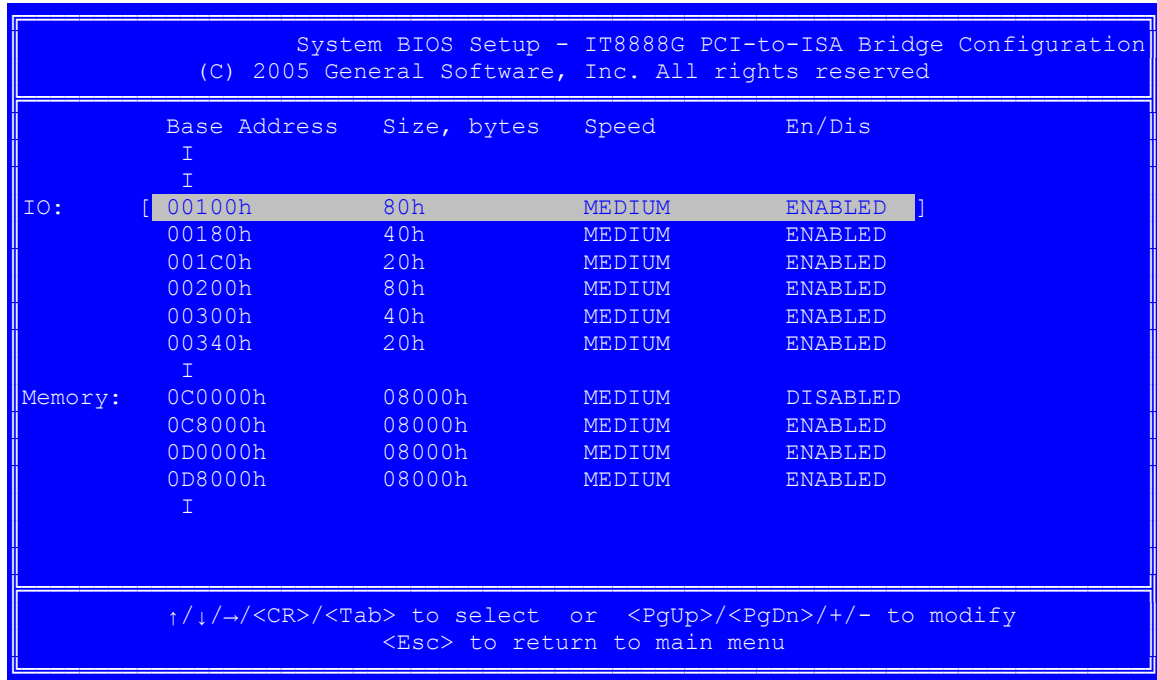

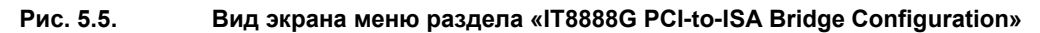

<span id="page-45-1"></span>В ланном меню произволится настройка алресного пространства портов ввола-вывола и алресного пространства памяти шины ISA модуля. Для настройки доступны 6 диапазонов адресного пространства портов ввода вывода и 4 диапазона адресного пространства памяти.

Меню представляет собой две области: настройка адресного пространства портов ввода вывода «IO» и настройка адресного пространства памяти «Метогу». В каждой области можно настроить свои диапазоны адресов. Для настройки диапазонов адресов доступны четыре параметра:

Base Address - настройка базового адреса выбранного диапазона (адреса настраиваются в шестнадцатиричном виде);

Size, bytes - настройка размера выбранного диапазона в байтах (диапазон настраивается в шестнадцатиричном виде);

Speed - настройка способа декодирования адресов на шине PCI (Slow - захват шины на 3-м такте, Medium - захват шины на 2-м такте, Fast- захват шины на 1-м такте), рекомендуемый параметр -«Medium»:

En/Dis - включение/выключение выбранного диапазона.

Выбор области и диапазона адресов производится клавишами управления курсором <Вверх> или <Вниз>. Выбор разряда диапазонов адресов, а также других параметров настройки выбранного диапазона производится клавишами управления курсором <Влево> или <Вправо>. Для изменения параметра следует использовать клавиши <PgUp>, <PgDn>, <+> и <->. Для возврата к Главному меню следует использовать клавишу <Esc>.

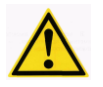

ВНИМАНИЕ: ПРИ НАСТРОЙКЕ ДИАПАЗОНОВ АДРЕСНЫХ ПРОСТРАНСТВ ПАМЯТИ И ПОРТОВ ВВОДА-ВЫВОДА НЕОБХОДИМО УЧИТЫВАТЬ АДРЕСА, КОТОРЫЕ ЗАНИМАЮТ ВНУТРЕННИЕ УСТРОЙСТВА МОДУЛЯ (ТАБЛИЦА 3.22 И ОШИБКА! ИСТОЧНИК ССЫЛКИ НЕ НАЙДЕН.). ЕСЛИ БУДЕТ ВЫБРАН ДИАПАЗОН АДРЕСОВ, КОНФЛИКТУЮЩИЙ С АДРЕСАМИ ИЗ ТАБЛИЦА 3.22 ИТАБЛИЦА 3.23, ТО ВЫХОД ПО КЛАВИШЕ ЕSC ИЗ ДАННОГО МЕНЮ БУДЕТ ЗАБЛОКИРОВАН И ПОЯВИТСЯ ПРЕЛУПРЕЖЛАЮШЕЕ СООБШЕНИЕ.

## <span id="page-46-0"></span>**5.7.PnP Configuration (Настройка Plug-and-Play)**

Вид экрана при входе в меню раздела «Plug-n-Play Configuration» (все пункты установлены по умолчанию) показан на [Рис. 5.6.](#page-46-2)

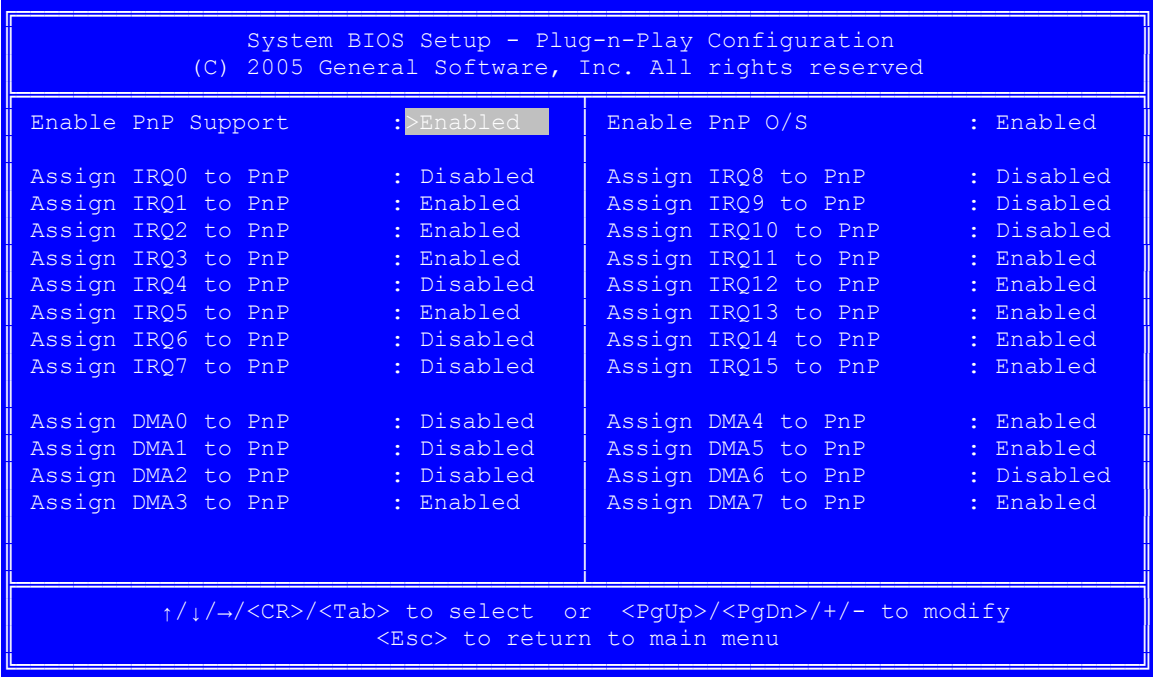

**Рис. 5.6. Вид экрана меню раздела «Plug-n-Play Configuration»**

<span id="page-46-2"></span>Данный раздел программы BIOS SETUP предоставляет доступ к управлению назначением прерываний IRQ и DMA, относящихся к функции Plug-and-Play.

Настройки пунктов меню имеют только два возможных значения параметра: «Enabled» (Разрешено) или «Disabled» (Запрещено).

### <span id="page-46-1"></span>**5.8.Shadow configuration (Настройка теневой памяти)**

Вид экрана при входе в меню раздела «Shadow Configuration» (все пункты установлены по умолчанию) показан на [Рис. 5.7.](#page-46-3)

| System BIOS Setup - Shadow/Cache Configuration<br>(C) 2003 General Software, Inc. All rights reserved                                                                                                    |                                                                                                    |  |  |  |  |  |
|----------------------------------------------------------------------------------------------------|----------------------------------------------------------------------------------------------------|--|--|--|--|--|
| Shadowing<br>:>Chipset<br>Shadow 16KB ROM at C400 : Enabled<br>Shadow 16KB ROM at CC00: Disabled<br>Shadow 16KB ROM at D400 : Disabled<br>Shadow 16KB ROM at DC00: Disabled<br>Shadow 16KB ROM at E400 : Enabled<br>Shadow 16KB ROM at EC00 : Enabled | Shadow 16KB ROM at C000 : Enabled<br>Shadow 16KB ROM at C800 : Disabled<br>Shadow 16KB ROM at D000 : Disabled<br>Shadow 16KB ROM at D800 : Disabled<br>Shadow 16KB ROM at E000 : Enabled<br>Shadow 16KB ROM at E800 : Enabled<br>Shadow 16KB ROM at F000 : Enabled |  |  |  |  |  |
| $\frac{1}{\sqrt{1-x}}$ / <cr>/<tab> to select or <pqup>/<pqdn>/+/- to modify<br/><esc> to return to main menu</esc></pqdn></pqup></tab></cr>                                                                                                    |                                                                                                    |  |  |  |  |  |

<span id="page-46-3"></span>

**Рис. 5.7. Вид экрана меню раздела «Shadow Configuration»**

Данный раздел программы BIOS SETUP предоставляет возможность (если выбрано значение параметра «Enabled») перезаписи содержимого BIOS модулей расширения в оперативную память блоками по 16 кбайт при инициализации модуля.

В пункте меню «Shadowing» имеется возможность выбора значения параметра: «Chipset» или «None». Все остальные настройки пунктов меню имеют только два возможных значения параметра: «Enabled» (Разрешено) или «Disabled» (Запрещено).

#### <span id="page-47-0"></span>5.9. Остальные разделы Главного меню

### 5.9.1. Start RS232 Manufacturing Link

<span id="page-47-1"></span>При выборе раздела Главного меню «Start RS232 Manufacturing Link» осуществляется вход в режим «RS 232 Manufacturing Link» для модификации Flash BIOS или эмуляции дисковых устройств через соответствующий СОМ-порт модуля в режиме удалённой консоли. Модификация Flash BIOS реализуется совместно с утилитой Fwflash\_win (см. подраздел 7.3). Эмуляция дисковых устройств реализуется совместно с драйвером *remdisk.sys* (см. подраздел 7.4) в удалённом ПК. Номер СОМ-порта модуля для консольного обмена и работы в режиме «RS 232 Manufacturing Link» определяется из установки значения параметра для пункта «Console/MFG Port» в меню раздела «Custom Configuration» (см. подраздел 5.5).

#### <span id="page-47-2"></span>5.9.2. Reset CMOS to last known values (Сброс параметров настройки BIOS к последним значениям)

При выборе раздела Главного меню «Reset CMOS to last known values» реализуется команда сброса памяти CMOS в последнее известное (до запуска программы BIOS SETUP) состояние. После выбора команды «Reset CMOS to last known values» в Главном меню на экран выводится сообщение:

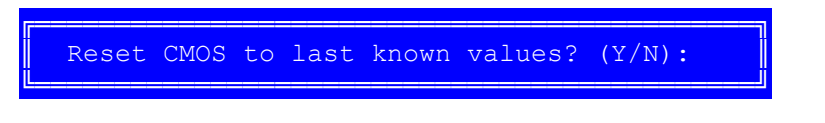

(Сбросить параметры CMOS к последним известным значениям? (Да/Нет))

Нажатие клавиши "Y" (Да) сбрасывает параметры, хранящиеся в памяти CMOS, к последним известным значениям, и возвращает в Главное меню. Нажатие клавиши "N" (Her) возвращает в Главное меню без внесения изменений.

### <span id="page-47-3"></span>5.9.3. Reset CMOS to factory defaults (Сброс параметров настройки BIOS к значениям по умолчанию)

При выборе раздела Главного меню «Reset CMOS to factory defaults» реализуется команда сброса памяти CMOS к значениям, установленным производителем по умолчанию. После выбора команды «Reset CMOS to factory defaults» в Главном меню на экран выводится сообщение:

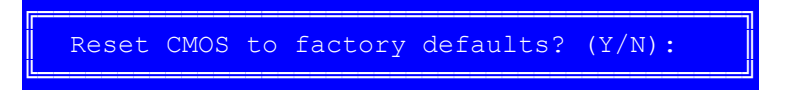

(Сбросить параметры CMOS к установленным производителем по умолчанию? (Да/Нет))

Нажатие клавиши "Y" (Да) сбрасывает параметры, хранящиеся в памяти CMOS, к установленным производителем по умолчанию, и возвращает в Главное меню. Нажатие клавиши "N" (Нет) возвращает в Главное меню без внесения изменений.

### <span id="page-48-0"></span>5.9.4. Write to CMOS and Exit (Запись изменений параметров настройки **BIOS в CMOS и выход)**

При выборе раздела Главного меню «Write to CMOS and Exit» реализуется команда записи изменений параметров настройки BIOS в памяти CMOS (КМОП память с питанием от батарейки battery-backed CMOS RAM) и завершения работы с программой BIOS SETUP. После выбора команды «Write to CMOS and Exit» в Главном меню на экран выводится сообщение:

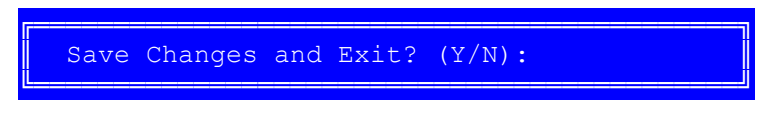

(Сохранить изменения и выйти? (Да/Нет))

Нажатие клавиши "Y" (Да) сохраняет изменение параметров настройки BIOS в памяти CMOS, завершает работу с программой BIOS SETUP и перезагружает систему. Нажатие клавиши "N" (Нет) возвращает в Главное меню без внесения изменений.

При перезагрузке системы BIOS осуществляет её конфигурирование в соответствии с параметрами настройки BIOS, сохранёнными в CMOS. В случае сбоя при загрузке системы необходимо перезагрузить систему и нажать клавишу <Del> для запуска программы BIOS SETUP. В BIOS SETUP можно дополнительно произвести коррекцию значений параметров, которые привели к сбою при загрузке системы, а также сброс параметров настройки BIOS к значениям, установленным производителем по умолчанию ("factory defaults").

### 5.9.5. Exit without changing CMOS (Выход без записи изменений в CMOS)

<span id="page-48-1"></span>При выборе раздела Главного меню «Exit without changing CMOS» реализуется команда завершения работы с программой BIOS SETUP без сохранения изменений параметров настройки BIOS в памяти CMOS (остаются неизменными до запуска программы BIOS SETUP). После выбора команды «Exit without changing CMOS» в Главном меню на экран выводится сообщение:

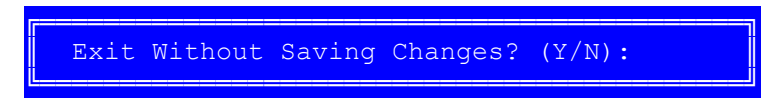

(Выйти без изменения CMOS? (Да/Нет))

Нажатие клавиши "Y" (Да) завершает работу с программой BIOS SETUP без сохранения изменений параметров настройки BIOS в памяти CMOS и перезагружает систему. Нажатие клавиши "N" (Нет) возвращает в Главное меню.

## <span id="page-49-0"></span>**6. Программирование модуля**

### <span id="page-49-1"></span>**6.1.Работа со сторожевым таймером (WDT1)**

После окончания POST при загрузке модуля, сторожевой таймер WDT1 выключен. Управление этим таймером доступно пользователю и осуществляется двумя способами: при помощи функции расширения прерывания INT17h BIOS и при помощи управления регистром ввода-вывода 20Ch (см. таблицу 2.24).

### <span id="page-49-2"></span>**6.1.1. Управление сторожевым таймером WDT1 при помощи функции BIOS INT17h**

#### **Включение WDT1**

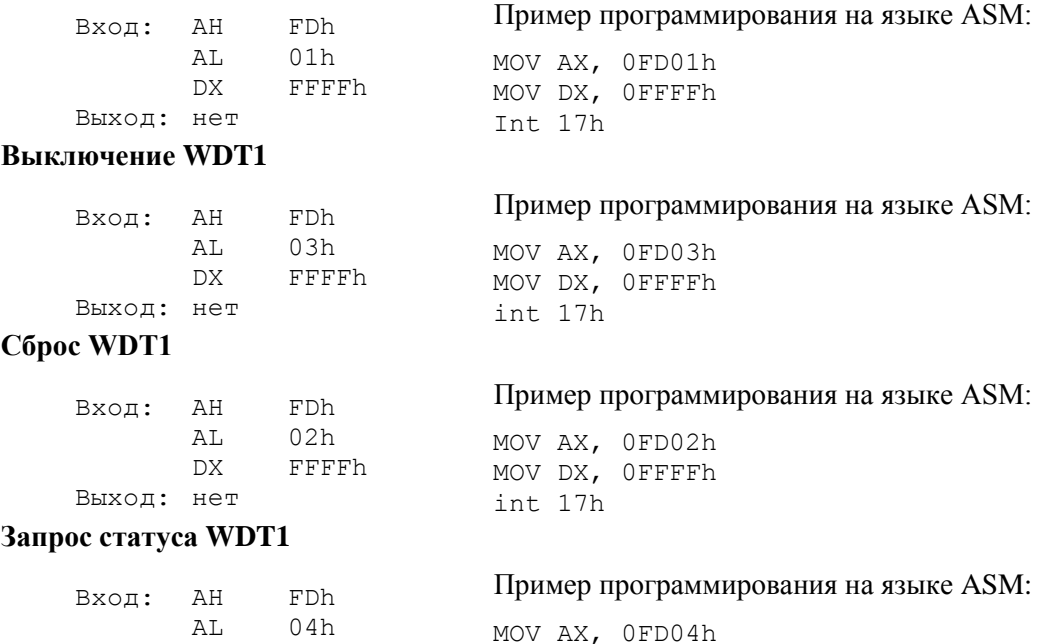

#### <span id="page-49-3"></span>**6.1.2. Управление сторожевым таймером WDT1 при помощи регистра ввода-вывода 20Ch**

int 17h

MOV DX, 0FFFFh

#### **Включение сторожевого таймера**

DX FFFFh

Производится записью "1" по адресу 20Ch. Пример программирования на языке С (Borland C 3.1 MS DOS):

outportb (0x20C, 1);

Выход: AL

#### **Выключение сторожевого таймера**

Производится записью "0" по адресу 20Ch. Пример программирования на языке С (Borland C 3.1 MS DOS):

outportb (0x20C, 0);

#### **Сброс сторожевого таймера**

Производится при чтении из порта 20Ch. Пример программирования на языке С (Borland C 3.1 MS DOS):

inportb (0x20C);

### <span id="page-50-0"></span>6.2. Работа со сторожевым таймером WDT2

Сторожевой таймер WDT2 имеет больше настроек, чем сторожевой таймер WDT1, но для его настройки необходимо управлять регистрами микросхемы Super IO W83627 Winbond<sup>1)</sup>.

Микросхема W83627 (далее SIO) имеет 2 основных регистра в пространстве портов ввода-вывода:

4Eh - индексный регистр

4Fh - регистр данных.

Для того чтобы программировать регистры сторожевого таймера WDT2, необходимо:

- перевести SIO в режим программирования (нужно записать в порт 4Eh значение 87h два  $pa$ за):
- выбрать логический блок SIO, в котором находится устройство сторожевого таймера;
- при помощи регистров индекса и данных выбрать нужный конфигурационный регистр настройки сторожевого таймера WDT2 и установить в нём нужные параметры;
- перевести SIO в нормальный режим работы (нужно записать в порт 4Eh значение AAh).

В таблице 6.1 приведены конфигурационные регистры для настройки сторожевого таймера WDT2.

Таблица 6.1 **Конфигурационные регистры WDT2** 

| Порт<br>(hex)  | Бит            | Чтение                   | Запись                   | Значение                 | Описание                                                                                                    |
|----------------|----------------|--------------------------|--------------------------|--------------------------|----------------------------------------------------------------------------------------------------|
| F <sub>5</sub> | $0 - 2$        |                          |                          |                          | зарезервировано                                                                                                    |
|                | 3              | да                       | да                       | $\Omega$<br>1            | Настройка режима счёта таймера:<br>0 - счёт производится в секундах<br>1 - счёт производится в минутах                                                                                                    |
|                | $5 - 7$        | $\overline{\phantom{a}}$ | ٠                        | $\overline{\phantom{a}}$ | зарезервировано                                                                                                    |
| F <sub>6</sub> | $0 - 7$        | да                       | да                       | 00h                      | Установка значения таймера для счёта от 00h до FFh,<br>соответствует значениям от 0 до 255 секунд, либо минут<br>в зависимости от бита 3 порта F5h (при достижении<br>таймера значения 00h, происходит срабатывание WDT2) |
| F7             | $0 - 3$        | ä,                       | $\overline{\phantom{a}}$ | $\blacksquare$           | зарезервировано                                                                                                    |
|                | 4              | да                       | нет                      | $\Omega$                 | Чтение статуса сторожевого таймера:                                                                                                    |
|                |                |                          |                          | 1                        | 0 - сторожевой таймер запущен<br>1 - сторожевой таймер сработал                                                                                                    |
|                | 5              | нет                      | да                       | 1                        | При записи «1» сторожевой таймер принудительно<br>срабатывает                                                                                                    |
|                |                |                          |                          | $\Omega$                 | Взвод сторожевого таймера по прерыванию от                                                                                                    |
|                | 6              | да                       | да                       | 1                        | контроллера клавиатуры (при нажатии любой клавиши в<br>регистр таймера счёта записывается значение регистра<br>$F6h$ :<br>$1 - BR\P$ .<br>$0 -$ выкл.                                                                     |
|                | $\overline{7}$ | да                       | да                       | $\Omega$                 | Взвод сторожевого таймера по прерыванию от                                                                                                    |
|                |                |                          |                          | 1                        | контроллера «мыши» (при движении «мышью» в регистр<br>таймера счёта записывается значение регистра F6h):<br>$1 - BR\P$ .<br>$0 -$ выкл.                                                                                   |

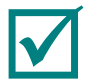

ПРИМЕЧАНИЕ: ЦВЕТОВЫМ ФОНОМ В ТАБЛИЦЕ 6.1 ВЫДЕЛЕНЫ ЗНАЧЕНИЯ БИТОВ ПОСЛЕ ВКЛЮЧЕНИЯ НАПРЯЖЕНИЯ ПИТАНИЯ.

Ниже приведён пример настройки и управления сторожевым таймером WDT2 (производится запуск сторожевого таймера с интервалом 25 секунд).

<sup>&</sup>lt;sup>1)</sup> Необходимая информация и описание регистров микросхемы W83627 имеется в файле W83627.pdf, записанном на диске, входящем в поставку.

```
; ----------------------------------
; Вход в режим программирования SIO
; ----------------------------------
MOV DX, 4Eh
MOV AL, 87h
OUT DX, AL
OUT DX, AL
;-------------------------------------------------------------------------
; Настройка логического устройства SIO, где находятся регистры сторожевого
; таймера
;-------------------------------------------------------------------------
MOV DX, 4Eh
MOV AL, 07h
OUT DX, AL ; Указатель выбора номера логического устройства
MOV DX, 4Fh
MOV AL, 08h
OUT DX, AL ; Выбор логического устройства 8
            ; -----------------------------------
; Взвод и запуск сторожевого таймера
; -----------------------------------
MOV DX, 4Eh
MOV AL, F6h
OUT DX, AL ; Выбор конфигурационного регистра F6h
MOV DX, 4Fh
MOV AL, 19h
OUT DX, AL ; Запись в конфигурационный регистр значения 19h, это означает,
             ; что через 25 секунд сработает сторожевой таймер WDT2
; -------------------------------------
; Выход из режима программирования SIO
; -------------------------------------
MOV DX, 4Eh
MOV AL, AAh
OUT DX, AL
```
#### <span id="page-51-0"></span>**6.3.Управление пользовательскими светодиодами USER\_LED1 и USER\_LED2**

Включение/выключение пользовательских светодиодов USER\_LED1 и USER\_LED2 производится при записи соответственно логических "0"/"1" в биты 0/1 регистра 20Eh системного порта ввода-вывода (FPGA) модуля (см. таблицу 3.26).

Примеры программирования на языке С (Borland C 3.1 MS DOS):

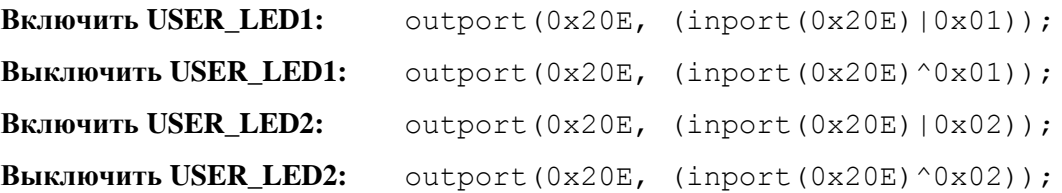

#### <span id="page-51-1"></span>**6.4.Управление SMI**

В модуле реализуется возможность временного запрета немаскируемых прерываний (SMI), например, для формирования точных временных диаграмм. Управление SMI доступно пользователю и может осуществляться при помощи функции расширения прерывания INT 17h BIOS.

#### **Запрет SMI**

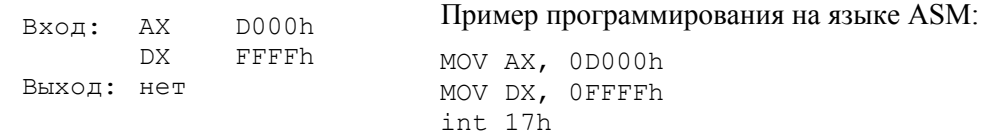

#### **Разрешение SMI**

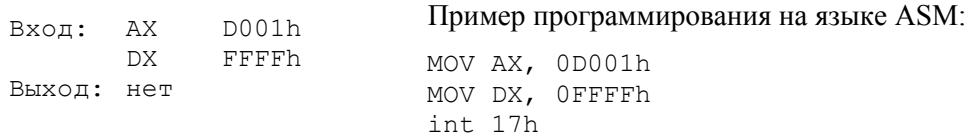

#### <span id="page-52-0"></span>**6.5.Управление передатчиками интерфейсов RS 422/485 портов COM3, COM4**

Управление передатчиками интерфейсов RS422/485 портов COM3 и COM4 модуля осуществляется соответственно при помощи выводов GPIO5 и GPIO6 микросхемы чипсета (CS5536). При установке выводов GPIO в состояние логических "1"/"0" – передатчики RS422/485 соответственно включены/выключены.

Примеры программирования функций управления выводами GPIO на языке С (Borland C 3.1 MS DOS):

```
//Функция:void gpio_low_out_en(BYTE gpio_num)
//Назначение:Установка заданного GPIO в режим «выход»
//Параметры: gpio_num - номер GPIO
//------------------------------------------------------------------
void gpio low out en (BYTE gpio num)
{
  DWORD val;
 val = inpd(qpio ba+4);
 val| = ((\text{DWORD})1)<<gpio num);
 val&=(~(((DWORD)1)<<(gpio num+16)));
   outpd(gpio_ba+4,val);
}
//Функция:void gpio_low_set_value(BYTE gpio_num,BOOL value)
//Назначение:включение/выключение GPIO с заданным номером
//Параметры: gpio_num - номер GPIO
//------------------------------------------------------------------
void gpio low set value(BYTE gpio num, BOOL value)
{
   DWORD val;
  val = inpd(qpio ba);
   if(value)
   {
    val| = (((DWORD)1) \leq \leq qpio num);val&=(\sim(((DWORD)1)<<(qpio num+16)));
   }
   else
   {
    val&=(~(((DWORD)1) << gpio num));
    val| = (((DWORD)1) << (qpio num+16));
   }
   outpd(gpio_ba,val);
}
```
Для приведённых выше примеров программирования функций управления выводами GPIO параметр gpio ba должен быть описан как: UINT gpio ba=0xF000 (в BIOS вер. 1.2), либо UINT gpio ba=0xEC00 (в BIOS вер. 2.1.0 и выше). В различных версиях BIOS значение базового адреса может меняться, поэтому рекомендуется также использовать функцию определения базового адреса порта GPIO. Пример программы определения базового адреса GPIO (TASM 5.0) приведён ниже:

```
MODEL SMALL
STACK 256
.386
CODESEG
start:
      call cls
```

```
mov dx, 01022h
                          ; Vendor ID
     mov cx, 02090h
                          ; Device ID
     mov ax, 0B102h
                          ; Найти устройство
     mov si, 0
     int 1Ah
      jnc sml
      jmp Exit
sm1:
     mov di, 14h
     mov ax, 0B109h
     int 1Ah
     and Cx, OFFFEh
     mov dx.cx
     mov ax, dx
     mov di, 80*4call PrintHexWord
Exit:
      mov ah, 04Ch
                       ; функция DOS выхода из программы
      mov al, Oh
                       ; код возврата
      int 21h
                       ; Вызов DOS остановка программы
PrintHexWord PROC
     xchg al, ah
     call PrintHexByte
     xchq al, ah
     call PrintHexByte
     ret
PrintHexWord ENDP
PrintHexByte PROC
     push ax
     push ax
     shr al, 4
     call @one
     pop ax
     and al, OFh
     call @one
     pop ax
     ret
PrintHexByte ENDP
@one PROC
    cmp al, OAh
    jc ncor
    add al, 7
ncor:
    add al, 48
    mov ah, 7
                                        ; цвет символа 7 - белый
    stosw
   ret
@one ENDP
cls PROC
   mov ax, 0B800h
    mov es, ax
    xor di, di
    mov ax, 00E20h
    mov cx, 2000
    rep stosw
     ret
cls ENDP
end start
```
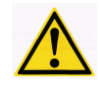

#### **ВНИМАНИЕ: ПРИ РАЗРАБОТКЕ ПРОГРАММНОГО ОБЕСПЕЧЕНИЯ (ПО) ДЛЯ ПОРТОВ COM3, COM4 НЕОБХОДИМО ПОМНИТЬ, ЧТО ПОРТЫ ИСПОЛЬЗУЮТ СООТВЕТСТВЕННО БАЗОВЫЕ АДРЕСА 03E8H, 02E8H И ПРЕРЫВАНИЕ IRQ15!**

#### <span id="page-54-0"></span>**6.6.Программирование DDMA контроллера моста IT8888**

Контроллер DDMA в IT8888 реализован как семь независимых каналов DMA, аналогичных каналам двух каскадно соединенных контроллеров 8237. Соответственно, канал 4 недоступен, так как использован для каскадирования, каналы 0-3 пересылают данные побайтно, каналы 5-7 – словами по 16 бит. В некоторых случаях при программировании DDMA подразумевается, что команды воздействуют на группу из 4 каналов, как в контроллерах 8237. Каналы DDMA 0-3 относятся к младшему контроллеру, каналы 5-7 – к старшему. В модуле CPC108 доступны только 5 каналов DDMA (0, 1, 3, 5, 7). Для каждого канала DDMA в IT8888G при инициализации устанавливается базовый адрес.

В модуле CPC108, это следующие адреса:

2000h – Базовый адрес канала DDMA0; 2100h – Базовый адрес канала DDMA1; 2300h – Базовый адрес канала DDMA3; 2500h – Базовый адрес канала DDMA5; 2700h – Базовый адрес канала DDMA7;

Каждый канал имеет 16 регистров – 8 регистров данных (A3=0) и 8 регистров управления (A3=1).

В таблице 6.2 приведено распределение регистров данных контроллера DDMA.

| Смещение | Регистр данных                       |
|----------|--------------------------------------|
| $+0$     | Базовый адрес/Текущий адрес, А7:А0   |
| $+1$     | Базовый адрес/Текущий адрес, А15:А8  |
| $+2$     | Базовый адрес/Текущий адрес, А23:А16 |
| $+3$     | Базовый адрес/Текущий адрес, А31:А24 |
| $+4$     | Счетчик слов, D7:D0                  |
| $+5$     | Счетчик слов, D15:D8                 |
| $+6$     | Счетчик слов, D23:D16                |

**Таблица 6.2 Распределение регистров данных контроллера DDMA**

Возможность использования старшего байта адреса и счетчика устанавливается битом в регистре конфигурации для каждого канала.

В контроллере 8237 регистры данных 16-разрядные, поэтому для обращения к ним требуется две последовательных операции ввода-вывода. Первая операция перемещает младший байт значения. Хотя в контроллере DDMA для каждого байта данных предусмотрена возможность обращения к этим регистрам по отдельным адресам, при этом сохраняется возможность записи в стиле Legacy DMA. Переключатель старший/младший сбрасывается в исходное состояние записью в регистр со смещением 0Ch, как и в 8237, хотя в документации ITE указано, что запись игнорируется). Так же, как и в 8237, переключатель воздействует на все каналы контроллера и изменяет свое значение как при записи, так и при чтении регистра. Таким образом, чтение регистра сразу после его записи вернет значение следующего байта, а не записанное значение.

Адресация регистров управления DDMA в IT8888G совпадает с 8237, но некоторые регистры не используются. Имеются также некоторые отличия в интерпретации битовых полей, что связано с разделением каналов DDMA.

Регистр команд (смещение +8) позволяет изменить настройки контроллера, хотя в документации ITE указано, что необходимое для нормальной работы значение зафиксировано аппаратно. В связи с этим запись в этот регистр не рекомендуется.

Чтение возможно только из регистра состояния (+8) и регистра маски (+0Fh), но в DDMA для каждого канала состояние считывается индивидуально. Для получения флагов запроса и TC во всех каналах можно использовать одну и ту же маску 00010001b. Маска канала может быть получена из младшего бита.

Для записи в регистры запроса (смещение +9) и режима (смещение +0Bh) используется формат регистров 8237, но значения битов 0 и 1 (номер канала) игнорируются.

При записи в регистр маски (смещение +0Fh) записываемое значение следует поместить в бит 0, а не в бит 2, как 8237.

Для программирования разрядов адреса A23:A16 в Legacy DMA используются внешние по отношению к контроллеру 8237 регистры страниц адреса.

В таблице 6.3 указаны адреса регистров страниц каждого канала Legacy DMA.

**Канал Legacy DMA Адрес регистра страницы** 0 87h 1 83h 2 81h  $3$  82h 4 8Bh 5 89h 6 8Ah 7 87h

**Таблица 6.3 распределение адресов регисторв страниц Legacy DMA**

В DDMA им соответствуют регистры старших битов адреса, имеющие смещение +2 для каждого канала, но имеющие разрядность 16 бит.

Программирование контроллера DDMA практически не отличается от программирования контроллера 8237.

Для обычного (Legacy) контроллера DMA в IBM PC определены следующие адреса регистров:

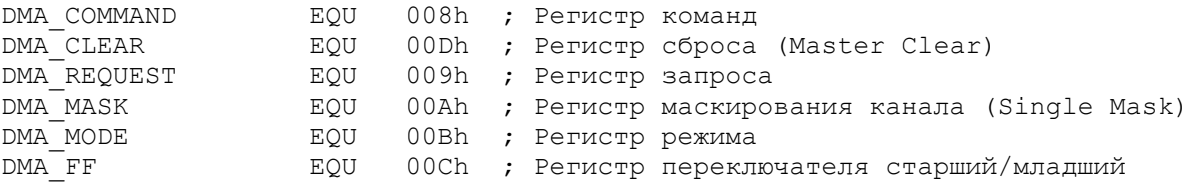

Для примера будет использован канал DMA#2 (накопитель на гибких дисках):

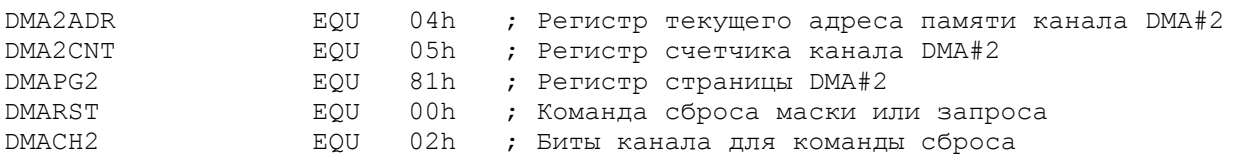

Последовательность программирования контроллера DMA (Legacy) для чтения из НГМД (подготовка данных и прочие преобразования опущены):

```
mov AL,46h ; Режим DMA для чтения
mov DX,DMA_MODE ; Регистр режима контроллера DMA
out DX,AL
; Устанавливаем счетчик считываемых байтов из AX
mov DX,DMA_FF ; Регистр переключателя старший/младший
out DX, AL<sup>-</sup> ; Очистка переключателя младший байт/старший байт
IODELAY ; Задержка для освобождения шины
mov DX,DMA2CNT ; Регистр счетчика канала DMA#2
out DX, AL ; Устанавливаем младший байт счетчика
IODELAY ; Задержка для освобождения шины
xchg AL,AH ; Старший байт счетчика в AL
out DX, AL ; Устанавливаем старший байт счетчика
```
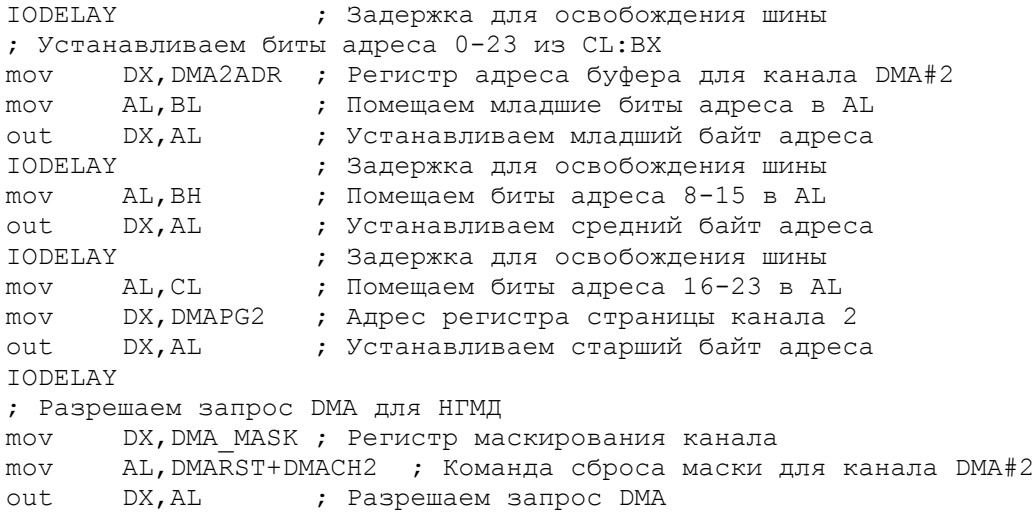

(IODELAY – макрос, обеспечивающий паузу для освобождения локальной шины медленным контроллером 8237).

Этот код может быть использован для программирования DDMA с минимальными изменениями. Например, канал DDMA3. Необходимо заменить адреса регистров Legacy DMA на адреса канала DDMA 3 по умолчанию:

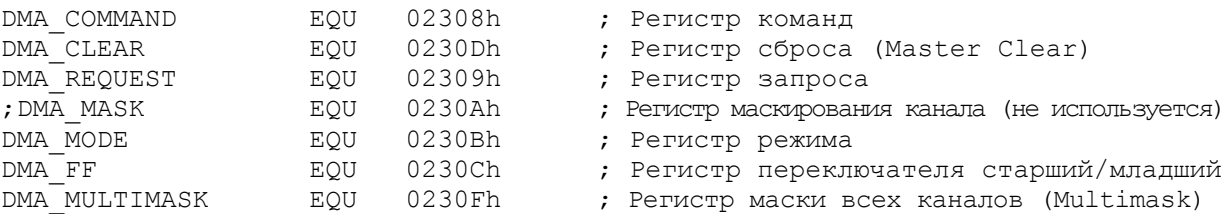

Размещение регистров данных несколько изменено, а регистры страниц связаны с регистрами канала DDMA:

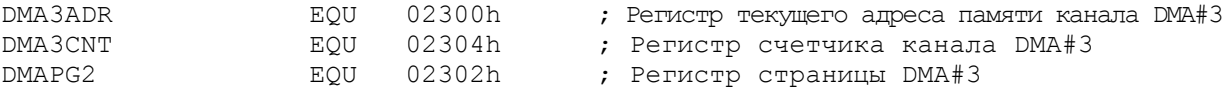

После замены адресов последовательность программирования DDMA для чтения будет отличаться только разрешением запроса:

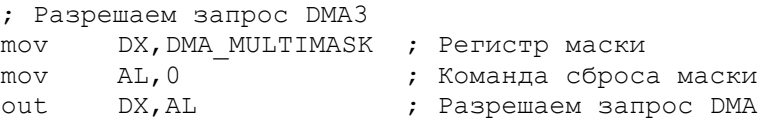

Согласно документации на мост IT8888 регистр маски канала не используется, а вместо него рекомендовано во всех каналах использовать регистр Multimask, записывая в него 0 или 1 как для канала 0. Контроллер DDMA позволяет упростить программирование регистров канала, используя возможность записи в регистры данных словами. Одновременно имеется возможность расширить значение адреса до 32 бит:

```
mov AL,46h ; Режим DMA для чтения
mov DX,DMA_MODE ; Регистр режима контроллера DMA
out DX,AL
; Устанавливаем счетчик считываемых байтов из AX
mov DX, DMA3CNT ; Регистр счетчика канала DMA#3
out DX, AX ; Устанавливаем значение счетчика
; Устанавливаем биты адреса 0-31 из CX:BX
mov DX,DMA3ADR ; Регистр адреса буфера для канала DMA#3
mov AX, BX ; Помещаем младшие биты адреса в AX
out DX, AX ; Устанавливаем младшее слово адреса
mov AX,BX ; Помещаем биты адреса 16-31 в AX
mov DX,DMAPG3 ; Адрес регистра страницы канала 3
```
Модуль процессора СРС108

```
out
       DX, AL
                          ; Устанавливаем старшее слово адреса
; Разрешаем запрос DMA
       DX, DMA MULTIMASK ; Регистр маски
mov
       AL, 0; Команда сброса маски
mov
out
       DX, AL
                          ; Разрешаем запрос DMA
```
При работе с контроллером DDMA дополнительная пауза для освобождения локальной шины после ввода-вывода не требуется.

#### <span id="page-57-0"></span>6.7. Работа программ пользователя с ячейками FRAM

В модуле реализуется возможность доступа программ пользователя к свободным ячейкам памяти FRAM. Обращение к FRAM может осуществляться при помощи функции расширения прерывания INT 17h BIOS. Объём FRAM, доступной пользователю, составляет 7 кбайт.

Для режима чтения необходимо задать следующие входные параметры:

- $ah = 0$ :
- $-$  bx = адрес (смещение) в пользовательской части FRAM  $(0...1BFFh)$ ;
- сх = число считываемых байтов;
- $dx = 4657h$  ('FW');
- $-$  es: [di] =  $\leq$ буфер для считываемых данных>.

Для режима записи необходимо задать следующие входные параметры:

- $ah = 1$ :
- $-$  bx = адрес (смещение) в пользовательской части FRAM (0...1BFFh);
- сх = число записываемых байтов;
- $dx = 4657h$  ('FW');
- ds:[si] = буфер с записываемыми данными.

После выполнения функции возвращают результат во флаге С (СF).

## <span id="page-58-0"></span>7. Использование базового программного обеспечения (BSP)

### <span id="page-58-1"></span>**7.1. COCTAB GA3OBOFO DO**

При поставке модуля во встроенном диске Flash-памяти (NAND Flash) содержится предустановленная ОС FDOS (совместимая с MS DOS 6.22) и некоторые необходимые сервисные утилиты (например, FWFLASH) для работы с модулем, обеспечивающие готовность модуля к эксплуатации.

На компакт-диске из комплекта поставки содержится набор необходимых сервисных утилит (например, CMOS RST, FWFLASH и др.) и драйверов (например, remdisk.sys и др.), в т.ч. драйверов для работы модуля с различными поддерживаемыми ОС.

### <span id="page-58-2"></span>7.2. Утилита CMOS RST (Установка CMOS в состояние «по умолчанию»)

Утилита CMOS RST (программа cmos\_rst.com) входит в набор сервисных утилит для работы с модулем и размещена на компакт-диске из комплекта поставки. В случае, когда текущие установки CMOS не обеспечивают нормальное функционирование модуля при эксплуатации и невозможно войти в меню настройки BIOS (BIOS SETUP) для изменения параметров настройки, необходимо установить параметры настройки в состояние «по умолчанию» и изменить (установить) требуемые параметры настройки BIOS при помощи данной утилиты, выполнив следующую последовательность действий:

- подключить, например, COM1 порт (разъём J10) модуля к COM порту ПК через «нульмодемный» кабель из дополнительных аксессуаров и кабель-переходник ACS00023 (ФАПИ.685611.082) из комплекта поставки;
- запустить на ПК (с использованием DOS-совместимых ОС) программу *cmos rst.com* с параметром, например: cmos rst 2,

где 2 - номер СОМ порта ПК, к которому подключен модуль. На экран выводится сообщение:

Remote CMOS Reset Version 2.1 Copyright (C) 2000, 2005 Fastwel Inc. sending "reset" sequence through COM2. press a key to abort ;

- включить питание модуля. На экране удалённой консоли ПК должно появиться сообщение (о приведении CMOS модуля в состояние «по умолчанию»): ("reset" acknowledged) ;
- войти в BIOS SETUP модуля и установить требуемые параметры настройки BIOS.

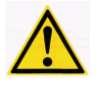

ВНИМАНИЕ: НА КОМПАКТ-ДИСКЕ ИЗ КОМПЛЕКТА ПОСТАВКИ РАЗМЕЩЕНА ТАКЖЕ УТИЛИТА «CMOS\_RST.EXE», КОТОРАЯ МОЖЕТ ЗАПУСКАТЬСЯ В КОМАНДНОЙ СТРОКЕ ОС WINDOWS XP. ПАРАМЕТРЫ ЗАПУСКА ТАКИЕ ЖЕ, КАК И У CMOS\_RST.COM ДЛЯ MS DOS6.22.

#### <span id="page-58-3"></span>7.3. Утилита FWFLASH (Модификация BIOS)

Утилита FWFLASH (программа fwflash.exe) входит в набор сервисных утилит для работы с модулем, содержится во встроенном диске NAND Flash и размещена на компакт-диске из комплекта поставки. Утилита предназначена для модификации содержимого основной и резервной микросхемы BIOS непосредственно в модуле.

Для модификации содержимого основной микросхемы BIOS необходимо загрузить ОС FDOS или MS DOS и запустить утилиту fwflash.exe с параметром, например:

```
fwflash.exe biosXXX.bin.
```
где biosxxx.bin - имя файла текущей версии BIOS.

Для модификации BIOS в резервной микросхеме модуля утилита fwflash.exe запускается с дополнительным параметром «reserve», например:

fwflash.exe biosXXX.bin reserve

Для модификации BIOS через COM-порты модуля в режиме удалённой консоли на ПК используется утилита fwflash win.exe из набора утилит на компакт-диске из комплекта поставки. Для этого необходимо:

- подключить, например, порт COM1 (разъём J10) модуля к COM-порту ПК через «нульмодемный» кабель и кабель ACS00023 (ФАПИ.685611.082) из комплекта поставки модуля;

- загрузить ОС Windows XP на удалённом ПК;

- перевести модуль в режим "RS 232 Manufacturing Link" (см. пункт 5.9.1);
- на удалённом ПК запустить утилиту *fwflash\_win.exe* с параметрами, например:

fwflash win.exe FILENAME=biosXXX.bin COM=1<sup>1</sup>),

где biosxxx.bin - имя файла текущей версии BIOS и 1 - номер СОМ-порта ПК (COM1);

- на экране удалённой консоли ПК должно появиться сообщение:

Fastwel Flash Writer Version 1.1 Copyright (C) 2000..2007 Fastwel Co., Ltd. Updates Flash BIOS and/or Node ID on CPU686 series module.

Trying switch on manufacturing mode... Manufacturing mode OK Segment address 0xfff80000: Sending...OK Erasing...OK Writing...OK Segment address 0xfff90000: Sending...OK Erasing...OK Writing...OK Segment address 0xfffa0000: Sending...OK Erasing...OK Writing...OK Segment address 0xfffb0000: Sending...OK Erasing...OK Writing...OK Segment address 0xfffc0000: Sending...OK Erasing...OK Writing...OK Segment address 0xfffd0000: Sending...OK Erasing...OK Writing...OK Segment address 0xfffe0000: Sending...OK Erasing...OK Writing...OK Segment address 0xffff0000: Sending...OK Erasing...OK Writing...OK

После возврата удалённой консоли в командную строку модуль можно перезагружать с обновлённым BIOS.

<sup>&</sup>lt;sup>1)</sup> Важно при наборе команды строго сохранять синтаксис и регистры набираемых символов

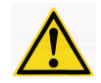

- **ВНИМАНИЕ: УТИЛИТА FWFLASH.EXE РАБОТАЕТ ТОЛЬКО ПОД УПРАВЛЕНИЕМ ОС MS DOS, FREEDOS. УТИЛИТА FWFLASH\_WIN.EXE – ТОЛЬКО ИЗ КОМАНДНОЙ СТРОКИ WINDOWS XP!**
- **ВНИМАНИЕ: ПРИ ПОЯВЛЕНИИ НА ЭКРАНЕ СООБЩЕНИЙ ОБ ОШИБКАХ МОДИФИКАЦИИ BIOS НЕОБХОДИМО ПОВТОРНО ЗАПУСТИТЬ НА ПК ПРОГРАММУ FWFLASH.EXE (БЕЗ ВЫКЛЮЧЕНИЯ ПИТАНИЯ МОДУЛЯ)!**
- **ВНИМАНИЕ: ПРЕРВАТЬ ВЫПОЛНЕНИЕ ПРОГРАММЫ FWFLASH.EXE НАЖАТИЕМ КЛАВИШИ <ESC> НА ПК МОЖНО ТОЛЬКО ДО ОКОНЧАНИЯ ПЕРЕДАЧИ ПЕРВОГО СЕГМЕНТА (64 КБАЙТ) ФАЙЛА ТЕКУЩЕЙ ВЕРСИИ BIOS!**
- **ВНИМАНИЕ: ПРИ ИСПОЛЬЗОВАНИИ МОДУЛЯ С РАЗНЫМИ ВЕРСИЯМИ BIOS В ОСНОВНОЙ И РЕЗЕРВНОЙ МИКРОСХЕМАХ ВОЗМОЖЕН СБРОС НАСТРОЕК CMOS НА ЗАВОДСКИЕ ПРИ ПЕРЕКЛЮЧЕНИИ МОДУЛЯ С ОСНОВНОЙ МИКРОСХЕМЫ BIOS НА РЕЗЕРВНУЮ И НАОБОРОТ. ЧТОБЫ ТАКОГО НЕ ПРОИСХОДИЛО, НЕОБХОДИМО, ЧТОБЫ В ОБОИХ МИКРОСХЕМАХ БЫЛА ОДИНАКОВАЯ ВЕРСИЯ BIOS. ДЛЯ ЭТОГО ИСПОЛЬЗУЕТСЯ ЛИБО УТИЛИТА FWFLASH.EXE (СМ. ОПИСАНИЕ ВЫШЕ), ЛИБО УТИЛИТА КОПИРОВАНИЯ СОДЕРЖИМОГО ОСНОВНОЙ МИКРОСХЕМЫ BIOS В РЕЗЕРВНУЮ COPY2RES.COM ИЗ КОМПЛЕКТА ПОСТАВКИ МОДУЛЯ.**

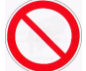

**ЗАПРЕЩАЕТСЯ: ПРОИЗВОДИТЬ ЗАПИСЬ ФАЙЛОВ BIOS, ЗА ИСКЛЮЧЕНИЕМ РЕГЛАМЕНТИРОВАННЫХ ДЛЯ ИСПОЛЬЗОВАНИЯ ПРОИЗВОДИТЕЛЕМ, ВХОДЯЩИХ В КОМПЛЕКТ ПОСТАВКИ МОДУЛЯ ИЛИ ДОСТУПНЫХ НА СЕТЕВЫХ ФАЙЛ-СЕРВЕРАХ ПРОИЗВОДИТЕЛЯ И ОФИЦИАЛЬНОГО ДИСТРИБЬЮТЕРА!**

#### <span id="page-60-0"></span>**7.4.Загрузка файлов, форматирование и перенос ОС с использованием режима "RS 232 Manufacturing Link"**

Обмен файлами между модулем и ПК через COM-порт может осуществляется в режиме RS 232 Manufacturing Link при выборе раздела «Start RS232 Manufacturing Link» в главном меню BIOS SETUP (см. пункт [5.9.1\)](#page-47-1). Для этого в удалённом ПК (с использованием ОС MS DOS 6.22) предварительно должен быть загружен драйвер *remdisk.sys*. При этом дисковые устройства модуля становятся доступны в ПК как новые логические устройства. Строка инициализации драйвера *remdisk.sys* (для дискового устройства модуля C:\) должна быть записана в системном файле *config.sys* следующим образом:

DEVICE=C:\remdisk.sys COMn XXXX ,

где COMn – номер COM-порта ПК (COM1, COM2), по умолчанию – COM1; XXXX – скорость обмена данными (9600 или 115 200 бит/с), по умолчанию – 115 200 бит/с.

В результате предварительной инициализации драйвера *remdisk.sys* и последующего выбора раздела «Start RS232 Manufacturing Link» в ПК появится новое логическое устройство D:\, соответствующие дисковому устройству C:\ модуля.

Режим "RS 232 Manufacturing Link" может также использоваться для форматирования дисковых устройств модуля и переноса ОС MS DOS 6.22 или FDOS.

Для форматирования и переноса ОС MS DOS 6.22 необходимо:

- **–** загрузить на ПК ОС для переноса на дисковое устройство модуля и установить в модуле режим "RS 232 Manufacturing Link";
- **–** выполнить на ПК команду: FORMAT Z:  $/S$  ,

где z: - дисковое устройство модуля, s - опция переноса (копирования) файлов ОС;

**–** на экране должно появиться сообщение: "System transferred".

Для форматирования и переноса ОС FDOS необходимо:

- **–** загрузить на ПК ОС для переноса на дисковое устройство модуля и установить в модуле режим "RS 232 Manufacturing Link";
- **–** если на ПК ОС Windows, выполнить команду: LOCK Z:,

где Z: – дисковое устройство модуля;

**–** выполнить на ПК (из каталога, содержащего файлы ОС FDOS, со снятыми атрибутами "System" и "Hidden") команду: SYS Z: /F:. /C ,

где Z: – дисковое устройство модуля, /F:. – опция переноса (копирования) файлов ОС из каталога, содержащего файлы ОС FDOS, /C – опция переноса (копирования) системного файла command.com;

**–** на экране должно появиться сообщение: "System transferred" и "COMMAND.COM transferred".

## <span id="page-62-0"></span>**8. Указания по применению и эксплуатации модуля**

Модуль должен применяться в режимах и условиях, установленных данным руководством, в полном соответствии с техническими условиями (далее ТУ) «Встраиваемая промышленная ЭВМ» ТУ 4013-001-52415667-03.

Модуль должен иметь электрическое питание от внешнего источника постоянного тока с фиксированным значением напряжения плюс  $5 B \pm 5\%$ .

Подключение внешних устройств и плат расширения функциональных возможностей к модулю должно осуществляться только в соответствии с рекомендациями и требованиями данного руководства.

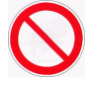

**ЗАПРЕЩАЕТСЯ: ПОДКЛЮЧЕНИЕ (ОТКЛЮЧЕНИЕ) МОДУЛЯ К ВНЕШНЕМУ ИСТОЧНИКУ (ОТ ВНЕШНЕГО ИСТОЧНИКА) ПОСТОЯННОГО ТОКА ВО ВКЛЮЧЕННОМ СОСТОЯНИИ!**

## <span id="page-63-0"></span>**9. Транспортирование, распаковка и хранение**

### <span id="page-63-1"></span>**9.1.Транспортирование модуля**

Модуль должен транспортироваться в отдельной упаковке (таре) фирмы-изготовителя, состоящей из индивидуального антистатического пакета и картонной коробки, в закрытом транспорте (автомобильном, железнодорожном, воздушном в отапливаемых и герметизированных отсеках) в условиях хранения 5 по ГОСТ 15150-69 или в условиях хранения 3 при морских перевозках.

Допускается транспортирование модуля, упакованного в индивидуальный антистатический пакет, в групповой упаковке (таре) фирмы-изготовителя.

Транспортирование упакованного модуля должно производиться в соответствии с правилами перевозок грузов, действующими на данном виде транспорта.

Во время погрузочно-разгрузочных работ и транспортирования упакованный модуль не должен подвергаться резким толчкам, падениям, ударам и воздействию атмосферных осадков. Способ укладки упакованного модуля на транспортное средство должен исключать его перемещение.

#### <span id="page-63-2"></span>**9.2.Распаковка**

Перед распаковыванием после транспортирования при отрицательной температуре окружающего воздуха модуль необходимо выдержать в течение 6 часов в условиях хранения 1 по ГОСТ 15150-69.

При распаковке модуля необходимо соблюдать все меры предосторожности, обеспечивающие его сохранность, а также товарный вид потребительской тары фирмы-изготовителя.

При распаковке необходимо проверить модуль на отсутствие внешних механических повреждений после транспортирования.

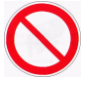

#### **ЗАПРЕЩАЕТСЯ: РАЗМЕЩЕНИЕ УПАКОВАННОГО МОДУЛЯ ВБЛИЗИ ИСТОЧНИКА ТЕПЛА ПЕРЕД РАСПАКОВЫВАНИЕМ!**

#### <span id="page-63-3"></span>**9.3.Хранение модуля**

Условия хранения модуля – 1 по ГОСТ 15150-69.

## <span id="page-64-0"></span>**10. Гарантии изготовителя**

### <span id="page-64-1"></span>**10.1. Гарантийные обязательства**

Изготовитель гарантирует соответствие качества изделия требованиям и ТУ 4013-001-52415667-03 при соблюдении Потребителем условий эксплуатации, транспортирования, хранения, установки и монтажа.

Изготовитель гарантирует, что в поставляемых им изделиях не проявятся дефекты изготовления и применённых материалов при соблюдении норм эксплуатации и обслуживания в течение установленного на данный момент гарантийного срока. Обязательство Изготовителя по этой гарантии состоит в бесплатном ремонте или замене любого дефектного электронного компонента, входящего в состав возвращённого изделия.

Изделия, вышедшие из строя по вине Изготовителя в течение гарантийного срока, будут отремонтированы бесплатно. В иных случаях Потребителю будет выставлен счёт из расчёта текущих ставок оплаты труда и стоимости расходных материалов.

### <span id="page-64-2"></span>**10.2. Право ограничения ответственности**

Изготовитель не несет ответственности за ущерб, причиненный имуществу Потребителя вследствие отказа изделия в процессе его использования.

### <span id="page-64-3"></span>**10.3. Гарантийный срок**

Гарантийный срок на изделия фирмы Изготовителя составляет 36 месяцев с даты продажи (если иное не предусмотрено договором поставки).

Для изделий, изготавливаемых по спецзаказу, гарантийный срок составляет 60 месяцев с даты продажи (если иное не предусмотрено договором поставки).

### <span id="page-64-4"></span>**10.4. Ограничение гарантийных обязательств**

Вышеобъявленные гарантийные обязательства не распространяются:

- **–** на изделия (включая ПО), которые ремонтировались или в которые были внесены изменения персоналом, не представляющим Изготовителя. Исключение составляют случаи, когда Потребитель произвёл ремонт или внёс изменения в изделия строго в соответствии с инструкциями, предварительно согласованными и утверждёнными Изготовителем в письменной форме;
- **–** на изделия, вышедшие из строя из-за недопустимого изменения (на противоположный) знака полярности источника питания, неправильной эксплуатации, транспортирования, хранения, установки, монтажа или несчастного случая.

### <span id="page-64-5"></span>**10.5. Последовательность действий при возврате изделий для проведения ремонта**

Последовательность действий при возврате изделий для проведения ремонта:

- **–** обратиться к Поставщику изделия за разрешением на возврат изделия;
- **–** приложить к возвращаемому изделию акт установления неисправности по форме, принятой у Потребителя, с указанием перечня обстоятельств и признаков неисправности;
- **–** поместить изделие в потребительскую тару (антистатическую упаковку (пакет) и картонную тару (коробку)), в которой изделие находилось при поставке Потребителю. При отсутствии антистатической упаковки Потребитель лишается права на гарантийное обслуживание в одностороннем порядке;
- **–** все расходы по доставке изделия Поставщику возлагаются на Потребителя.

### **ПРИЛОЖЕНИЕ A**

#### (обязательное)

### **Установка перемычек по функциям в колодках модуля**

#### <span id="page-65-0"></span>**Таблица A1 Установка перемычек по функциям в колодках модуля**

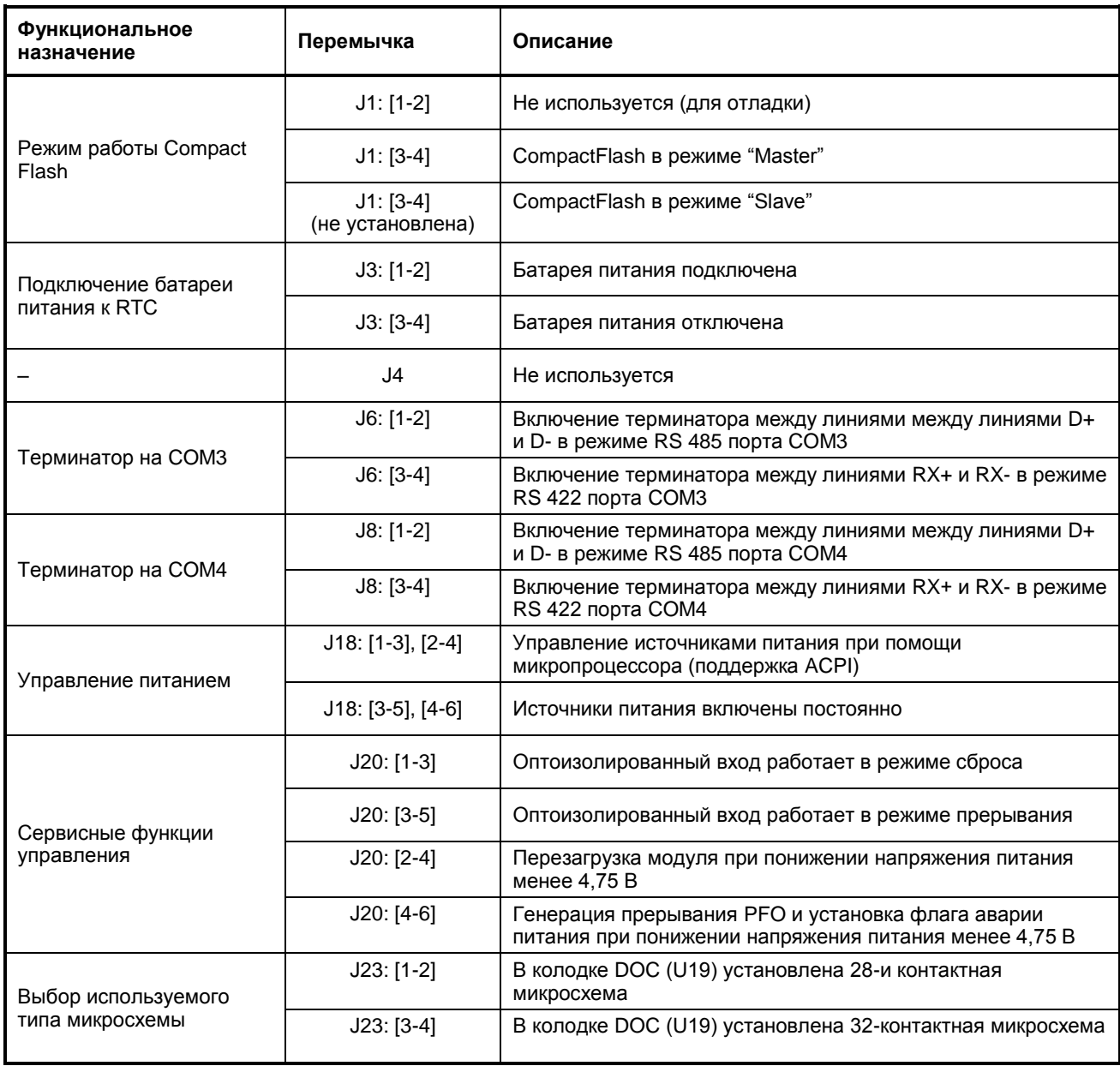